# NØRTEL

# Nortel Ethernet Routing Switch 8800 Release Notes — Software Release 7.0

т,

Release: 7.0 Document Revision: 04.01

www.nortel.com

NN46205-402 .

Nortel Ethernet Routing Switch 8800 Release: 7.0 Publication: NN46205-402 Document release date: 20 April 2010

Copyright © 2008-2010 Nortel Networks. All Rights Reserved.

While the information in this document is believed to be accurate and reliable, except as otherwise expressly agreed to in writing NORTEL PROVIDES THIS DOCUMENT "AS IS" WITHOUT WARRANTY OR CONDITION OF ANY KIND, EITHER EXPRESS OR IMPLIED. The information and/or products described in this document are subject to change without notice.

THE SOFTWARE DESCRIBED IN THIS DOCUMENT IS FURNISHED UNDER A LICENSE AGREEMENT AND MAY BE USED ONLY IN ACCORDANCE WITH THE TERMS OF THAT LICENSE.

Nortel, Nortel Networks, the Nortel logo, and the Globemark are trademarks of Nortel Networks.

All other trademarks are the property of their respective owners.

# **Contents**

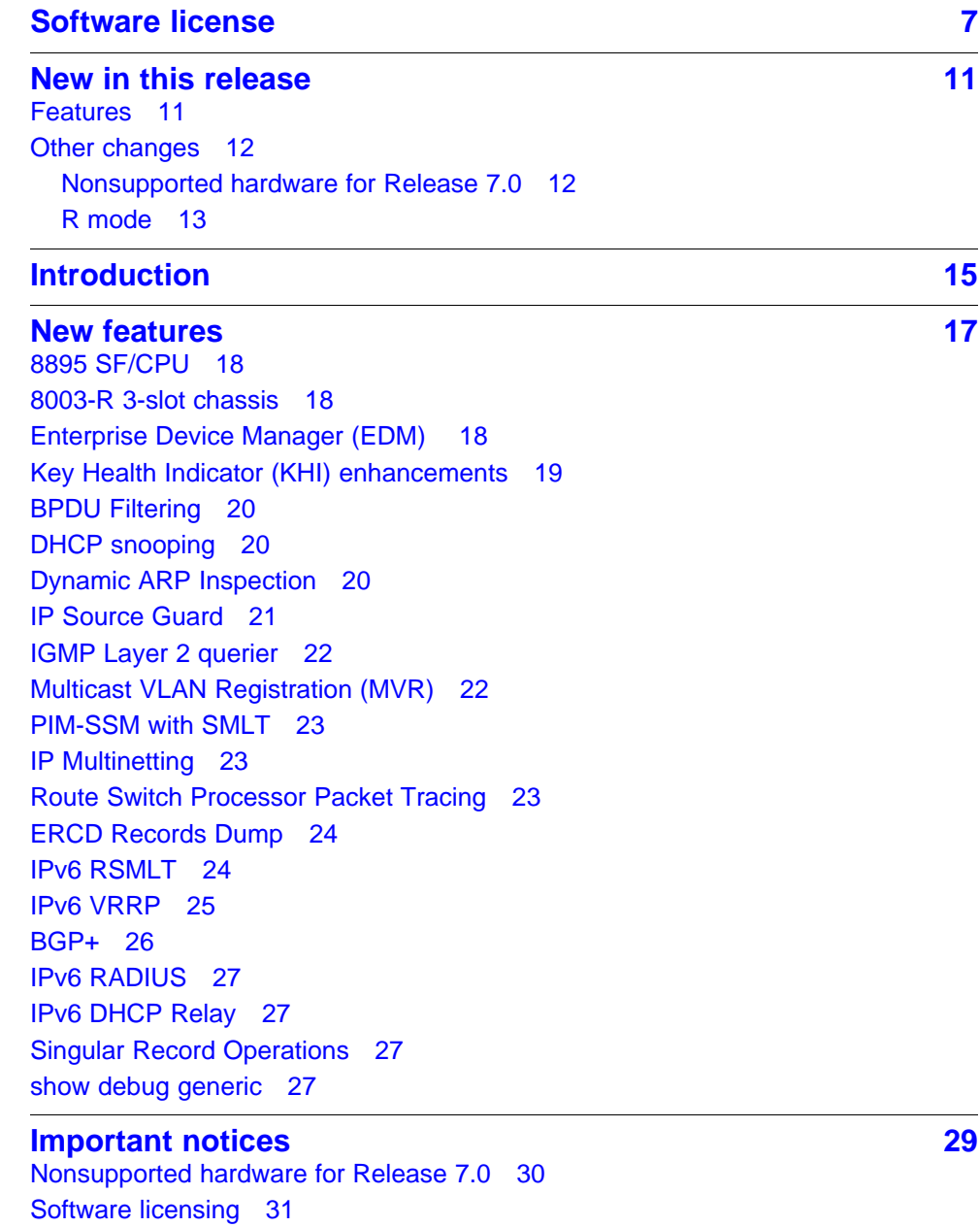

[File names for this release 32](#page-31-0) [Important information and restrictions 34](#page-33-0) [SuperMezz, SF/CPU memory, and upgrades 35](#page-34-0) [Compact flash card display on 8895 SF/CPU 35](#page-34-0) [Proper care of external compact flash and PCMCIA cards 36](#page-35-0) [EDM considerations 36](#page-35-0) [I/O module considerations 42](#page-41-0) [MLT/LAG considerations 42](#page-41-0) [Console connection considerations 42](#page-41-0) [DHCP snooping considerations 42](#page-41-0) [Supported upgrade paths 42](#page-41-0) [General upgrade considerations 42](#page-41-0) [Upgrade considerations for Release 7.0 43](#page-42-0) [Upgrading from 8692 SF/CPU with SuperMezz to 8895 CPU 43](#page-42-0) [Upgrade considerations: DOSFS with upgrades from pre-Release 5.0 45](#page-44-0) [Upgrade considerations: Power Management 45](#page-44-0) [Disabling power and cooling management 47](#page-46-0) [Upgrade considerations: IST 49](#page-48-0) [Pre-release 5.1 upgrades considerations: specifying license file location 50](#page-49-0) [Considerations for upgrades from 5.0-based code releases 50](#page-49-0) [Configuration file modifications for BGP upgrades from release 4.x code 51](#page-50-0) [SMLT switch cluster upgrade considerations 52](#page-51-0) [Supported software and hardware scaling capabilities 54](#page-53-0) [Hardware and software compatibility 57](#page-56-0) [High Availability mode considerations 60](#page-59-0) [Ongoing considerations 61](#page-60-0) [Module and chassis compatibility and performance considerations 61](#page-60-0) [High Performance chassis 62](#page-61-0) [Switch clustering topologies and interoperability with other products 63](#page-62-0) [SF/CPU protection and loop prevention compatibility 63](#page-62-0) [Switch behavior during boot cycle and redundant configuration files 64](#page-63-0) [Configuring primary, secondary, and tertiary boot sources 66](#page-65-0) [OSPF warning message 67](#page-66-0) [MPLS considerations 68](#page-67-0) [SNMP considerations 68](#page-67-0) [DVMRP considerations 68](#page-67-0) [SMLT considerations 68](#page-67-0) [RSMLT considerations 69](#page-68-0) [IST considerations 69](#page-68-0) [60 day trial license 70](#page-69-0) [Advanced filter guidelines 70](#page-69-0) [MTBF for 1 Gig SFPs 71](#page-70-0) [Supported standards, RFCs, and MIBs 71](#page-70-0) [Supported traps and notifications 71](#page-70-0)

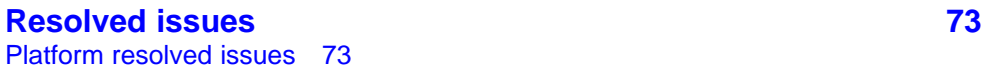

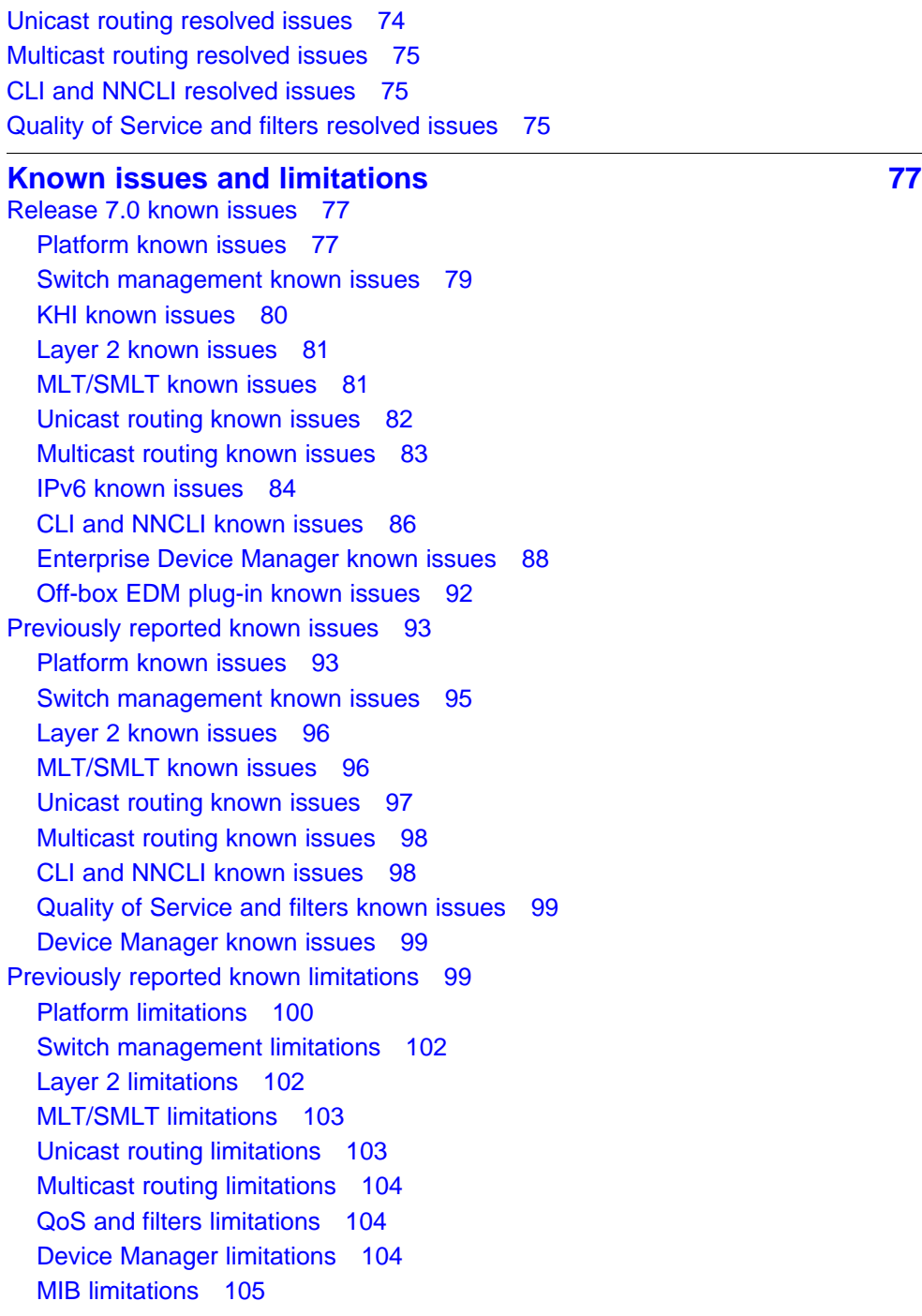

[Platform resolved issues 73](#page-72-0)

[MLT/SMLT resolved issues 74](#page-73-0)

[Switch management resolved issues 73](#page-72-0)

**[Customer service 107](#page-106-0)** [Updated versions of documentation 107](#page-106-0) [Getting help 107](#page-106-0) [Express Routing Codes 107](#page-106-0) [Additional information 108](#page-107-0)

**[Index 109](#page-108-0)** 

# <span id="page-6-0"></span>**Software license**

This section contains the Nortel Networks software license.

#### **Nortel Networks Inc. software license agreement**

This Software License Agreement ("License Agreement") is between you, the end-user ("Customer") and Nortel Networks Corporation and its subsidiaries and affiliates ("Nortel Networks"). PLEASE READ THE FOLLOWING CAREFULLY. YOU MUST ACCEPT THESE LICENSE TERMS IN ORDER TO DOWNLOAD AND/OR USE THE SOFTWARE. USE OF THE SOFTWARE CONSTITUTES YOUR ACCEPTANCE OF THIS LICENSE AGREEMENT. If you do not accept these terms and conditions, return the Software, unused and in the original shipping container, within 30 days of purchase to obtain a credit for the full purchase price.

"Software" is owned or licensed by Nortel Networks, its parent or one of its subsidiaries or affiliates, and is copyrighted and licensed, not sold. Software consists of machine-readable instructions, its components, data, audio-visual content (such as images, text, recordings or pictures) and related licensed materials including all whole or partial copies. Nortel Networks grants you a license to use the Software only in the country where you acquired the Software. You obtain no rights other than those granted to you under this License Agreement. You are responsible for the selection of the Software and for the installation of, use of, and results obtained from the Software.

**1. Licensed Use of Software.** Nortel Networks grants Customer a nonexclusive license to use a copy of the Software on only one machine at any one time or to the extent of the activation or authorized usage level, whichever is applicable. To the extent Software is furnished for use with designated hardware or Customer furnished equipment ("CFE"), Customer is granted a nonexclusive license to use Software only on such hardware or CFE, as applicable. Software contains trade secrets and Customer agrees to treat Software as confidential information using the same care and discretion Customer uses with its own similar information that it does not wish to disclose, publish or disseminate. Customer will ensure that anyone who uses the Software does so only in compliance with the terms

of this Agreement. Customer shall not a) use, copy, modify, transfer or distribute the Software except as expressly authorized; b) reverse assemble, reverse compile, reverse engineer or otherwise translate the Software; c) create derivative works or modifications unless expressly authorized; or d) sublicense, rent or lease the Software. Licensors of intellectual property to Nortel Networks are beneficiaries of this provision. Upon termination or breach of the license by Customer or in the event designated hardware or CFE is no longer in use, Customer will promptly return the Software to Nortel Networks or certify its destruction. Nortel Networks may audit by remote polling or other reasonable means to determine Customer's Software activation or usage levels. If suppliers of third party software included in Software require Nortel Networks to include additional or different terms, Customer agrees to abide by such terms provided by Nortel Networks with respect to such third party software.

**2. Warranty.** Except as may be otherwise expressly agreed to in writing between Nortel Networks and Customer, Software is provided "AS IS" without any warranties (conditions) of any kind. NORTEL NETWORKS DISCLAIMS ALL WARRANTIES (CONDITIONS) FOR THE SOFTWARE, EITHER EXPRESS OR IMPLIED, INCLUDING, BUT NOT LIMITED TO THE IMPLIED WARRANTIES OF MERCHANTABILITY AND FITNESS FOR A PARTICULAR PURPOSE AND ANY WARRANTY OF NON-INFRINGEMENT. Nortel Networks is not obligated to provide support of any kind for the Software. Some jurisdictions do not allow exclusion of implied warranties, and, in such event, the above exclusions may not apply.

**3. Limitation of Remedies.** IN NO EVENT SHALL NORTEL NETWORKS OR ITS AGENTS OR SUPPLIERS BE LIABLE FOR ANY OF THE FOLLOWING: a) DAMAGES BASED ON ANY THIRD PARTY CLAIM; b) LOSS OF, OR DAMAGE TO, CUSTOMER'S RECORDS, FILES OR DATA; OR c) DIRECT, INDIRECT, SPECIAL, INCIDENTAL, PUNITIVE, OR CONSEQUENTIAL DAMAGES (INCLUDING LOST PROFITS OR SAVINGS), WHETHER IN CONTRACT, TORT OR OTHERWISE (INCLUDING NEGLIGENCE) ARISING OUT OF YOUR USE OF THE SOFTWARE, EVEN IF NORTEL NETWORKS, ITS AGENTS OR SUPPLIERS HAVE BEEN ADVISED OF THEIR POSSIBILITY. The forgoing limitations of remedies also apply to any developer and/or supplier of the Software. Such developer and/or supplier is an intended beneficiary of this Section. Some jurisdictions do not allow these limitations or exclusions and, in such event, they may not apply.

#### **4. General**

1. If Customer is the United States Government, the following paragraph shall apply: All Nortel Networks Software available under this License Agreement is commercial computer software and commercial computer

software documentation and, in the event Software is licensed for or on behalf of the United States Government, the respective rights to the software and software documentation are governed by Nortel Networks standard commercial license in accordance with U.S. Federal Regulations at 48 C.F.R. Sections 12.212 (for non-DoD entities) and 48 C.F.R. 227.7202 (for DoD entities).

- 2. Customer may terminate the license at any time. Nortel Networks may terminate the license if Customer fails to comply with the terms and conditions of this license. In either event, upon termination, Customer must either return the Software to Nortel Networks or certify its destruction.
- 3. Customer is responsible for payment of any taxes, including personal property taxes, resulting from Customer's use of the Software. Customer agrees to comply with all applicable laws including all applicable export and import laws and regulations.
- 4. Neither party may bring an action, regardless of form, more than two years after the cause of the action arose.
- 5. The terms and conditions of this License Agreement form the complete and exclusive agreement between Customer and Nortel Networks.
- 6. This License Agreement is governed by the laws of the country in which Customer acquires the Software. If the Software is acquired in the United States, then this License Agreement is governed by the laws of the state of New York.

# <span id="page-10-0"></span>**New in this release**

The following sections detail what's new in *Nortel Ethernet Routing Switch 8800 Release Notes — Software Release 7.0* (NN46205-402) for Release 7.0.

#### **Features**

The following sections are new or updated for Release 7.0:

- ["Introduction" \(page 15\)](#page-14-0)
- ["New features" \(page 17\)](#page-16-0)
- ["Nonsupported hardware for Release 7.0" \(page 30\)](#page-29-0)
- ["File names for this release" \(page 32\)](#page-31-0)
- ["SuperMezz, SF/CPU memory, and upgrades" \(page 35\)](#page-34-0)
- ["Compact flash card display on 8895 SF/CPU" \(page 35\)](#page-34-0)
- ["Proper care of external compact flash and PCMCIA cards" \(page 36\)](#page-35-0)
- ["EDM considerations" \(page 36\)](#page-35-0)
- ["Installing EDM help files" \(page 40\)](#page-39-0)
- ["Using the EDM plug-in with COM" \(page 40\)](#page-39-0)
- ["Installing EDM help files" \(page 40\)](#page-39-0)
- ["Console connection considerations" \(page 42\)](#page-41-0)
- ["DHCP snooping considerations" \(page 42\)](#page-41-0)
- ["Supported upgrade paths" \(page 42\)](#page-41-0)
- ["General upgrade considerations" \(page 42\)](#page-41-0)
- ["Upgrade considerations for Release 7.0" \(page 43\)](#page-42-0)
- ["Upgrading from 8692 SF/CPU with SuperMezz to 8895 CPU" \(page](#page-42-0) [43\)](#page-42-0)
- ["Upgrade considerations: DOSFS with upgrades from pre-Release](#page-44-0) [5.0" \(page 45\)](#page-44-0)

- <span id="page-11-0"></span>• ["Configuration file modifications for BGP upgrades from release 4.x](#page-50-0) [code" \(page 51\)](#page-50-0)
- ["Considerations for upgrades from 5.0-based code releases" \(page 50\)](#page-49-0)
- ["Configuration file modifications for BGP upgrades from release 4.x](#page-50-0) [code" \(page 51\)](#page-50-0)
- ["SMLT switch cluster upgrade considerations" \(page 52\)](#page-51-0)
- ["Considerations for upgrades from 5.0-based code releases" \(page 50\)](#page-49-0)
- ["Supported software and hardware scaling capabilities" \(page 54\)](#page-53-0)
- ["Hardware and software compatibility" \(page 57\)](#page-56-0)
- [Table 5 "Module and component compatibility" \(page 59\)](#page-58-0)
- ["Module and chassis compatibility and performance considerations"](#page-60-0) [\(page 61\)](#page-60-0)
- ["SMLT considerations" \(page 68\)](#page-67-0)
- ["RSMLT considerations" \(page 69\)](#page-68-0)
- ["IST considerations" \(page 69\)](#page-68-0)
- ["High Availability mode considerations" \(page 60\)](#page-59-0)
- ["MTBF for 1 Gig SFPs" \(page 71\)](#page-70-0)
- ["Resolved issues" \(page 73\)](#page-72-0)
- ["Known issues and limitations" \(page 77\)](#page-76-0)

#### **Other changes**

See the following sections for information about changes that are not feature-related.

#### **Nonsupported hardware for Release 7.0**

Release 7.0 does not support any classic modules.

In addition, Release 7.0 supports the 8692 SF/CPU only if it is equipped with SuperMezz. The 8692 SF/CPU without SuperMezz is not supported with Release 7.0.

Finally, the 8003 chassis is no longer supported. It is replaced by the 8003-R chassis.

For a complete list of nonsupported hardware, see ["Nonsupported](#page-29-0) [hardware for Release 7.0" \(page 30\)](#page-29-0).

#### <span id="page-12-0"></span>**R mode**

With Release 7.0, M mode is no longer supported. The software runs in R mode by default. References to R mode are removed from this document.

Nortel Ethernet Routing Switch 8800 Release Notes — Software Release 7.0 NN46205-402 04.01 20 April 2010

Copyright © 2008-2010 Nortel Networks. All Rights Reserved.

# <span id="page-14-0"></span>**Introduction**

This document describes important notices and fixed and known issues for Ethernet Routing Switch 8800 release 7.0 software.

Ethernet Routing Switch 8800 release 7.0 software introduces support for the new 8895 Switch Fabric/CPU Module. When an 8000 Chassis is equipped with the 8895 SF/CPU, this system is known as an Ethernet Routing Switch 8800; conversely, when equipped with an 8692 SF/CPU module (with SuperMezz) the system is known as an Ethernet Routing Switch 8600. Ethernet Routing Switch 8800 release 7.0 software can only operate on an Ethernet Routing Switch 8600 system with appropriate hardware configurations.

With release 7.0 software, the Ethernet Routing Switch 8800 takes over as the go-forward solution for new customers seeking the most reliable and versatile Campus LAN Core Switch. Additionally, release 7.0 software ensures high levels of investment protection and continuity of service for returning Ethernet Routing Switch 8600 customers, as existing Ethernet Routing Switch 8600 deployments can be incrementally upgraded to take advantage of new features.

In this document, use of the term Ethernet Routing Switch 8000 in relation to software and supported features indicates applicability to both 8600 systems and 8800 systems.

Please refer to the following sections of the Release Notes for additional detailed information regarding the supported and unsupported combinations of hardware and software, as well as new feature descriptions.

#### **Navigation**

- ["New features" \(page 17\)](#page-16-0)
- ["Important notices" \(page 29\)](#page-28-0)
- ["Resolved issues" \(page 73\)](#page-72-0)

- ["Known issues and limitations" \(page 77\)](#page-76-0)
- ["Customer service" \(page 107\)](#page-106-0)

# <span id="page-16-0"></span>**New features**

The following sections describe the new features for the Ethernet Routing Switch 8800 Release 7.0.

- ["8895 SF/CPU" \(page 18\)](#page-17-0)
- ["8003-R 3-slot chassis" \(page 18\)](#page-17-0)
- ["Enterprise Device Manager \(EDM\) " \(page 18\)](#page-17-0)
- ["Key Health Indicator \(KHI\) enhancements" \(page 19\)](#page-18-0)
- ["BPDU Filtering" \(page 20\)](#page-19-0)
- ["DHCP snooping" \(page 20\)](#page-19-0)
- ["Dynamic ARP Inspection" \(page 20\)](#page-19-0)
- ["IP Source Guard" \(page 21\)](#page-20-0)
- ["IGMP Layer 2 querier" \(page 22\)](#page-21-0)
- ["Multicast VLAN Registration \(MVR\)" \(page 22\)](#page-21-0)
- ["PIM-SSM with SMLT" \(page 23\)](#page-22-0)
- ["IP Multinetting" \(page 23\)](#page-22-0)
- ["Route Switch Processor Packet Tracing" \(page 23\)](#page-22-0)
- ["ERCD Records Dump" \(page 24\)](#page-23-0)
- ["IPv6 RSMLT" \(page 24\)](#page-23-0)
- ["IPv6 VRRP" \(page 25\)](#page-24-0)
- ["BGP+" \(page 26\)](#page-25-0)
- ["IPv6 RADIUS" \(page 27\)](#page-26-0)
- ["IPv6 DHCP Relay" \(page 27\)](#page-26-0)
- ["Singular Record Operations" \(page 27\)](#page-26-0)
- ["show debug generic" \(page 27\)](#page-26-0)

## <span id="page-17-0"></span>**8895 SF/CPU**

The new 8895 SF/CPU is an enhanced version of the 8692 SF/CPU with Super Mezzanine daughter card, redesigned to give better performance (in future software releases) at a reduced cost. Feature changes include replacing the existing PCMCIA slot with a Compact Flash (CF) card and changing the existing Ethernet management port from 10/100 to 10/100/1000.

The 8895 SF/CPU module performs the same functions as the 8692 SF/CPU with SuperMezz.

For more information about the 8895 SF/CPU, see *Nortel Ethernet Routing Switch 8600 Installation — Modules* (NN46205-304).

#### **ATTENTION**

With the 8895 SF/CPU, the out-of-band management port now only operates with autonegotiation enabled. Autonegotiation cannot be disabled on the out-of-band management port. Further, for proper operation of the 8800 device, the 8895 management port must only be connected to a device that supports and is enabled for Autonegotiation and must also run in full duplex mode. Device connections that do not support autonegotiation and full duplex are not supported.

#### **8003-R 3-slot chassis**

Nortel Ethernet Routing Switch 8800 Release 7.0 supports the new 8003-R 3-slot chassis. The 8003-R chassis provides two slots for interface modules and one slot for the Ethernet Routing Switch 8692 SF/CPU (with SuperMezz) or the new 8895 SF/CPU. Only R and RS modules are supported in the interface slots. The 8003-R supports all 8004 and 8005 AC and DC power supplies, but does not support the 8003 power supplies.

For more information about the 8003-R chassis, see *Nortel Ethernet Routing Switch 8600 Installation — Chassis* (NN45205-303).

#### **Enterprise Device Manager (EDM)**

Starting with Release 7.0, Enterprise Device Manager (EDM) replaces the Java-based Device Manager.

EDM is a Web-based graphical user interface (GUI) for element management and configuration of the Ethernet Routing Switch 8800. EDM is an embedded application on the Ethernet Routing Switch, and the EDM Web server is the switch itself. You do not have to install any additional client software and there is no operating system dependency. EDM comes with each Ethernet Routing Switch and enables you to directly manage your switch.

<span id="page-18-0"></span>To launch EDM, you must enable the Web server on the Ethernet Routing Switch 8800. By default, the Web server is disabled.

The default EDM username and password combination is rwa/rwa. From the initial login page, you also need to specify the name of the desired VRF to log on to. For the global routing instance (VRF 0), enter GlobalRouter. For any other VRF instance, enter the VRF name, not the VRF number.

#### **ATTENTION**

If you have configured a username and password for Web server access in a previous release, these configured values remain unchanged after upgrading to Release 7.0. To access EDM, use these previously configured username and password values. In this case, the rwa/rwa default values do not apply.

For more information on EDM, see *Nortel Ethernet Routing Switch User Interface Fundamentals* (NN46205-308).

#### **Key Health Indicator (KHI) enhancements**

Release 7.0 supports Key Health Indicators (KHI) that allow for the collection of statistics and information about the health of the system for troubleshooting purposes related to switch abnormalities. The Key Health Indicator (KHI) feature identifies a number of key health indicators that allow quick assessment of the overall operational state of the Ethernet Routing Switch 8800. These indicators do not provide complete coverage of all possible problem scenarios. Rather, KHI is a diagnostic tool for the health of the switch. More detailed debugging is often required to correctly understand the system state.

KHI provides global health information for the switch, including:

- Chassis health indication
- CPU performance health indication
- Port state change indication
- Forwarding health indication
- IP interface configuration and operation information
- Protocol information
- Management information: Log, TCP, UDP and Users

For more information on KHI, see *Nortel Ethernet Routing Switch 8600 Troubleshooting* (NN46205-703).

# <span id="page-19-0"></span>**BPDU Filtering**

To prevent unknown devices from influencing the Spanning Tree topology, the Ethernet Routing Switch 8800 supports Bridge Protocol Data Unit (BPDU) Filtering for Nortel Spanning Tree Groups (STPG), Rapid Spanning Tree Protocol (RSTP), and Multiple Spanning Tree Protocol (MSTP).

With BPDU Filtering, the network administrator can achieve the following:

- Block an unwanted root selection process when an edge device (for example, a laptop running Linux and enabled with STP) is added to the network. This prevents unknown devices from influencing an existing spanning tree topology.
- Block the flooding of BPDUs from an unknown device.

The STP BPDU Filtering feature is not supported on MLT, IST, SMLT, and RSMLT ports.

For more information about BPDU Filtering, *Nortel Ethernet Routing Switch 8600 Configuration — VLANs and Spanning Tree* (NN46205-517).

#### **DHCP snooping**

Dynamic Host Configuration Protocol (DHCP) snooping provides security to the network by preventing DHCP spoofing. DHCP snooping classifies ports into two types:

- Untrusted: ports that are configured to receive messages from outside the network or firewall. Only DHCP requests are allowed.
- Trusted: ports, such as switch-to-switch and DHCP server ports, that are configured to receive messages only from within the network. All types of DHCP messages are allowed.

To eliminate the capability to set up rogue DHCP servers on untrusted ports, the untrusted ports allow DHCP request packets only. DHCP replies and all other types of DHCP messages from untrusted ports are dropped.

DHCP snooping dynamically creates and maintains an IP-to-MAC binding table. You can also configure static DHCP binding entries.

For more information about DHCP snooping, see *Nortel Ethernet Routing Switch 8600 Security* (NN46205-601).

## **Dynamic ARP Inspection**

Dynamic ARP Inspection (DAI) is a security feature that validates ARP packets in the network. It intercepts, discards, and logs ARP packets with invalid IP-to-MAC address bindings.

<span id="page-20-0"></span>Without Dynamic ARP inspection, a malicious user can attack hosts, switches, and routers connected to the Layer 2 network by poisoning the ARP caches of systems connected to the subnet and by intercepting traffic intended for other hosts on the subnet (man-in-the-middle attacks). Dynamic ARP Inspection prevents this type of attack.

#### **ATTENTION**

For Dynamic ARP inspection to function, you must enable DHCP snooping globally and on the VLAN.

When you enable Dynamic ARP inspection, ARP packets on untrusted ports are filtered based on the source MAC and IP addresses. The switch forwards an ARP packet when the source MAC and IP addresses match an entry in the DHCP snooping IP-to-MAC binding table. Otherwise, the ARP packet is dropped.

Like DHCP snooping, Dynamic ARP Inspection supports MLT/SMLT ports as trusted ports only.

For more information about Dynamic ARP Inspection, see *Nortel Ethernet Routing Switch 8600 Security* (NN46205-601).

#### **IP Source Guard**

IP Source Guard is a security feature that validates IP packets by intercepting IP packets with invalid IP-to-MAC bindings.

IP Source Guard works closely with DHCP snooping and prevents IP spoofing by allowing only IP addresses that are obtained through DHCP on a particular port. Initially, all IP traffic on the port is blocked except for the DHCP packets that are captured by DHCP snooping. When a client receives a valid IP address from the DHCP server, traffic on the port is permitted when the source IP and MAC addresses match a DCHP binding table entry for the port. Any IP traffic that does not match an entry in the DHCP binding table is filtered out. This filtering limits the ability of a host to attack the network by claiming a neighbor host's IP address.

#### **ATTENTION**

For IP Source Guard to function, you must enable DHCP snooping and Dynamic ARP Inspection globally and at the VLAN level. To enable IP Source Guard on a port, the port must be configured as untrusted for DHCP snooping and untrusted for Dynamic ARP Inspection.

IP Source Guard cannot be enabled on MLT/SMLT ports.

For more information about IP Source Guard, see *Nortel Ethernet Routing Switch 8600 Security* (NN46205-601).

#### <span id="page-21-0"></span>**IGMP Layer 2 querier**

In a multicast network, if the multicast traffic only needs to be Layer 2 switched, no multicast routing is required. However, for multicast traffic to flow from sources to receivers, an IGMP querier must exist on the network, a function that is normally provided by a multicast router.

To provide a querier on a Layer 2 network without a multicast router, you can use IGMP Layer 2 querier.

The IGMP Layer 2 querier provides the querier functions of a multicast router on the Layer 2 multicast network, forwarding queries for multicast traffic and processing the responses accordingly. On the connected Layer 2 VLANs, IGMP snoop continues to provide services as normal, responding to queries and identifying receivers for the multicast traffic.

To enable Layer 2 querier, you must configure an IP address for the querier, in order for it to receive forwarded report and leave messages.

In the Layer 2 multicast network, enable Layer 2 querier on one of the switches in the VLAN. Only one Layer 2 querier is supported in the same Layer 2 multicast domain. No querier election is available.

If a multicast router is present on the network, the Layer 2 querier is automatically disabled.

For more information about IGMP Layer 2 querier, see *Nortel Ethernet Routing Switch 8600 Configuration — IP Multicast Routing Protocols* (NN46205-501).

#### **Multicast VLAN Registration (MVR)**

With IGMP snoop enabled on a Layer 2 VLAN, all the ports, including receiver and source ports, are members of the same VLAN. When users in different VLANs join the same multicast group, the multicast router replicates one stream into multiple streams that are sent to these VLANs. Multiple streams waste bandwidth and decrease the performance of the multicast router.

The Multicast VLAN Registration (MVR) Protocol solves this problem. With MVR, the receiver ports remain in the IGMP Snoop VLAN, but one VLAN is designated as the MVR VLAN.

The MVR VLAN has a source port, which connects to the multicast router. After you bind several IGMP Snoop VLANs to the MVR VLAN, and a multicast data packet arrives from the source port, the switch replicates this packet and forwards it to all the IGMP Snoop VLANs that are bound to the MVR VLAN.

<span id="page-22-0"></span>After you enable MVR globally, all IGMP control packages that are received from IGMP Snoop VLANs that are bound to the MVR VLAN (including report, leave, and query) are processed by MVR.

Each VRF on the Ethernet Routing Switch 8800 supports only one MVR VLAN.

You cannot enable MVR and Layer 2 querier on the same VLAN.

MVR is designed to work on the edge only. Do not enable MVR in the core network.

For more information about MVR, see *Nortel Ethernet Routing Switch 8600 Configuration — IP Multicast Routing Protocols* (NN46205-501).

## **PIM-SSM with SMLT**

With Release 7.0, fast failover for multicast traffic in a PIM-SSM network is supported using SMLT/RSMLT. PIM-SSM is supported in triangle, square, and full mesh SMLT/RSMLT topologies. For information about all supported SMLT/RSMLT topologies, see *Switch Clustering Design Best Practices* (NN48500-584) and *Switch Clustering (SMLT/SLT/RSMLT/MSMLT) Supported Topologies and Interoperability with ERS 8600 / 5500 / 8300 / 1600* (NN48500-555).

For more information about PIM-SSM with SMLT, see *Nortel Ethernet Routing Switch 8600 Configuration — IP Multicast Routing Protocols* (NN46205-501).

## **IP Multinetting**

Release 7.0 supports a new type of VLAN, IpMultinetting, which is an extension of a port-based VLAN. To achieve IP Multinetting, you must create one or more IP subnet-based VLANs and then link them to the IpMultinetting VLAN. By using the IP Multinetting feature, the Ethernet Routing Switch 8800 can support the configuration of multiple IP interfaces on a single VLAN.

For more information about IP Multinetting, see *Nortel Ethernet Routing Switch 8600 Configuration — VLANs and Spanning Tree* (NN46205-517).

## **Route Switch Processor Packet Tracing**

Release 7.0 supports Route Switch Processor (RSP) Packet Tracing which provides support for co-processor (COP) debug commands.

When you enable Packet Tracing, the CP sends a message to the COP and Packet Tracing is internally enabled on the COP. Similarly, when Packet Tracing is disabled on the CP, it is disabled on the COP. By

<span id="page-23-0"></span>default the Packet Tracing is enabled for one second. After one second, the Packet Tracing is disabled internally. While enabling the Packet Tracing, RSP selection is based on port by default—a port number is internally converted into RSP-ID and Packet Tracing is enabled on that lane. Therefore, when Packet Tracing is enabled using one port, it displays enabled on all the ports in that lane. Packet Tracing is collected on the COP and it is sent to the CP when you enter the RSP dump trace command through the CLI or NNCLI.

For more information on RSP Packet Tracing, see *Nortel Ethernet Routing Switch 8600 Troubleshooting* (NN46205-703).

# **ERCD Records Dump**

Release 7.0 provides support for Enterprise RSP Control Driver (ERCD) Records Dump for the following:

- ARP
- IP
- IP subnet
- MAC
- MAC\_VLAN
- MGID
- **Protocol**
- **VI AN**

The dump ercdRecords command dumps the specified ERCD records. The ERCD records dump is requested by the CP to the COP and then the records are obtained at the COP and replied back to the CP. The CP displays the records on the CLI or NNCLI prompt.

For more information on ERCD Record dump, see *Nortel Ethernet Routing Switch 8600 Troubleshooting* (NN46205-703).

#### **IPv6 RSMLT**

While Nortel's Routed Split Multilink Trunk (RSMLT) functionality originally provided sub-second failover for IPv4 forwarding only, Release 7.0 extends RSMLT functionality to IPv6. The overall model for IPv6 RSMLT is essentially identical to that of IPv4 RSMLT. In short, RSMLT peers exchange their IPv6 configuration and track each other's state by means of IST messages. An RSMLT node always performs IPv6 forwarding on the IPv6 packets destined to the peer's MAC addresses. When an RSMLT node detects that its RSMLT peer is down, the node also begins terminating IPv6 traffic destined to the peer's IPv6 addresses.

<span id="page-24-0"></span>With RSMLT enabled, an SMLT switch performs IP forwarding on behalf of its SMLT peer – thus preventing IP traffic from being sent over the IST.

IPv6 RSMLT supports the full set of topologies and features supported by IPv4 RSMLT, including SMLT triangles, squares, and SMLT full-mesh topologies, with routing enabled on the core VLANs.

With IPv6, you must configure the RSMLT peers using the same set of IPv6 prefixes.

Supported routing protocols include the following:

- IPv6 Static Routes
- OSPFv3

Note that the Ethernet Routing Switch 8800 does not support the configuration of an IST over IPv6. IST is supported over IPv4 only.

For more information about RSMLT over IPv6, see *Nortel Ethernet Routing Switch 8600 Configuration — IPv6 Routing* (NN46205-504).

## **IPv6 VRRP**

To provide fast failover of a default router for IPv6 LAN hosts, the Ethernet Routing Switch 8800 supports the Virtual Router Redundancy Protocol (VRRP v3) for IPv6 (defined in draft-ietf-vrrp-ipv6-spec-08.txt).

VRRPv3 for IPv6 provides a faster switchover to an alternate default router than is possible using the IPv6 Neighbor Discovery (ND) protocol. With VRRPv3, a backup router can take over for a failed default router in approximately three seconds (using VRRPv3 default parameters). This is accomplished without any interaction with the hosts and with a minimum amount of VRRPv3 traffic.

The operation of Nortel's IPv6 VRRP implementation is similar to the IPv4 VRRP operation, including support for hold-down timer, critical IP, fast advertisements, and backup master. With backup master enabled, the backup switch routes all traffic according to its routing table. It does not Layer 2-switch the traffic to the VRRP master.

New to the IPv6 implementation of VRRP, you must specify a link-local address to associate with the virtual router. Optionally, you can also assign global unicast IPv6 addresses to associate with the virtual router. Network prefixes for the virtual router are derived from the global IPv6 addresses assigned to the virtual router.

For more information about VRRP over IPv6, see *Nortel Ethernet Routing Switch 8600 Configuration — IPv6 Routing* (NN46205-504).

## <span id="page-25-0"></span>**BGP+**

Ethernet Routing Switch 8800 extends the BGPv4 process to support the exchange of IPv6 routes using BGPv4 peering. BGP+ is an extension of BGPv4 for IPV6.

Note that the Ethernet Routing Switch 8800 BGP+ support is not an implementation of BGPv6. Native BGPv6 peering uses the IPv6 Transport layer (TCPv6 ) for establishing the BGPv6 peering, route exchanges, and data traffic. Native BGPv6 peering is not supported in Release 7.0.

Ethernet Routing Switch 8800 supports the exchange of BGP+ reachability information over IPv4 transport. To support BGP+, the Ethernet Routing Switch supports two BGP protocol extensions, standards RFC 4760 (multi-protocol extensions to BGP) and RFC 2545 (MP-BGP for IPv6). These extensions allow BGPv4 peering to be enabled with IPv6 address family capabilities.

The Ethernet Routing Switch 8800 implementation of BGP+ uses an existing TCPv4 stack to establish a BGPv4 connection. Optional, nontransitive BGP properties are used to transfer IPv6 routes over the BGPv4 connection. Any BGP+ speaker has to maintain at least one IPv4 address to establish a BGPv4 connection.

Different from IPv4, IPv6 introduces scoped unicast addresses, identifying whether the address is global or link-local. When BGP+ is used to convey IPv6 reachability information for inter-domain routing, it is sometimes necessary to announce a next hop attribute that consists of a global address and a link-local address. For BGP+, no distinction is made between global and site-local addresses.

The BGP+ implementation includes support for BGPv6 policies, including redistributing BGPv6 into OSPFv3, and advertising OSPFv3, static, and local routes BGPv6 (through BGP+). It also supports the aggregation of global unicast IPv6 addresses, as well as confederations and partial HA.

The basic configuration of BGP+ is the same as BGPv4 with one additional parameter added and some existing commands altered to support IPv6 capabilities. You can enable and disable IPv6 route exchange by specifying the address family attribute as IPv6. Note that an IPv6 tunnel is required for the flow of IPv6 data traffic.

BGP+ is only supported on the global VRF instance.

For more information about BGP+, see *Nortel Ethernet Routing Switch 8600 Configuration – BGP Services* (NN46205-510).

#### <span id="page-26-0"></span>**IPv6 RADIUS**

The Ethernet Routing Switch 8800 supports RADIUS over IPv6 networks to provide security against unauthorized access.

For more information about RADIUS over IPv6, see *Nortel Ethernet Routing Switch 8600 Security* (NN46205-601).

## **IPv6 DHCP Relay**

The Dynamic Host Configuration Protocol (DHCP) for IPv6 (RFC 3315) enables DHCP servers to pass configuration parameters such as IPv6 network addresses to IPv6 nodes. DHCP supports automatic allocation of reusable network addresses and of additional configuration parameters.

IPv6 DHCP clients use link-local addresses to send and receive DHCP messages. To allow a DHCP client to send a message to a DHCP server that is not attached to the same link, you must configure a DHCP relay agent on the client's link to relay messages between the client and server. The operation of the relay agent is transparent to the client.

A relay agent relays messages from clients and messages from other relay agents.

For more information about DHCP Relay over IPv6, see *Nortel Ethernet Routing Switch 8600 Configuration — IPv6 Routing* (NN46205-504).

#### **Singular Record Operations**

Release 7.0 provides support to flush single MAC records, single ARP records and single IP Multicast records. For more information, see *Nortel Ethernet Routing Switch 8600 Configuration — VLANs and Spanning Tree* (NN46205-517), *Nortel Ethernet Routing Switch 8600 Configuration — IP Routing* (NN46205-523) and *Nortel Ethernet Routing Switch 8600 Configuration — IP Multicast Routing Protocols* (NN46205-501), respectively.

#### **show debug generic**

The **show debug generic [verbose]** command is now available for debugging purposes. This command displays information previously only available from system shell commands. For more information, see *Nortel Ethernet Routing Switch 8600 Troubleshooting* (NN46205-703).

Nortel Ethernet Routing Switch 8800 Release Notes — Software Release 7.0 NN46205-402 04.01 20 April 2010

Copyright © 2008-2010 Nortel Networks. All Rights Reserved.

# <span id="page-28-0"></span>**Important notices**

This section describes the supported and unsupported hardware and software features in the Ethernet Routing Switch 8800 Software Release 7.0, and provides important information for this release.

# **Navigation**

- ["Nonsupported hardware for Release 7.0" \(page 30\)](#page-29-0)
- ["Software licensing" \(page 31\)](#page-30-0)
- ["File names for this release" \(page 32\)](#page-31-0)
- ["Important information and restrictions" \(page 34\)](#page-33-0)
- ["Supported software and hardware scaling capabilities" \(page 54\)](#page-53-0)
- ["Hardware and software compatibility" \(page 57\)](#page-56-0)
- ["High Availability mode considerations" \(page 60\)](#page-59-0)
- ["Ongoing considerations" \(page 61\)](#page-60-0)
- ["Module and chassis compatibility and performance considerations"](#page-60-0) [\(page 61\)](#page-60-0)
- ["Switch clustering topologies and interoperability with other products"](#page-62-0) [\(page 63\)](#page-62-0)
- ["SF/CPU protection and loop prevention compatibility" \(page 63\)](#page-62-0)
- ["Switch behavior during boot cycle and redundant configuration files](#page-63-0) [" \(page 64\)](#page-63-0)
- ["MPLS considerations" \(page 68\)](#page-67-0)
- ["SNMP considerations" \(page 68\)](#page-67-0)
- ["DVMRP considerations" \(page 68\)](#page-67-0)
- ["SMLT considerations" \(page 68\)](#page-67-0)
- ["RSMLT considerations" \(page 69\)](#page-68-0)
- ["IST considerations" \(page 69\)](#page-68-0)

- <span id="page-29-0"></span>• ["60 day trial license" \(page 70\)](#page-69-0)
- ["Advanced filter guidelines" \(page 70\)](#page-69-0)
- ["MTBF for 1 Gig SFPs" \(page 71\)](#page-70-0)
- ["Supported standards, RFCs, and MIBs" \(page 71\)](#page-70-0)
- ["Supported traps and notifications" \(page 71\)](#page-70-0)

# **Nonsupported hardware for Release 7.0**

Release 7.0 does not support any classic modules:

- 8608GBE module
- 8608GBM module
- 8608GTE module
- 8608GTM module
- 8608SXE module
- 8616GTE module
- 8616SXE module
- 8624FXE module
- 8632TXE module
- 8632TXM module
- 8648TXE module
- 8648TXM module
- 8672ATME module
- 8672ATMM module
- 8683POSM module
- 8690 SF/CPU module
- 8691 SF/CPU module
- Web Switching Module (WSM)
- 8660 Service Delivery Module (SDM)
- 8661 SSL Acceleration Module (SAM)
- Media Dependent Adapters for the 8672ATME and 8672ATMM Modules
- Breaker Interface Panel
- 8001AC power supply

- <span id="page-30-0"></span>• 8002DC power supply
- 8003AC power supply

Finally, Release 7.0 supports the 8692 SF/CPU only if it is equipped with SuperMezz. The 8692 SF/CPU without SuperMezz is not supported with Release 7.0.

References to these modules are removed from this document.

#### **ATTENTION**

In release 7.0, the 8003 chassis is no longer supported. It is replaced by the 8003-R chassis.

# **Software licensing**

The following table describes the license required to use specific features.

**Table 1 License and features**

| <b>Advanced License</b><br><b>Base License</b>     |                                                             | <b>Premier License</b>                                                     |  |
|----------------------------------------------------|-------------------------------------------------------------|----------------------------------------------------------------------------|--|
| All Layer 2 and Layer 3<br>features not called out | all Base License features<br><b>Border Gateway Protocol</b> | all Base License and<br>Advanced License features                          |  |
| under the Advanced or<br><b>Premier Licenses</b>   | version 4 (BGPv4) for more<br>than 10 Peers                 | Virtual Routing and<br>Forwarding, Lite version                            |  |
| IPv6 management                                    | <b>Bidirectional Forwarding</b>                             | (VRF-Lite)                                                                 |  |
| BGPv4 for up to 10 peers                           | Detection (BFD)                                             | Multi-Protocol Border                                                      |  |
| <b>IPFIX</b>                                       | <b>IPv6 Routing</b>                                         | Gateway Protocol<br>(MP-BGP)                                               |  |
| Must always be purchased                           | <b>Multicast Source Discovery</b><br>Protocol (MSDP)        | IP-Virtual Private Network,<br>Multi-Protocol Label                        |  |
|                                                    | Packet Capture function<br>(PCAP)                           | Switching (RFC2547)<br>(IP-VPN MPLS RFC2547)                               |  |
|                                                    | Optional purchase                                           | <b>IP-Virtual Private</b><br>Network-Lite (IP-VPN-Lite -<br>$IP$ in $IP$ ) |  |
|                                                    |                                                             | Multicast virtualization<br>for VRF-Lite (IGMP and<br>PIM-SM/SSM)          |  |
|                                                    |                                                             | Optional purchase                                                          |  |

Although there are no new Premier License features in Release 7.0, all IPv6 features require the Advanced License. All other Release 7.0 features are covered under the Base License.

<span id="page-31-0"></span>Ethernet Routing Switch 8800 Release 7.0 includes a Premier trial license that is valid for 60 days from the date of install. After 60 days, the license expires and configured licensed features are no longer functional after the switch is restarted or rebooted. If you want these configured features to continue to function properly, you must install a valid license.

For more information about using licenses, see *Nortel Ethernet Routing Switch 8600 Administration* (NN46205-605).

## **File names for this release**

This section describes the Ethernet Routing Switch 8800 Software Release 7.0 software files.

Before you upgrade, Nortel recommends that you verify the MD5 signature for each new file to be used. For upgrade procedures, see *Nortel Ethernet Routing Switch 8600 Upgrades — Software Release 7.0* (NN46205-400).

**Table 2 Release 7.0 software files**

| Module or file<br>type                          | <b>Description</b>                                                                                     | File name        | Size in bytes |  |  |  |
|-------------------------------------------------|----------------------------------------------------------------------------------------------------|------------------|---------------|--|--|--|
| Software tar file                               | Tar file of all software<br>deliverables (includes<br>images that also contain<br>encryption software) | pr86_7000.tar.gz | 58 624 089    |  |  |  |
| <b>Ethernet Routing Switch images</b>           |                                                                                                    |                  |               |  |  |  |
| Boot monitor<br>image for 8692<br>SF/CPU        | 8692 CPU and switch<br>fabric firmware                                                                 | p80b7000.img     | 1 181 416     |  |  |  |
| Boot monitor<br>image for 8895<br><b>SF/CPU</b> | 8895 CPU and switch<br>fabric firmware                                                                 | p80be7000.img    | 1 250 888     |  |  |  |
| Run-time<br>image for 8692<br><b>SF/CPU</b>     | Run-time image for 8692<br><b>SF/CPU</b>                                                               | p80a7000.img     | 14 196 518    |  |  |  |
| Run-time<br>image for 8895<br><b>SF/CPU</b>     | Run-time image for 8895<br><b>SF/CPU</b>                                                               | p80ae7000.img    | 13 219 367    |  |  |  |
| Run-time image<br>for R modules                 | Image for R modules                                                                                    | p80j7000.dld     | 1 642 612     |  |  |  |
| Run-time image<br>for RS modules                | Run-time image for RS<br>modules                                                                       | p80k7000.dld     | 1702332       |  |  |  |

**Table 2 Release 7.0 software files (cont'd.)**

| <b>Module or file</b><br>type                                                                 | <b>Description</b>                                                   | File name                                             | Size in bytes |  |  |
|-----------------------------------------------------------------------------------------------|----------------------------------------------------------------------|-------------------------------------------------------|---------------|--|--|
| Run-time image<br>for Enterprise<br>Enhanced<br><b>SF/CPU</b><br>Daughter Card<br>(SuperMezz) | Image for the SuperMezz<br>card                                      | p80m7000.img                                          | 14 292 167    |  |  |
| 3DES for 8692<br>SF/CPU                                                                       | Encryption module for<br>privacy protocol with<br>Secure Shell (SSH) | p80c7000.des                                          | 55 928        |  |  |
| 3DES for 8895<br><b>SF/CPU</b>                                                                | Encryption module for<br>privacy protocol with<br>Secure Shell (SSH) | p80ce7000.des                                         | 51 860        |  |  |
| <b>AES for 8692</b><br>SF/CPU                                                                 | Encryption module for<br>privacy protocol with<br>Secure Shell (SSH) | p80c7000.aes (this image<br>includes the 3DES image)  | 25 712        |  |  |
| <b>AES for 8895</b><br><b>SF/CPU</b>                                                          | Encryption module for<br>privacy protocol with<br>Secure Shell (SSH) | p80ce7000.aes (this image<br>includes the 3DES image) | 21 616        |  |  |
| MIB                                                                                           | <b>MIB</b> files                                                     | p80a7000.mib                                          | 4 877 775     |  |  |
| MIB (zip file)                                                                                | Zip file containing MIBs                                             | p80a7000.mib.zip                                      | 766 999       |  |  |
| MD5 checksum<br>file                                                                          | md5 checksums of all<br>Release 7.0 software files                   | p80a7000.md5                                          | 1161          |  |  |
| <b>Firmware images</b>                                                                        |                                                                      |                                                       |               |  |  |
| FOQ for R<br>modules                                                                          | Feedback output queueing<br><b>FPGA</b> firmware                     | foq267.xsvf                                           | 5 320 469     |  |  |
| <b>BMC</b> for R<br>modules                                                                   | BAP memory controller<br><b>FPGA</b> firmware                        | bmc776.xsvf                                           | 2 640 266     |  |  |
| DPC for R<br>modules                                                                          | Dual port controller FPGA<br>firmware                                | dpc184.xsvf                                           | 2 583 454     |  |  |
| <b>PIM8630GBR</b>                                                                             | Programmable I/O module<br>FPGA firmware; for the<br>8630GBR only    | PI 769.xsvf                                           | 2 2 8 4 5 7 8 |  |  |
| Firmware for RS<br>modules                                                                    | Contains FOQ, BMC,<br>DPC, mirroring, and<br>loopback images         | rs_dpm_fpga.bin                                       | 4 538 368     |  |  |

#### <span id="page-33-0"></span>**Table 2**

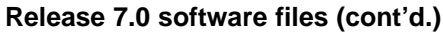

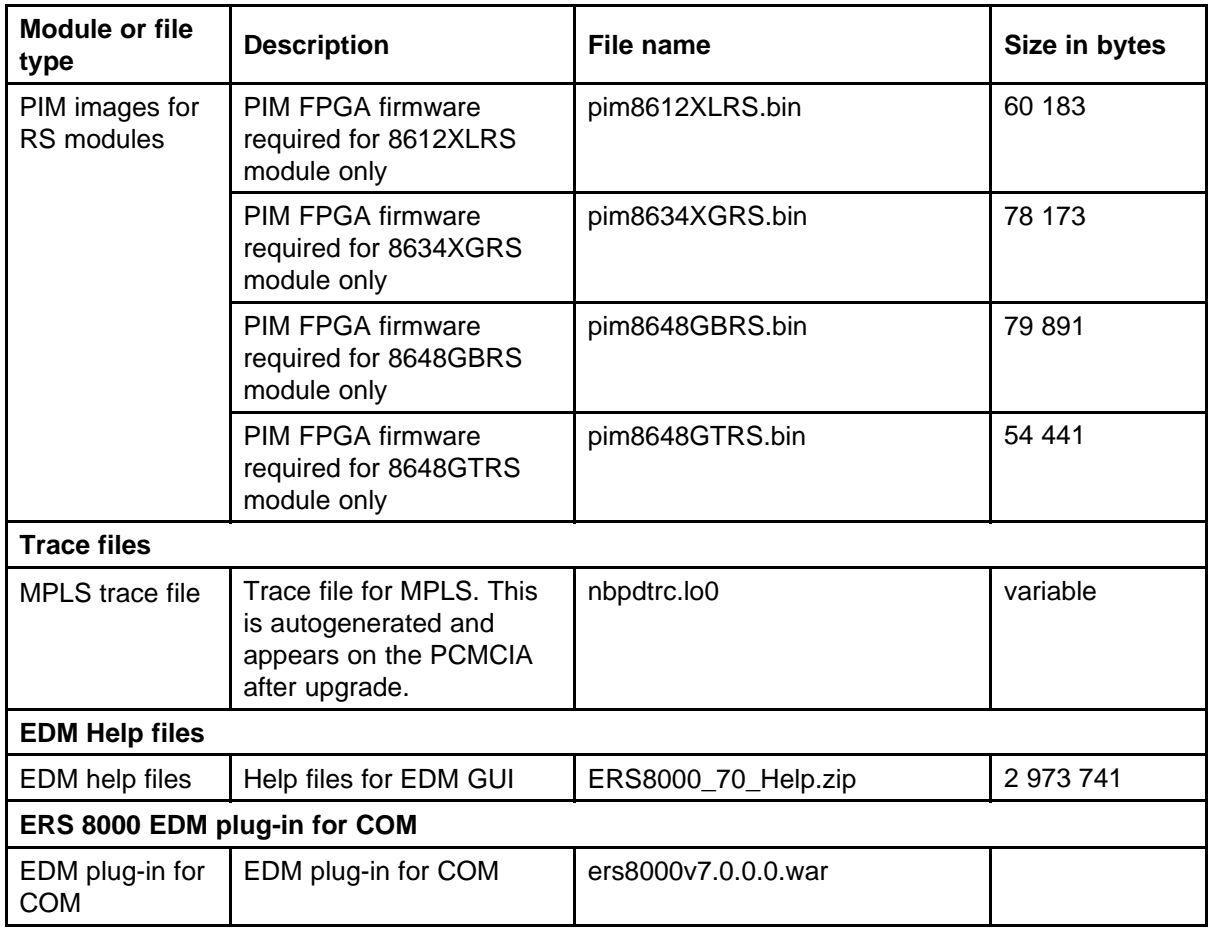

# **Important information and restrictions**

This section contains important information and restrictions that you should consider before you upgrade to Release 7.0.

#### **Fixes from previous releases**

The Ethernet Routing Switch 8800 Software Release 7.0 incorporates all fixes from prior releases up to and including release 5.1.2.0.

#### **Important information and restrictions navigation**

- ["SuperMezz, SF/CPU memory, and upgrades" \(page 35\)](#page-34-0)
- ["Compact flash card display on 8895 SF/CPU" \(page 35\)](#page-34-0)
- ["Proper care of external compact flash and PCMCIA cards" \(page 36\)](#page-35-0)
- ["EDM considerations" \(page 36\)](#page-35-0)
- ["Installing EDM help files" \(page 40\)](#page-39-0)

- <span id="page-34-0"></span>• ["I/O module considerations" \(page 42\)](#page-41-0)
- ["MLT/LAG considerations" \(page 42\)](#page-41-0)
- ["Console connection considerations" \(page 42\)](#page-41-0)
- ["DHCP snooping considerations" \(page 42\)](#page-41-0)
- ["MLT/LAG considerations" \(page 42\)](#page-41-0)
- ["Supported upgrade paths" \(page 42\)](#page-41-0)
- ["General upgrade considerations" \(page 42\)](#page-41-0)
- ["Upgrade considerations for Release 7.0" \(page 43\)](#page-42-0)
- ["Upgrading from 8692 SF/CPU with SuperMezz to 8895 CPU" \(page](#page-42-0) [43\)](#page-42-0)
- ["Upgrade considerations: DOSFS with upgrades from pre-Release](#page-44-0) [5.0" \(page 45\)](#page-44-0)
- ["Upgrade considerations: Power Management" \(page 45\)](#page-44-0)
- ["Upgrade considerations: IST" \(page 49\)](#page-48-0)
- ["Pre-release 5.1 upgrades considerations: specifying license file](#page-49-0) [location" \(page 50\)](#page-49-0)
- ["Considerations for upgrades from 5.0-based code releases" \(page 50\)](#page-49-0)

#### **SuperMezz, SF/CPU memory, and upgrades**

To support Release 7.0, the 8692 SF/CPU must be equipped with SuperMezz. 8692 SF/CPU without SuperMezz is not supported with Release 7.0. If the Release 7.0 software is booted with a non-SuperMezz 8692 SF/CPU, the line cards do not come online.

For Release 7.0, Nortel recommends that the PCMCIA card for the 8692 SF/CPU with SuperMezz be at least 256 MB. 256 MB is the current size of the shipping PCMCIA card. The 8692 SF/CPU with Supermezz does support PCMCIA cards larger than 256 MB.

The 8895 SF/CPU comes with a 2 GB compact flash card.

#### **Compact flash card display on 8895 SF/CPU**

The 8692 SF/CPU with SuperMezz displays the external PCMCIA card as /pcmcia. The 8895 SF/CPU has an external compact flash card installed rather than a PCMCIA card, and also displays this flash card as /pcmcia.

The internal flash memory (64 MB) is displayed as  $/flash$  for both the 8692 SF/CPU with SuperMezz and the 8895 SF/CPU.

#### <span id="page-35-0"></span>**Proper care of external compact flash and PCMCIA cards**

To guarantee the external compact flash card or the PCMCIA card is in a consistent state before you remove it, use one of the following commands.

- **pcmcia-stop** (on 8692 SF/CPU)
- **dos-stop /pcmcia** (on 8895 SF/CPU)

Do not remove the external memory card without first entering one of the preceding commands.

Be sure to back up all configurations, as all files can be lost if the card becomes corrupted.

To check and optionally repair a file system, you can use the **dos-chkdsk <device> repair** command.

If the file system cannot be repaired, you can attempt to reformat the device using the **dos-format <device>** command. Otherwise, you may need to replace the card.

Both of the above commands delete all information on the memory, so be sure to backup all information before using either of the commands.

The above commands are available in the CLI, NNCLI, or the boot monitor.

#### **EDM considerations**

The following sections list EDM considerations.

#### **Supported browsers**

For Enterprise Device Manager (EDM) to display and function correctly, use one of the following Web browsers:

- Mozilla Firefox, version 3.0+
- Microsoft Internet Explorer, version 7.0

If you connect to EDM using an unsupported browser, the switch displays an error message.

#### **On-box and off-box EDM**

EDM is a Web-based graphical user interface (GUI) for element management and configuration of the Ethernet Routing Switch 8800. EDM is an embedded application on the Ethernet Routing Switch, and the EDM Web server is the switch itself.
EDM for the Ethernet Routing Switch 8800 is also supported as a plug-in with the Configuration and Orchestration Manager (COM). Access to COM is also through a browser.

To distinguish between the embedded EDM and the EDM plug-in for COM, the following terminology is used in the Ethernet Routing Switch 8800 documentation:

- on-box EDM: EDM software that is embedded with the switch code
- off-box EDM: EDM plug-in that is available with the COM software

#### **Double-click EDM options**

In the EDM navigation tree (on-box or off-box), to select an option under any of the expanded folders, you must double-click the desired option, rather than single-click. With other Nortel products, this EDM behavior will differ and be single-click only.

#### **Saving runtime configurations in EDM**

In EDM, the option for saving runtime configuration changes is not easily seen. To save current changes, go to **Configuration > Edit > Chassis** and under ActionGroup1, click on **SaveRuntimeConfig** and click **Apply**. (Q02114591)

Unlike Java Device Manager, when you exit EDM, there is no pop dialog box prompting you to save the configuration.

#### **EDM table display**

Nortel does not recommend using EDM (on-box or off-box through COM plug-in) to display routing tables with 3000 or more entries as doing so can take a long period of time (many minutes) to formulate the display. The EDM application can become unusable until the whole table is displayed. This issue is present with all large route tables, but is more apparent with BGP route tables. Nortel recommends that you use either the CLI or NNCLI to display these type of tables. Be aware that this display scenario does not affect traffic on the switch.

This same recommendation previously applied to Java Device Manager operations. (Q02123849)

## **EDM functionality differences from Java Device Manager**

In some cases, EDM functionality differs from that previously offered in Java Device Manager (JDM), including the following:

• **Single username and password combination for each VRF**

With EDM, you can configure only one username and password combination for each VRF.

#### • **Managing VRFs**

With on-box EDM, you cannot manage multiple VRFs from the GRT instance. To manage a different VRF, you must log out of the GRT instance and log in to the desired VRF. (Q02100808)

You can use the Configuration and Orchestration Manager (COM) to manage different VRFs with the Ethernet Routing Switch 8000 off-box EDM plug-in. The off-box EDM plug-in can be launched for a specific VRF or for the GlobalRouter. When launched for the GlobalRouter, the EDM plugin has the capability to switch the VRF context to another VRF.

With COM, Nortel recommends that the administrator of the COM system assign appropriate device credentials along with proper VRF mapping to COM users.

- If a COM user needs to be restricted to a particular VRF, in the device credentials, map the credentials for the COM user to that VRF.
- If a COM user needs GlobalRouter access, in the device credentials, map the credentials for the COM user to the GlobalRouter. GlobalRouter access allows the COM user access to any and all VRFs.

Upon launching the EDM plugin, users with restricted VRF can see the device view for that particular VRF only. Users with the GlobalRouter VRF associated have the ability to switch the VRF context to another VRF as needed.

Users with GlobalRouter VRF access can switch the context to another VRF using the following steps:

- a. In the EDM navigation tree, open the following folders: **Configuration**, **VRF Context view**.
- b. Double-click **Set VRF Context view**.
- c. From the list of displayed VRFs, select the row of the required VRF.
- d. Click the **Launch VRF Context view** button.

A COM tab launches, showing the switch view for the selected VRF. Be aware that if you close the existing GlobalRouter tab, then you lose the ability to switch the VRF context to another VRF.

Also be aware that online help for the Set VRF tab is not available in this release. (Q02132825)

## **ATTENTION**

In COM, the VRF Manager allows you to further restrict access to a device to a particular VRF. When you launch the EDM plugin, the displayed VRF is the one specified by the VRF Manager (assuming the appropriate user credentials are also configured). However, in the case where your user credentials are mapped to the GlobalRouter, and the VRF Manager maps the device to a specific VRF, the EDM plugin launches the specified non-GlobalRouter VRF rather than the GlobalRouter VRF. Furthermore, in this scenario, you cannot switch the VRF context to another VRF using the EDM plugin.

As a result, to switch the VRF context, Nortel recommends that you not use the VRF Manager to map the VRF to a non-GlobalRouter VRF. Instead, map the VRF to the GlobalRouter in the VRF Manager, and use the Set VRF menu option from within the EDM off-box plugin (described above) to switch the device context to a different VRF.

If a COM user finds an unexpected behavior with an incorrect default VRF context being launched for the EDM plugin inside COM, do the following:

- Check the credentials in COM for that device. To access credentials, in the COM left panel, expand **Admin** and click **Device Credentials**. Verify that the COM user is assigned the correct VRF (to allow the user to switch between multiple VRF contexts, they must be assigned to VRF 0 or GlobalRouter).
- If the credentials are correct, check the VRF manager in COM. In the COM left panel, expand **Managers** and click the **Virtual Routing Manager** icon. Make sure that the device has the correct VRF associated with it (VRF 0 or GlobalRouter to allow the user to switch between multiple VRF contexts). If a device is assigned a specific VRF in the VRF Manager, all functions within COM (including EDM) use that VRF context by default.

Also be aware of the following:

- In order to modify the VRF context using the VRF Manager, the user needs GlobalRouter credentials for a device in the device credentials page.
- The VRF Manager is available in COM only if the full COM application license is purchased.
- The VRF Manager must be assigned to a particular user by the COM administrator using the Manager assignment function under the Admin/Access Control menu in the COM left navigation pane. This option exists in order to allow role-based access control for users to whom the administrator wishes to limit privileges when there are many users of the system.
- **Multiple port selection**

Multiple port selection or monitoring is not supported in on-box EDM for this release. As a workaround for monitoring multiple ports, you can select multiple ports, then undock the tabs for each port, placing the windows side-by-side. (Q02100807)

You can select multiple ports using the off-box EDM plug-in, as follows: Ctrl+click the multiple ports, or click and drag your mouse to select a group of contiguous ports. Once you have selected the multiple ports, you can edit or graph the multiple ports as required.

The maximum recommended number of ports to graph using the EDM plug-in is 24 ports.

#### • **RADIUS authentication**

The on-box EDM GUI does not support login using RADIUS authentication. Login with RADIUS authentication is supported in COM. (Q02060042)

#### • **CLI window launch**

The on-box EDM GUI is a browser-based solution that can run from any supported platform (Windows or Linux) and it does not offer the capability to launch a Windows-based command prompt window as was available in JDM. In the COM with off-box Ethernet Routing Switch 8800 EDM plug-in, the CLI manager exists to launch CLI windows as needed. You can also connect to a switch using your own local command prompt.

### • **Supported COM release**

For EDM plug-in support, COM release 2.0.1 or 2.1 is required. The EDM plug-in is not supported with COM 2.0.

## **Using the EDM plug-in with COM**

The Configuration and Orchestration Manager (COM) is a Nortel off-box network management tool that supports an EDM plug-in for the Ethernet Routing Switch 8800. The EDM plug-in allows you to perform EDM functions within the off-box COM tool. For information about installing the EDM plug-in for COM, see *Nortel Configuration and Orchestration Manager Using the Product Interfaces* (NN47226-100).

To obtain the EDM plug-in software, go to the Nortel Technical Support site at [www.nortel.com/support](http://support.nortel.com) and choose **Network Management** and then **Configuration and Orchestration Manager**.

## **Installing EDM help files**

While the EDM GUI is bundled with the Release 7.0 software, the associated EDM help files are not included. To access the help files from the EDM GUI, you must install the EDM help files on either a TFTP or FTP server in your network.

Use the following procedure to install the EDM help files on a TFTP or FTP server.

## **ATTENTION**

Do not install the EDM help files within the /pcmcia or /flash file systems, as the help files consume too much space.

#### **Procedure 1 Procedure steps**

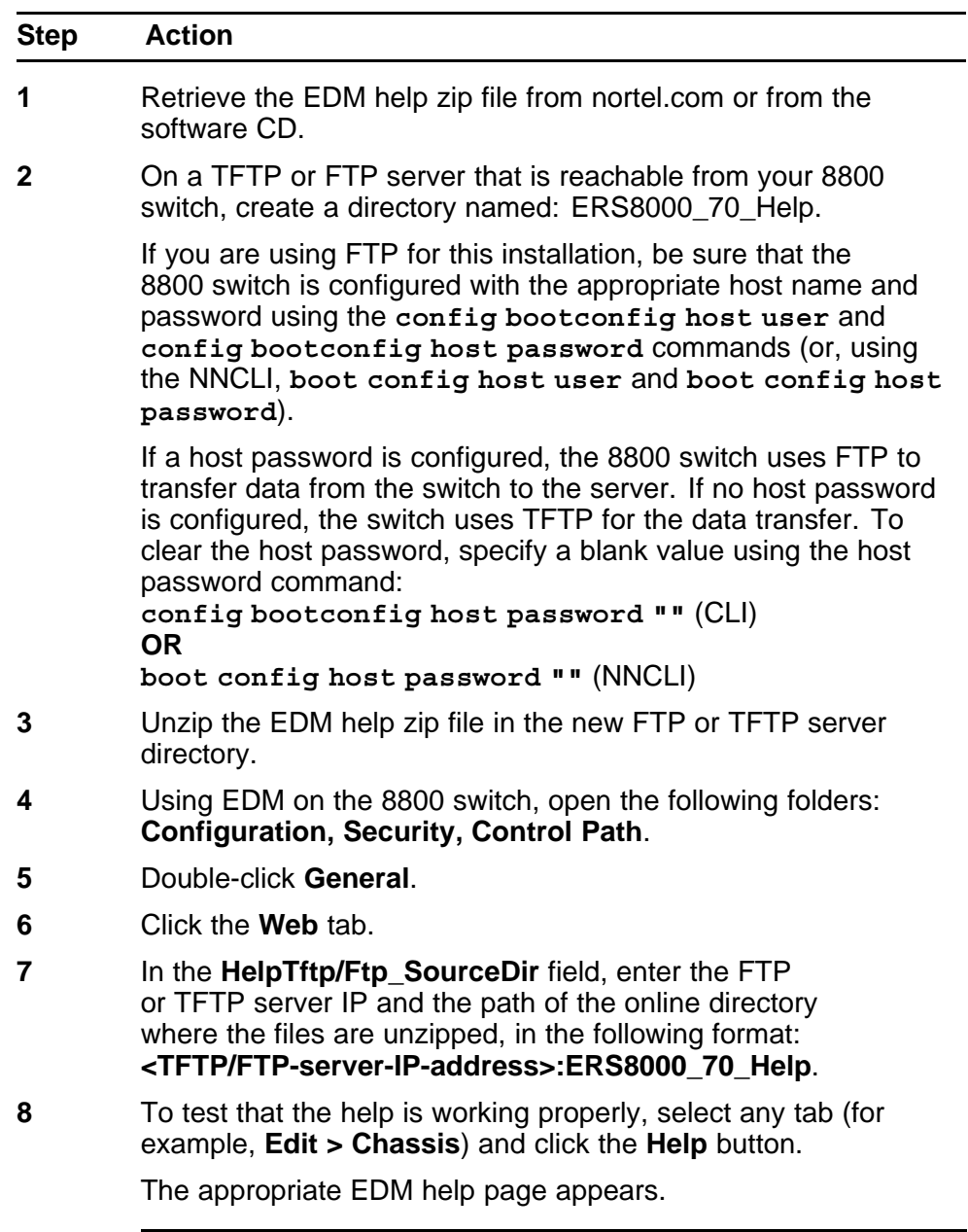

**--End--**

## **I/O module considerations**

The 8648GTR module does not support a packet size larger than 9188 bytes at 100 Mbps. At 1000 Mbps, frames larger than 9188 bytes (up to 9600 bytes) are supported.

#### **MLT/LAG considerations**

To maintain MLT and LAG stability during failover, Nortel recommends the use of CANA: you must configure the advertised speed to be the same for all MLT/LACP links. For 10/100/1000 Mbps ports, ensure that CANA uses only one specific setting, for example, 1000-full or 100-full. Otherwise, a remote device could restart Auto-Negotiation and the link could use a different capability. In the case of LACP LAGs, ports of different speeds cannot join the same LAG.

It is important that each port uses only one speed and duplex mode. The use of CANA forces this setting. This way, all links in Up state are guaranteed to have the same capabilities. If Auto-Negotiation and CANA are not used, the same speed and duplex mode settings should be used on all ports of the MLT/LAG.

### **Console connection considerations**

If you change the management IP setting using EDM or an SNMP device, the active console session is terminated. In this case, you must reopen the console session.

#### **DHCP snooping considerations**

On any switch configured with both DHCP Relay and DHCP snooping enabled, you must ensure that the routing interfaces where the DHCP offer is received are configured as DHCP snooping trusted ports. This applies to any and all return paths; that is, primary and backup routing interfaces.

#### **Supported upgrade paths**

The Ethernet Routing Switch 8800 Software Release 7.0 supports direct upgrades from the following earlier releases:

- 4.1.8.2 or 4.1.8.3
- 5.0.x (where x is 1 or higher)
- $5.1x$

If you want to upgrade to release 7.0 from any other release, first upgrade to one of the above releases and then upgrade to 7.0.

## **General upgrade considerations**

The configuration file generated with Ethernet Routing Switch 8800 Software Release 7.0 contains options that are not backward-compatible with any previous Ethernet Routing Switch 8600 Software Releases.

Loading a Release 7.0 configuration file on a pre-7.0 runtime image can generate errors and cause the image to stop loading the configuration file. Under these conditions, the system will load with a default configuration.

Downgrades always require previously saved configuration files (boot.cfg and config.cfg) and may require the removal of R and RS modules prior to downgrade.

### **Upgrade considerations for Release 7.0**

Before you upgrade, read *Nortel Ethernet Routing Switch 8600 Upgrades — Software Release 7.0* (NN46205-400) and follow the outlined procedures.

If you are upgrading from a release prior to 5.0, you must reformat the DOSFS for the PCMCIA and flash. Steps are included in the upgrade procedures. See ["Upgrade considerations: DOSFS with upgrades from](#page-44-0) [pre-Release 5.0" \(page 45\).](#page-44-0)

You must take into consideration Power Management for this release; for more information, see ["Upgrade considerations: Power Management"](#page-44-0) [\(page 45\).](#page-44-0)

#### **Upgrading from 8692 SF/CPU with SuperMezz to 8895 CPU**

Use the following steps to upgrade from 8692 SF/CPUs with SuperMezz to 8895 CPUs.

## **Prerequisites**

- You must be local to the switch with a console connection.
- Upgrade the Ethernet Routing Switch 8600 to 7.0 code with the 8692 SF/CPU with SuperMezz as master and slave.
- Download the p80ae7000.img and p80be7000.img software images, as well as the dld files (p80j7000.dld, p80k7000.dld) to the master 8692 SF/CPU.

#### **Procedure steps**

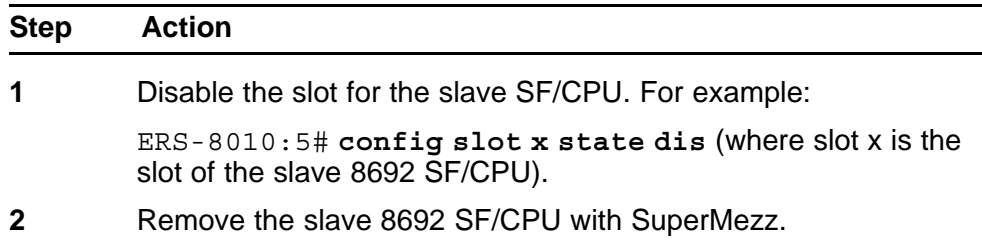

- **3** Insert the 8895 SF/CPU into the chassis, and immediately after inserting the 8895 SF/CPU, stop the boot process at the boot monitor when prompted.
- **4** Copy the running configuration file (config.cfg), boot configuration file (boot.cfg), images and dld files (p80ae7000.img, p80be7000.img, p80j7000.dld, p80k7000.dld) from the current master 8692 SF/CPU to the 8895 SF/CPU using the internal IP for the copy command: 127.0.0.X, where X is the slot number of the 8692 SF/CPU. For example:

ERS-8010:5# **copy 127.0.0.X:/flash/<name of the file> /flash/**

**5** Edit the primary image file name in the boot.cfg to load the 8895 image. For example:

> monitor:5# **choice primary image-file p80ae7000.img** monitor:5# **save**

**6** Boot the 8895 SF/CPU with the correct image and wait for the login screen. For example:

monitor:5# **boot /flash/ p80be7000.img**

**7** Perform a failover from the master 8692 SF/CPU using the following command:

**config sys set action cpuswitchover**

- **8** After the 8895 SF/CPU becomes the master, remove the slave 8692 SF/CPU with SuperMezz.
- **9** Insert another 8895 SF/CPU into the chassis, and immediately after inserting the 8895 SF/CPU, stop the boot process at the boot monitor when prompted.
- **10** Copy the running configuration file (config.cfg), boot configuration file (boot.cfg), images and dld files (p80ae7000.img, p80be7000.img, p80j7000.dld, p80k7000.dld) from the current master 8895 SF/CPU to the new 8895 SF/CPU using the internal IP for the copy command: 127.0.0.X, where X is the slot number of the master 8895 SF/CPU. For example:

ERS-8010:5# **copy 127.0.0.X:/flash/<name of the file> /flash/**.

**11** Boot the 8895 SF/CPU with the correct images and wait for the login screen.

monitor:5# **boot /flash/ p80be7000.img**

**--End--**

## <span id="page-44-0"></span>**Upgrade considerations: DOSFS with upgrades from pre-Release 5.0**

Release 5.0 introduced a unique signature to the Disk Operating System File System (DOSFS) volume label generated during **dos-format** and **format-flash** operations. This label provides clear identification about which DOSFS devices have been formatted with the latest DOSFS source code.

When you upgrade from pre-Release 5.0 software and boot an image with Release 7.0, you may see boot messages like:

The /flash device mounted successfully, but it appears to have been formatted with pre-Release 5.0 file system code. Nortel recommends backing up the files from /flash, and executing dos-format /flash to bring the file system on the /flash device to the latest ERS8600 baseline.

If you receive this message, Nortel recommends that you perform a one-time reformat of the DOSFS device (using **dos-format**) to set the DOSFS baseline. This is part of the upgrade procedures.

The one-time DOS reformat erases all files on the DOSFS device. Nortel recommends that you back up all files from the DOSFS device, reformat the device, and replace all files.

Be sure to back up hidden files as well. For information about hidden files, see *Nortel Ethernet Routing Switch 8600 Upgrades — Software Release 7.0* (NN46205-400).

## **Upgrade considerations: Power Management**

The Power Management feature available with Release 7.0 may require you to take special steps before you upgrade.

When you upgrade to Release 7.0, Power Management is enabled by default. If Power Management detects that there are not enough power supplies in the system to successfully run the system, it shuts down the lowest-priority modules. This does not occur if you have enough available power.

You can calculate the number of power supplies required for your Ethernet Routing Switch 8800 system. To determine the number of power supplies required for your switch configuration, use the *Nortel ERS8600 Power Supply Calculator* (NN48500-519). This is available on the Nortel Technical Support Web site at www.nortel.com/documentation. Choose Routers & Routing Switches, and then Ethernet Routing Switch 8600. In the Documentation, Operations section, click the Configuration link. Navigate through the list until you find the calculator.

For Power Management configuration and conceptual information, see *Ethernet Routing Switch 8600 Administration* (NN46205-605).

#### **Power Management operations**

With Power Management, when the switch boots, users are notified if there is redundant power available in the system. This notification is based on the available power provided by the power supplies as compared to the power requirements of the installed modules.

No I/O modules are brought up if there is insufficient power available. Although there is an override capability available, this should only be used for short periods of time or in emergencies—operating a chassis in an underpowered condition can lead to unpredictable results.

The amount of system power is calculated based on the number, type, and input source voltage of the power supplies in the chassis. This system power calculation is equal to the DC wattage output (which can differ depending on AC input voltage) minus 90 W required for the fans. For 8005AC or 8005DI AC supplies, the system detects whether the supply is sourced with 110 V or 220 V and uses the corresponding output power. For 8004 series power supplies, the system power output calculation is the same (690 W), regardless of source input AC voltage. However, the actual power supply wattage output will vary depending upon the input source voltage. The system power output calculation is always based on low-voltage input. Therefore in systems using 8004 series power supplies that are running at high voltage input (220 V), the system output power calculation will actually be lower (displaying 690 W) than what the system is capable of.

By default, switch fabrics are allotted highest priority and always power up. I/O modules power up if there is sufficient power remaining to do so. If there is insufficient power to bring all I/O modules online, they are powered up based on slot priority. By default, I/O modules are powered up starting at slot 1 until there is insufficient power to bring the next module online.

You have the ability within a working system to reconfigure slot priority to your own requirements. Nortel does not recommend changing the priority for the switch fabric slots.

If a chassis boots up and there are modules that are not online due to insufficient power, adding an additional power supply does not bring the modules online automatically. To bring the modules online, the system must be rebooted, or the module must be removed and reinserted into the chassis after the additional power supply is added.

If a system boots and power supply failure occurs, one of the two following conditions result:

- 1. A system with redundant power continues to operate normally. The redundant power configuration compensates for a power supply failure.
- 2. A system with no redundant power continues to operate, however, if there is insufficient power to support all modules, an SNMP trap and syslog message are sent every five minutes notifying the user that the system is operating in an underpowered condition. Correct this situation as soon as possible.

#### **Disabling power and cooling management**

You can disable Power Management to successfully upgrade even though not enough power supplies are installed to run all I/O modules.

If you already have enough power supplies, you do not need to disable Power Management.

You can calculate the number of power supplies required for your Ethernet Routing Switch 8800 system. To determine the number of power supplies required for your switch configuration, use the *Power Supply Calculator for ERS 8600* (NN48500-519). This is available on the Nortel Technical Support Web site at www.nortel.com/documentation. Choose Routers & Routing Switches, and then Ethernet Routing Switch 8600.

### **ATTENTION**

Nortel recommends that you do not disable Power Management, and that you instead install the required power supplies before upgrade. However, if you must disable Power Management for a short period of time, install the required supplies as quickly as possible.

By default, RS modules do not come up when the high-speed cooling module is not installed.

## **ATTENTION**

Although you can override the fan check for the high-speed cooling module, this should only be done for short periods of time or in emergencies—operating a chassis with RS modules without the high-speed cooling module can lead to unpredictable results.

Use the following procedure in order to override the fan check for the high-speed cooling modules.

#### **Step Action**

**1** Save the pre-7.0 or current 7.0 configuration file.

**save config.cfg**

- **2** Edit the configuration file offline using an editor like VI or EMACS. You can either:
	- Use the CLI to edit the file on the switch (the switch has a built-in VI-like editor). Use the **edit config.cfg** command.
	- Save the file as an ASCII file and transfer to another device for editing with a text editor like Notepad.
	- Transfer the file to a device and edit with VI or an EMACS-like editor, or using a text editing application such as MS Word. The configuration file is plain text only.
- **3** In the configuration file, add the following lines to the end of the flags section:

**#!power power-check-enable false**

**#!power fan-check-enable false**

See the following job aid for an example of correct placement of these commands.

- **4** Save the file and, if you edited it off-switch, transfer the file back to the switch to use in the upgrade.
- **5** Reboot the switch or source the configuration file.

**--End--**

```
Job aid: configuration file and command placement
```

```
#
# MON MAY 19 22:43:41 2008 UTC
# box type : ERS-8010
# software version : REL5.0.0.0 B006
# monitor version : 5.0.0.0/006
# cli mode : 8600 CLI
#
#
# Asic Info :
# SlotNum|Name |CardType |MdaType |Parts Description
#
# Slot 1 -- 0x00000001 0x00000000
# Slot 2 -- 0x00000001 0x00000000
# Slot 3 -- 0x00000001 0x00000000
# Slot 4 8630GBR 0x2432511e 0x00000000 RSP=25 CLUE=2 F2I=1 F2E=1
FTMUX=17 CC=3 FOQ=266 DPC=184 BMC=776 PIM=257 MAC=4
# Slot 5 8692SF 0x200e0100 0x00000000 CPU: CPLD=19 MEZZ=4 SFM:
OP=3 TMUX=2 SWIP=23 FAD=16 CF=56
# Slot 6 -- 0x00000001 0x00000000
# Slot 7 -- 0x00000001 0x00000000
# Slot 8 -- 0x00000001 0x00000000
# Slot 9 -- 0x00000001 0x00000000
# Slot 10 -- 0x00000001 0x00000000
#
#!flags m-mode false
#!flags enhanced-operational-mode false
#!flags vlan-optimization-mode false
#!flags global-filter-ordering false
#!flags r-mode false
#!resource-reservation max-vlan false
#!resource-reservation multicast 2048
#!flags multicast-check-packet true
#!flags system-monitor true
#!record-reservation filter 4096
#!record-reservation ipmc 500
#!record-reservation local 2000
#!record-reservation mac 2000
#!record-reservation static-route 200
#!record-reservation vrrp 500
#!system-monitor monitoring-enable true
#!system-monitor detection-time 30
#!power power-check-enable false <------- ADD THIS LINE
#!power fan-check-enable false <------- ADD THIS LINE
```
#### **Upgrade considerations: IST**

After an IST peer is upgraded and restarted, wait until the entire system is stable prior to upgrading the other IST peer. Stabilization time depends on the complexity and size of the network (for example, the number of MAC and ARP records, routes, and the protocols used). Wait for the Layer 3

protocols, especially multicast protocols, to settle before you restart the other peer. If Layer 3 protocols are not in use, wait until the FDB and ARP tables on both peers report a similar number of entries.

## **Pre-release 5.1 upgrades considerations: specifying license file location**

If you upgrade to release 7.0 from a release prior to 5.1, you must specify the location of your license file in the boot configuration file. If you do not specify the location of your license file, you can encounter issues with your licensed features.

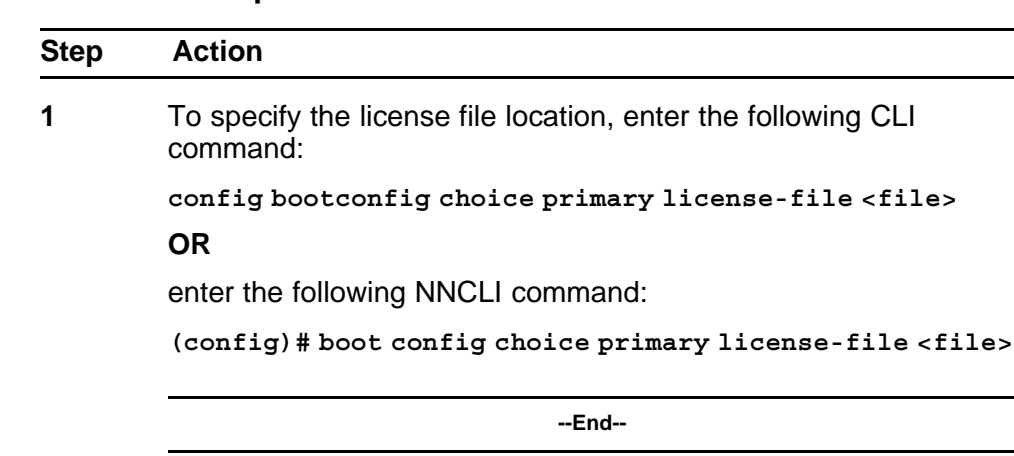

#### **Procedure steps**

**Note:** The variable '<file>' supports the following values for the source of a license file on an ERS8800 switch:

- *• /flash/<file\_name>*
- *• /pcmcia/<file\_name>*
- *• <a.b.c.d>:<file\_name>, where <a.b.c.d> is the IP address of an FTP or TFTP server*

#### **Considerations for upgrades from 5.0-based code releases**

Users should read and reference the latest version of CSB 2008008618, Software Life-Cycle Management for the ERS 8600 product, before deciding to move to any code release.

## **ATTENTION**

For switch cluster systems running 5.0.0.x code (where x is less than 2), intermediate upgrades first to 5.0.0.2, then to one of 5.0.1.x, or 5.1.x are required, versus a direct upgrade to 7.0.0.0. If not performed, direct console access will be required to recover the 'peer' switch cluster system still running 5.0.0.x code, after the first switch is upgraded. Refer to the 5.0.1.0 Release notes for details regarding the intermediate upgrade. Direct upgrades to release 7.0.0.0 are supported from 4.1.8.2, 4.1.8.3, 5.0.x (where x is 1 or higher), and 5.1.x.

# **Configuration file modifications for BGP upgrades from release 4.x code**

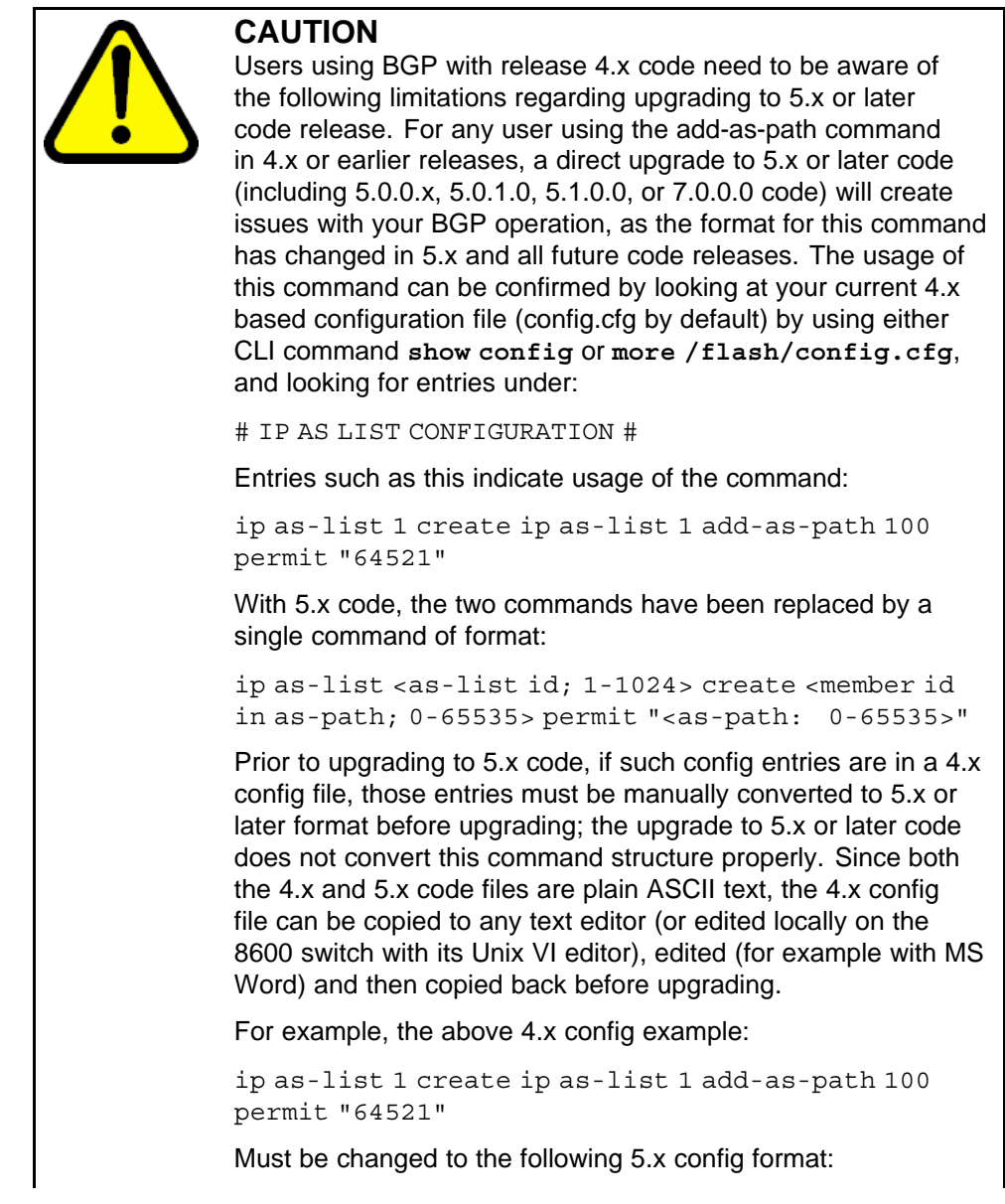

ip as-list 1 create 100 permit "64521" (Q01977204)

# **SMLT switch cluster upgrade considerations**

With SMLT switch cluster upgrades, to maintain remote Telnet access to the switches, you must follow specific upgrade steps in some scenarios when upgrading to any higher release of code.

For device management during an upgrade, you can use one of the following options:

- 1. Direct serial console connection to the switch
- 2. Telnet access to the management IP
- 3. Telnet access to any of the in-band IP addresses on the switch

In scenarios 1 and 2, you can manage the switch effectively at all times during the upgrade, and therefore these scenarios require no additional considerations. However, in scenario 3, you can lose Telnet connectivity during the upgrade of the IST peers unless you follow the proper steps.

Consider the following figure, showing a triangle SMLT setup. In this case, the user intends to upgrade the IST peers (that are currently running 5.1.0.0) to 7.0.0.0.

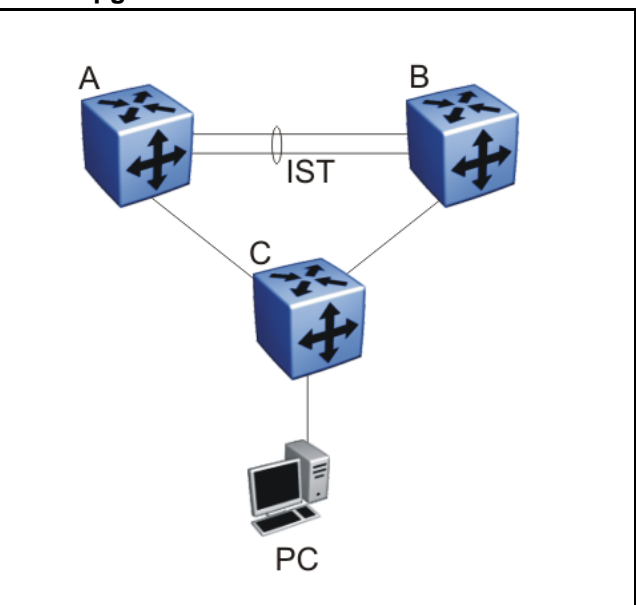

**Figure 1 SMLT upgrade scenario**

Assume the user Telnets from the PC to manage switch A and switch B. When the Telnet traffic generated by the PC arrives at switch C, depending on the MLT hashing algorithm, the traffic can be hashed to the link toward switch A or switch B. So, it is possible to have a situation where the Telnet management traffic destined for switch A flows through switch B and vice-versa.

Assume that the user upgrades switch A to 7.0.0.0. Due to the SMLT behavior, the network diagram now looks like the following figure.

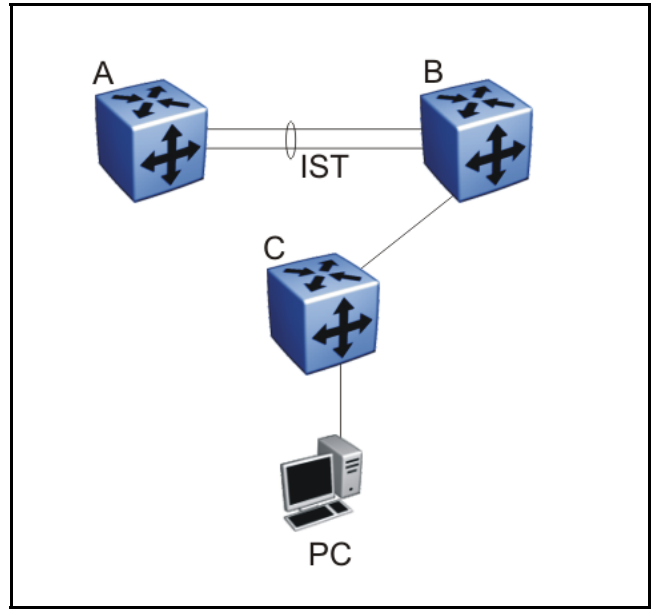

**Figure 2 SMLT upgrade scenario after upgrading switch A to 7.0.0.0**

In this situation the PC cannot communicate with switch A, and as a result Telnet access to switch A is unavailable. For in-band management, you can alternatively Telnet first into switch B, and then Telnet to switch A from there.

The following are the recommended steps to perform this upgrade procedure while using Telnet in-band management:

- 1. Telnet to switch B from the PC
- 2. From switch B, Telnet to switch A
- 3. Upgrade switch A to 7.0.0.0, following the normal upgrade process. At this point, your Telnet session to switch A is lost, and eventually times out. After approximately a minute, Telnet to switch A again. This allows you to check the log messages on switch A. (At this point, you can possibly lose the Telnet connectivity to B in some situations depending

on the MLT hashing occurring on switch C. If this occurs, re-open a Telnet connection to switch B.)

4. Upgrade switch B to 7.0.0.0 following the normal upgrade process. At this point, your Telnet session to switch B is lost. You can open a new Telnet session to switch A. After switch B completes the upgrade, you can then establish connectivity with switch B, either via Telnet from switch A, or via Telnet from the PC.

The same procedure applies for warm standby and hot standby scenarios. You must follow the upgrade directions for warm and hot standby cases provided in the upgrade document for individual chassis.

Note that you cannot use SSH in this upgrade scenario, as you cannot open SSH connections from one Ethernet Routing Switch 8800 to another. You must use Telnet.

**Note:** If switch A and switch B are running 5.0.0.x (where x is less than 2), the switches MUST be upgraded to 5.0.0.2 before upgrading to 5.0.1.0 (or 5.1.0.0), and then to 7.0.0.0.

# **Supported software and hardware scaling capabilities**

The following table lists supported software and hardware scaling capabilities in Ethernet Routing Switch 8800 Software Release 7.0. The information in this table supersedes information contained in *Nortel Ethernet Routing Switch 8600 Planning and Engineering — Network Design* (NN46205-200), or any other document in the suite.

The capabilities described in this table are supported as individual protocols, not mixtures of protocols.

Nortel supports 25 Spanning Tree Groups (STG) in this release. Although you can configure up to 64 STGs (only 63 when a Web Switching Module is present), configurations including more than 25 STGs are not supported. If you need to configure more than 25 STGs, contact your Nortel Customer Support representative for more information about the support of this feature.

MLT is statically compliant with the 802.3ad standard (no support of LACP).

## **Table 3 Supported scaling capabilities**

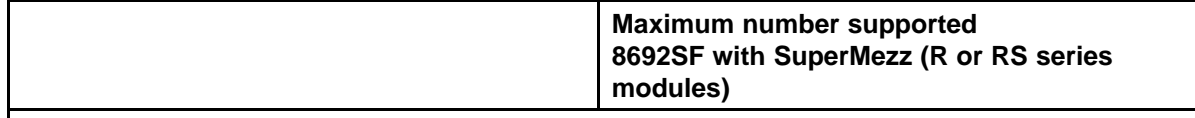

*Layer 2*

**Supported scaling capabilities (cont'd.)**

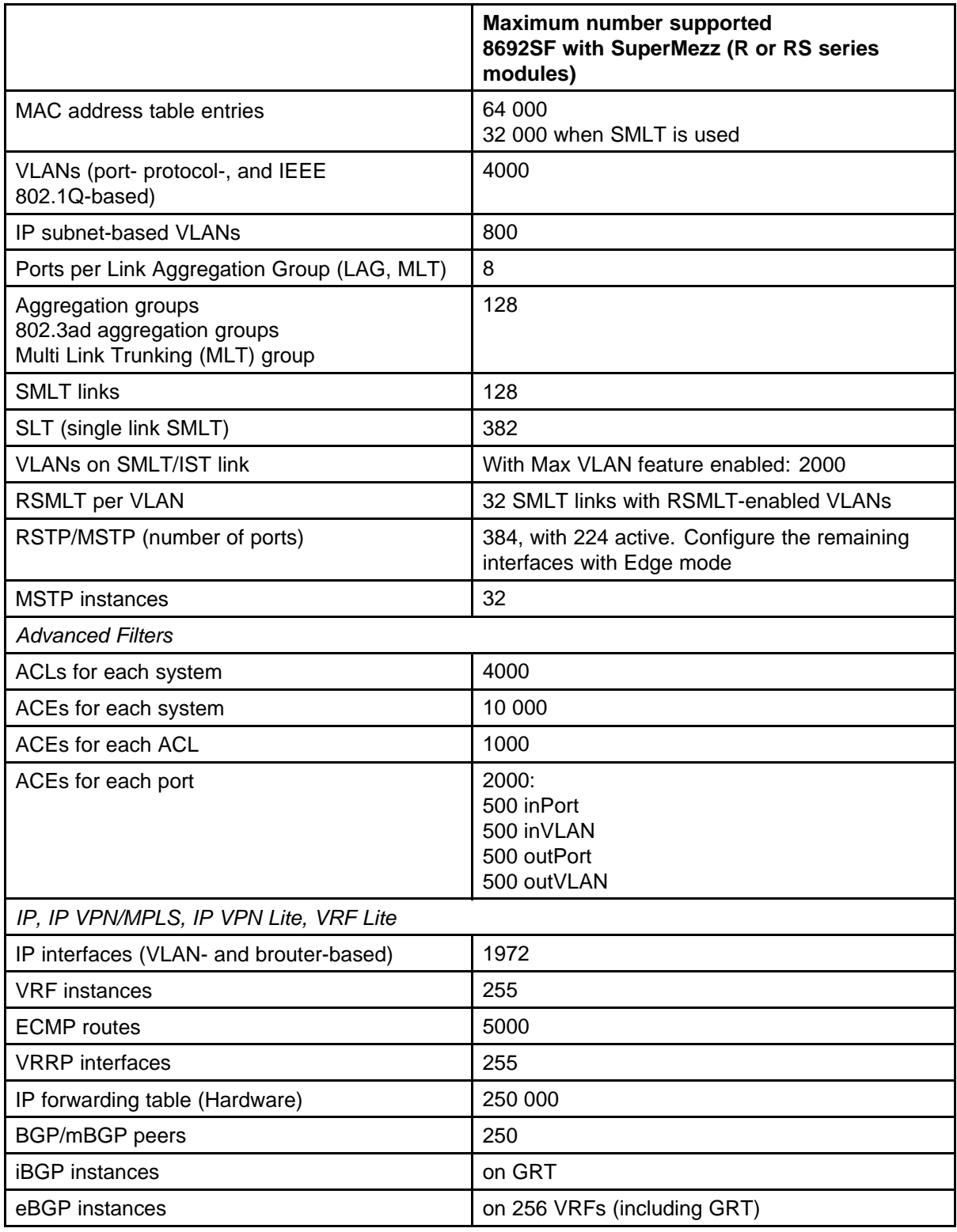

## **Supported scaling capabilities (cont'd.)**

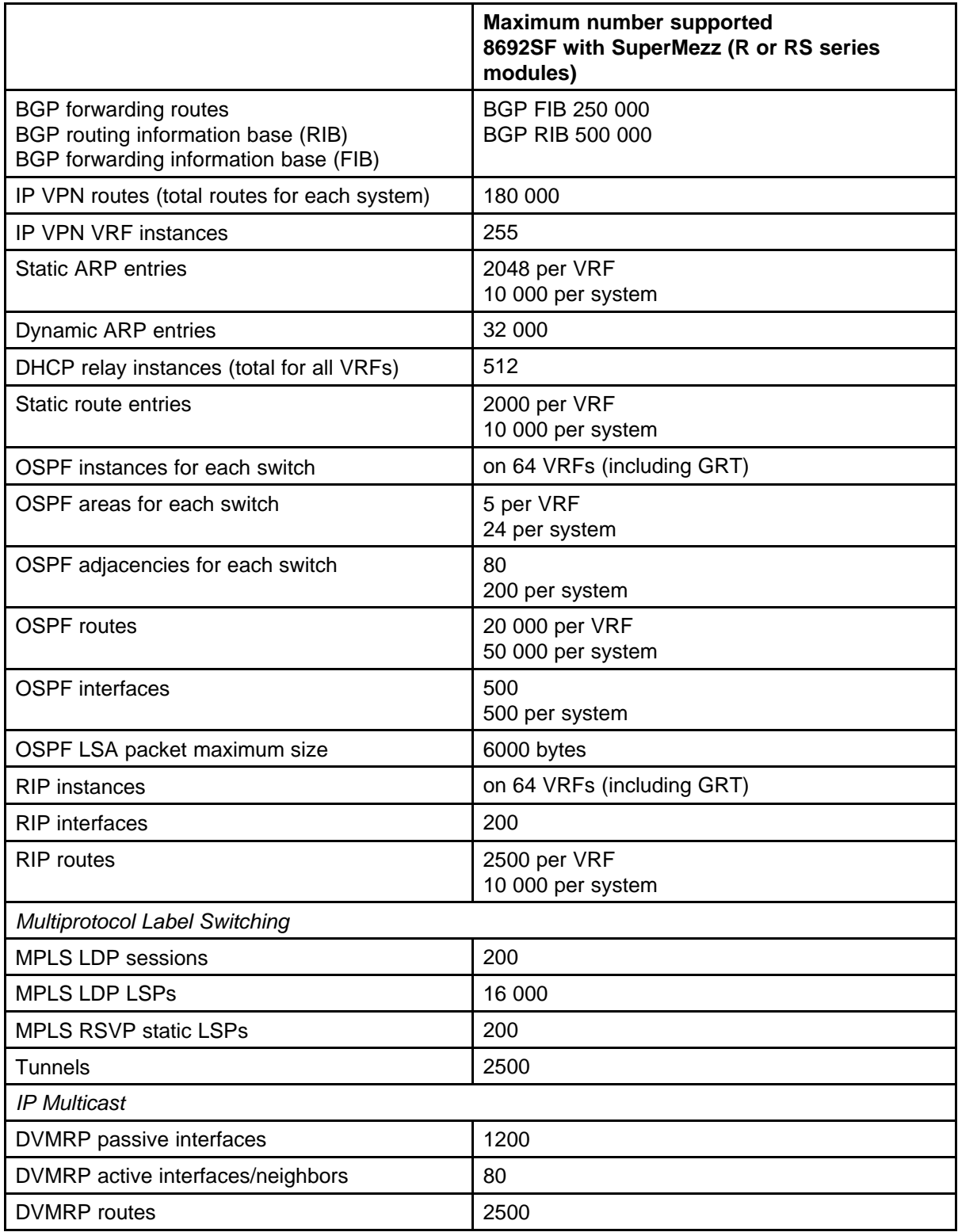

**Supported scaling capabilities (cont'd.)**

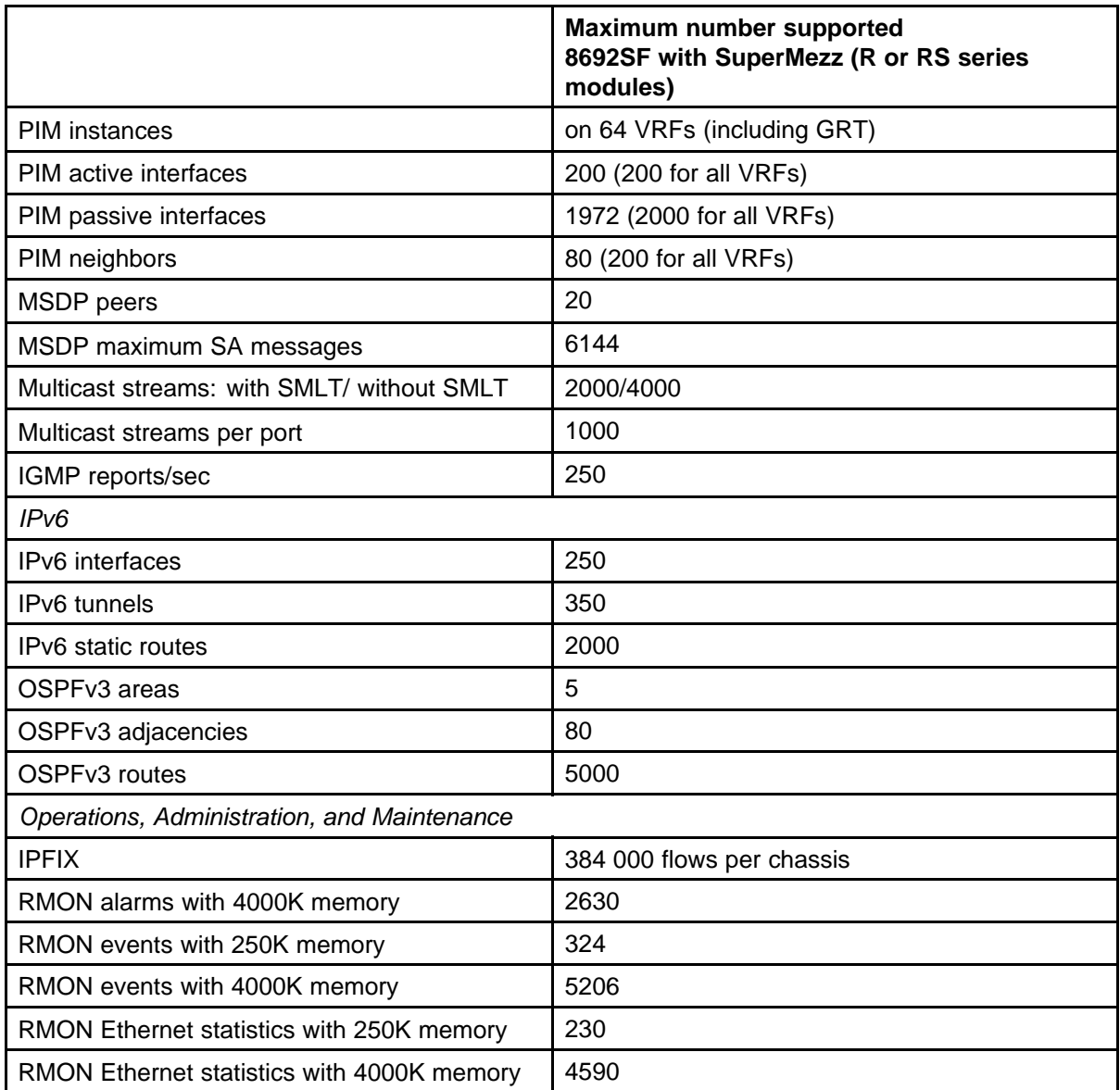

# **Hardware and software compatibility**

The following table describes your hardware and the minimum Ethernet Routing Switch 8600 software version required to support the hardware.

**Chassis, power supply, and SF/CPU compatibility**

| Item                        |                                                                   |                                                                                                    | <b>Minimum</b><br>software version | Part<br>number                                                  |  |  |
|-----------------------------|-------------------------------------------------------------------|----------------------------------------------------------------------------------------------------|------------------------------------|-----------------------------------------------------------------|--|--|
| <b>Chassis</b>              |                                                                   |                                                                                                    |                                    |                                                                 |  |  |
|                             | 8010co                                                            | 10-slot                                                                                                  | 3.1.2                              | DS1402004-<br>E <sub>5</sub><br>DS1402004-<br>E5GS              |  |  |
|                             | 8010                                                              | 10-slot                                                                                                  | 3.0.0                              | DS1402001-<br>E <sub>5</sub><br>DS1402001-<br>E <sub>5</sub> GS |  |  |
|                             | 8006                                                              | 6-slot                                                                                                   | 3.0.0                              | DS1402002-<br>E <sub>5</sub><br>DS1402002-<br>E5GS              |  |  |
|                             | 8003-R                                                            | 3-slot                                                                                                   | 7.0.0.0                            | DS1402011-<br>E <sub>5</sub>                                    |  |  |
| <b>Switching fabric/CPU</b> |                                                                   |                                                                                                    |                                    |                                                                 |  |  |
|                             | 8692SFw/SuperM<br>ezz                                             | 8692SF Switch Fabric/CPU with<br>factory-installed Enterprise Enhanced<br>CPU Daughter Card (SuperMezz). | 4.1.0                              | DS1404066-<br>E <sub>5</sub>                                    |  |  |
|                             | Enterprise<br><b>Enhanced CPU</b><br>Daughter Card<br>(SuperMezz) | Optional daughter card for the 8692<br>SF/CPU                                                            | 4.1.0                              | DS1411025-<br>E <sub>5</sub>                                    |  |  |
|                             | 8895 SF/CPU                                                       | Switching fabric                                                                                         | 7.0                                | DS1404120-<br>E <sub>5</sub>                                    |  |  |
| <b>Power supplies</b>       |                                                                   |                                                                                                    |                                    |                                                                 |  |  |
|                             | 8004AC                                                            | 850 W AC                                                                                                 | 3.1.2                              | DS1405x08                                                       |  |  |
|                             | 8004DC                                                            | 850 W DC                                                                                                 | 3.1.2                              | DS1405007                                                       |  |  |
|                             | 8005AC                                                            | 1462 W AC                                                                                                | 4.0.0                              | DS1405012                                                       |  |  |
|                             | 8005DI AC                                                         | 1462 W Dual input AC                                                                                     | 5.0                                | DS1405018-<br>E <sub>6</sub>                                    |  |  |
|                             | 8005DI DC                                                         | 1462 W Dual input DC                                                                                     | 5.1                                | DS1405017-<br>E <sub>5</sub>                                    |  |  |
|                             | 8005DC                                                            | 1462 W DC                                                                                                | 4.0.x                              | DS1405011                                                       |  |  |

**Module and component compatibility**

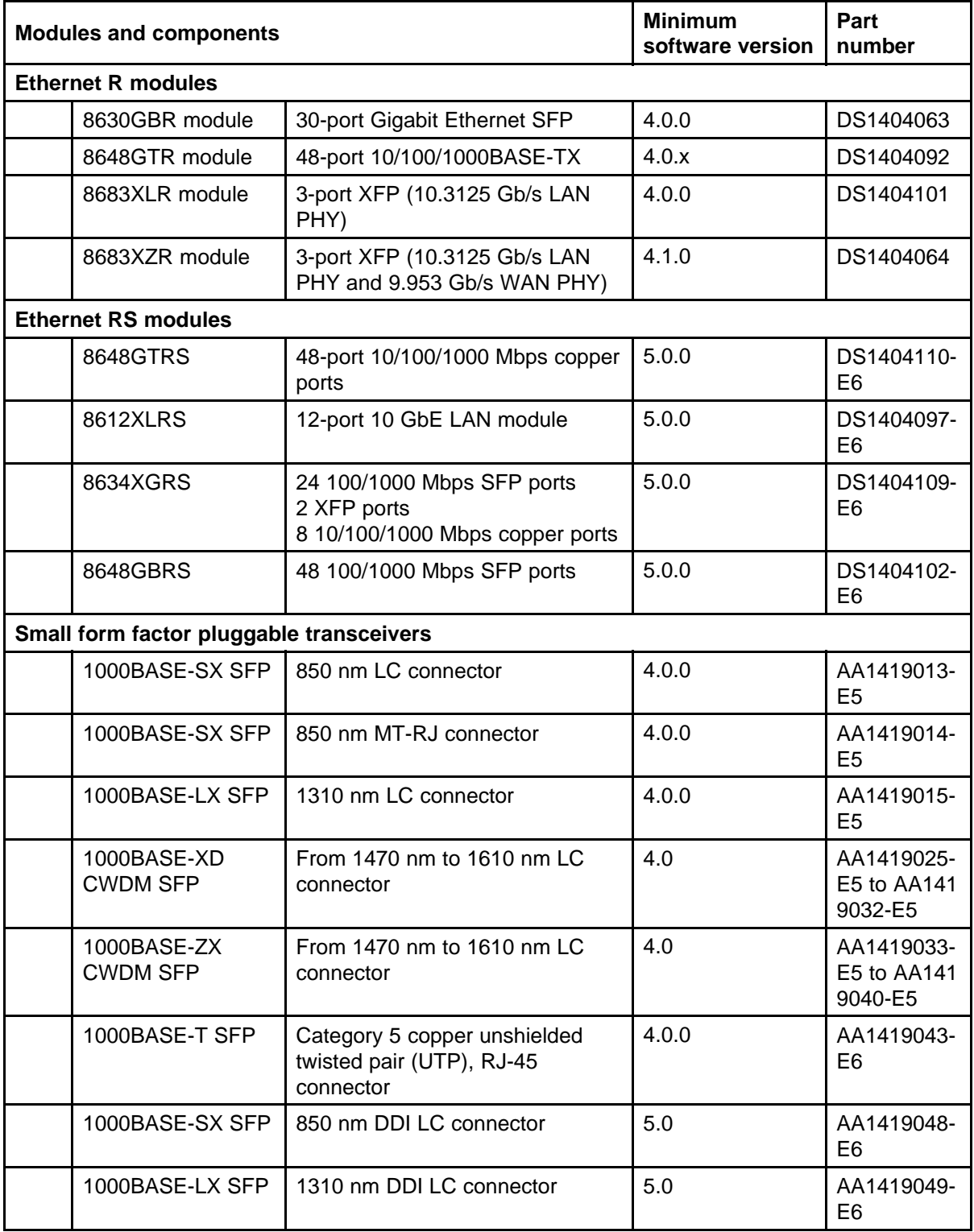

#### **Module and component compatibility (cont'd.)**

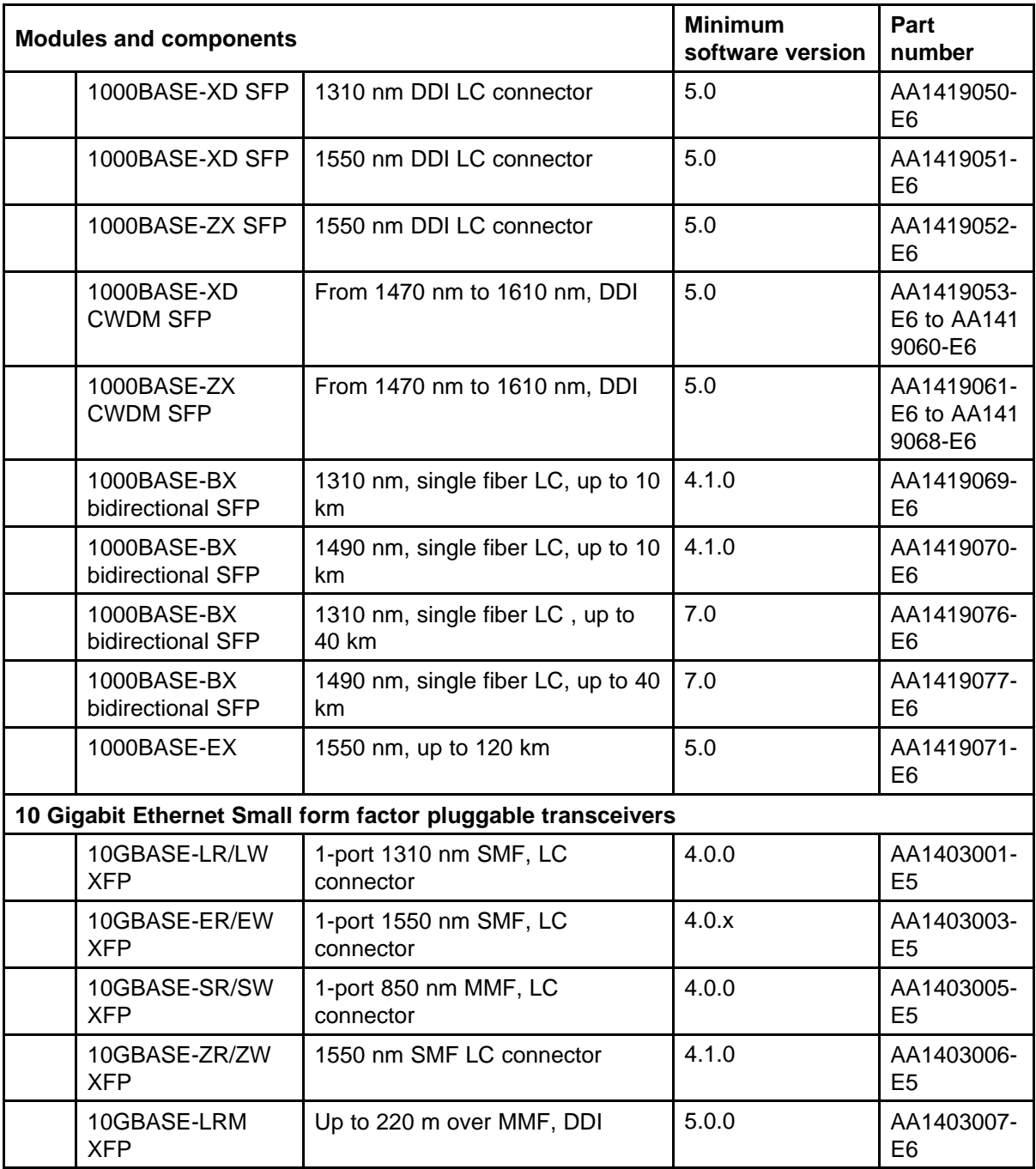

# **High Availability mode considerations**

High Availability mode (also known as HA-CPU) permits the synchronization of configuration and protocol states between the Master and Secondary CPUs.

For Release 7.0, HA-CPU supports the following in Hot Standby mode:

- platform configuration
- Layer 2 protocols: IGMP, STP, MLT, SMLT, ARP, LACP, VLACP
- Layer 3 protocols: RIP, OSPF, VRRP, RSMLT, VRF Lite

Hot Standby mode performs hitless failover, while Warm Standby mode restarts protocols after failover.

In Warm Standby mode, configuration synchronization is supported, but protocol state synchronization is not. Therefore, after failover, the protocols are restarted. These protocol restarts can result in small expected network down time.

HA-CPU supports the following in Warm Standby mode.

- DVMRP, PIM-SM, PIM-SSM
- BGP
- MPLS
- BFD
- IPv6, and all associated IPv6 protocols

A reboot is necessary to make HA-CPU mode active.

HA-CPU does not currently support the following protocols or modules:

• PGM

## **Ongoing considerations**

The following sections describe considerations that are not new for Release 7.0.0.0, but which still apply for 7.0.0.0.

## **Module and chassis compatibility and performance considerations**

Release 7.0 does not support classic modules. Only R and RS line card modules are supported with release 7.0. Also, the 8003 chassis is not supported with release 7.0. The 8003-R chassis replaces the 8003 chassis.

For switch fabric modules, only the 8692 with SuperMezz and 8895 CP/SF are supported with release 7.0.

In older chassis (those shipped before 2005), there is a difference between Standard and High Performance slots. In these chassis, an R or RS module installed in a Standard slot delivers increased port density. An

R or RS module installed in a High Performance slot delivers increased port density and increased performance. Chassis manufactured in 2005 and later do not have this limitation, and have full high-performance slot support.

In older chassis, R and RS modules inserted in slots 2 to 4 and slots 7 to 9 of the 8010 10-slot chassis, and slots 2 to 4 of the 8006 6-slot chassis, always operate at high performance. R modules inserted into slot 1 and slot 10 of the 8010 chassis, and slot 1 of the 8006 chassis, can operate at high performance, but operate at standard performance depending on chassis revision (for more information about identifying chassis, see the following section). For information about relative performance per slot with two fabrics installed in existing 8010, 8010co, and 8006 chassis, see the following table.

| <b>Module</b> | <b>Standard slot (Slots 1</b><br>and 10) full duplex | <b>High Performance slot</b><br>(Slots 2 to 4, Slots 7 to<br>9) full duplex |
|---------------|------------------------------------------------------|-----------------------------------------------------------------------------|
| 8630GBR       | 16 Gbps                                              | 60 Gbps                                                                     |
| 8683XLR       | 16 Gbps                                              | 60 Gbps                                                                     |
| 8648GTR       | 16 Gbps                                              | 32 Gbps                                                                     |
| 8683XZR       | 16 Gbps                                              | 60 Gbps                                                                     |
| 8612XLRS      | 16 Gbps                                              | 60 Gbps                                                                     |
| 8648GTRS      | 16 Gbps                                              | 40 Gbps                                                                     |
| 8648GBRS      | 16 Gbps                                              | 60 Gbps                                                                     |
| 8634XGRS      | 16 Gbps                                              | 60 Gbps                                                                     |

**Table 6 Pre-2005 8010, 8010co, and 8006 chassis performance**

If you place an R or RS module into a Standard slot of a non-high performance chassis, you receive the following message:

For maximum performance, Nortel recommends placing R modules in Slots 2 to 4 or 7 to 9 as available. Please refer to release notes for additional details.

## **High Performance chassis**

A chassis revision with an upgraded High Performance Backplane is available. The High Performance chassis is compatible with existing R, and RS modules.

Identify the High Performance Backplane by using the CLI or NNCLI. Use the CLI command **show sys info** or the NNCLI command **show sys-info** to show the chassis revision number. The HwRev field indicates if the chassis is High Performance or Standard. The following

table provides the Hardware Revision details for each chassis model. For more information, see the Technical Tip *Identifying the new Ethernet Routing Switch 8600 Chassis* (TT-0507501A) on the Nortel Technical Support Web site.

**Table 7 Chassis hardware revision**

| <b>Chassis model</b> | <b>Hardware Revision</b>                               | <b>H/W Config</b> |
|----------------------|--------------------------------------------------------|-------------------|
| 8006                 | 05 or greater indicates<br>high performance<br>chassis | 02 or greater     |
| 8010                 | 06 or greater indicates<br>high performance<br>chassis | 02 or greater     |
| 8010co               | 05 or greater indicates<br>high performance<br>chassis | 02 or greater     |

Customers requiring High Performance Mode for all slots on an older Ethernet Routing Switch 8600 chassis can have their existing chassis exchanged and reworked. Call 1-800-4NORTEL and order service part number N0060024. The list price for this chassis re-work is US \$2000.00 for each chassis, and an advanced replacement unit is provided.

# **Switch clustering topologies and interoperability with other products**

When the Ethernet Routing Switch 8800 is used with other Ethernet Routing Switch products, the switch clustering bridging, unicast routing, and multicast routing configurations vary with switch type. Nortel recommends that you use the supported topologies and features when you perform inter-product switch clustering. For more information, see *Switch Clustering Design Best Practices* (NN48500-584) and *Large Campus Technical Solutions Guide* (NN48500-575), available on the Nortel Technical Support Web site.

# **SF/CPU protection and loop prevention compatibility**

Nortel recommends several best-practice methods for loop prevention, especially in any Ethernet Routing Switch 8800 Switch cluster environment. For more information about loop detection and compatibility for each software release, see *Large Campus Technical Solutions Guide* (NN48500-575) and *Switch Clustering Design Best Practices* (NN48500-584).

# **Switch behavior during boot cycle and redundant configuration files**

Nortel recommends that you take special care when providing the boot option for your production systems. The Ethernet Routing Switch 8800 provides three boot configuration file choices, as well as a backup configuration file choice for each configuration file choice.

The default boot sequence directs the switch to look for its image and configuration files first on the PCMCIA card, then in the onboard flash memory, and then from a server on the network. The switch first checks for /pcmcia/pcmboot.cfg and then checks for /flash/boot.cfg.

The PCMCIA card is the primary source for the files; the onboard flash memory is the secondary source; and the network server is the tertiary source. These source and file name definitions are in the boot configuration file. The boot source order is configurable.

The config.cfg file stores the configuration of the Ethernet Routing Switch 8800 and its modules. This is the default configuration file. You can specify a different configuration file for the switch to use for the boot process.

For more details about boot sources, see *Nortel Ethernet Routing Switch 8600 Administration* (NN46205-605).

In normal operation, Nortel recommends that the primary configuration file is saved on the /flash drive, and that the primary backup configuration file is saved on the /pcmcia drive. Using this configuration, if one file or drive gets corrupted, the switch can still boot from the other file or drive. When you change configuration files, Nortel further recommends that you save the last known good configuration using the secondary choice option.

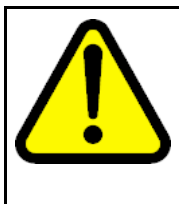

## **CAUTION**

## **Risk of network outage**

If a switch cannot access a valid configuration file, it will fall into default configuration mode, which can cause a network outage.

Ensure that a valid configuration and a backup configuration file are always available.

## **ATTENTION**

If you want to store only one simple backup configuration file, Nortel recommends that you use a default backup configuration file with the following information (only) included:

#### **config ethernet 1/1-10/48 state disable**

This ensures that all ports remain disabled if the backup configuration file is loaded for any reason.

This configuration works especially well with SMLT because of the other redundant switch in the SMLT cluster.

The information in the following table describes how the switch behaves in different boot situations. If a configuration file is unspecified, this means that the **config bootconfig choice** command was not provided for the file. The switch action column describes the expected behavior in both CLI and NNCLI modes, unless otherwise specified.

#### **Table 8 Switch behavior during boot cycle**

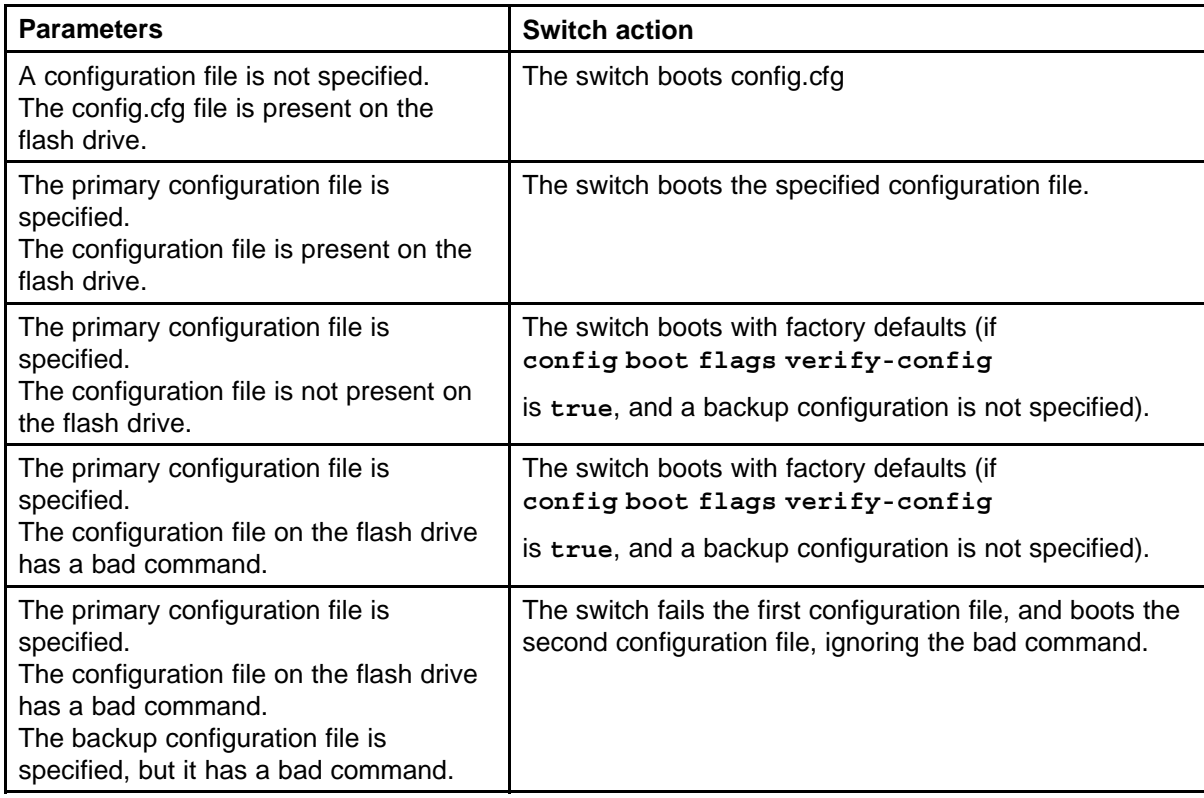

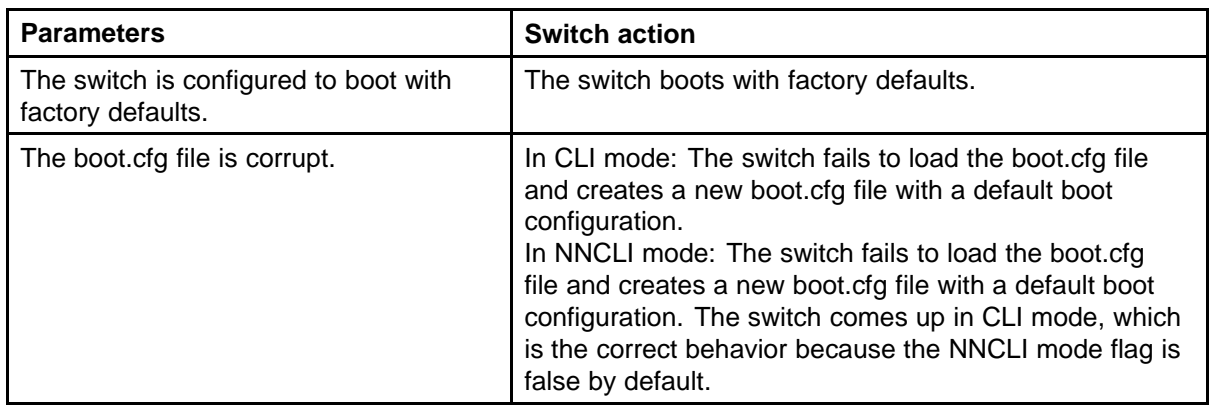

# **Configuring primary, secondary, and tertiary boot sources**

Configure the boot sources so that the switch uses proper files from which to boot.

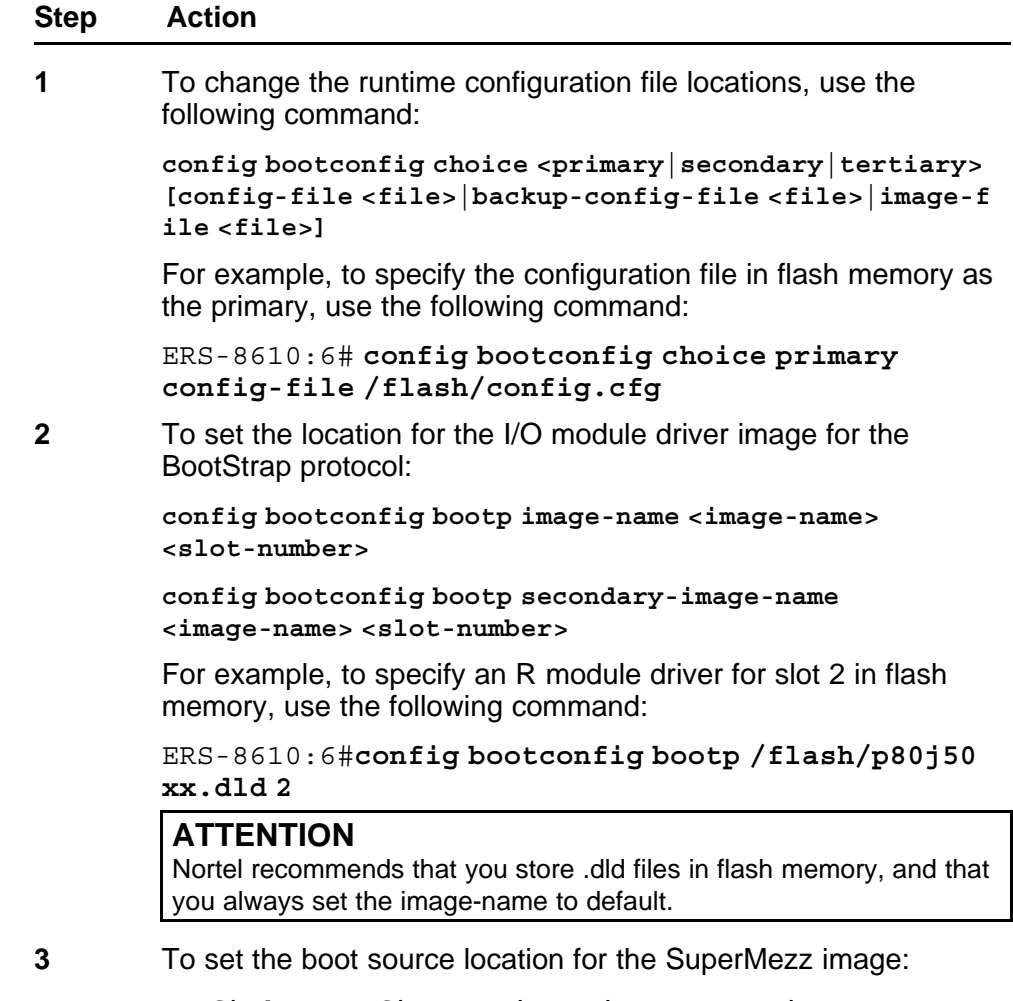

**config bootconfig mezz-image image-name <image-name>**

For example:

ERS-8610:6#**config bootconfig mezz-image image-name /flash/p80m50xx.img**

**--End--**

The following example configures the primary and secondary sources as per Nortel recommendations.

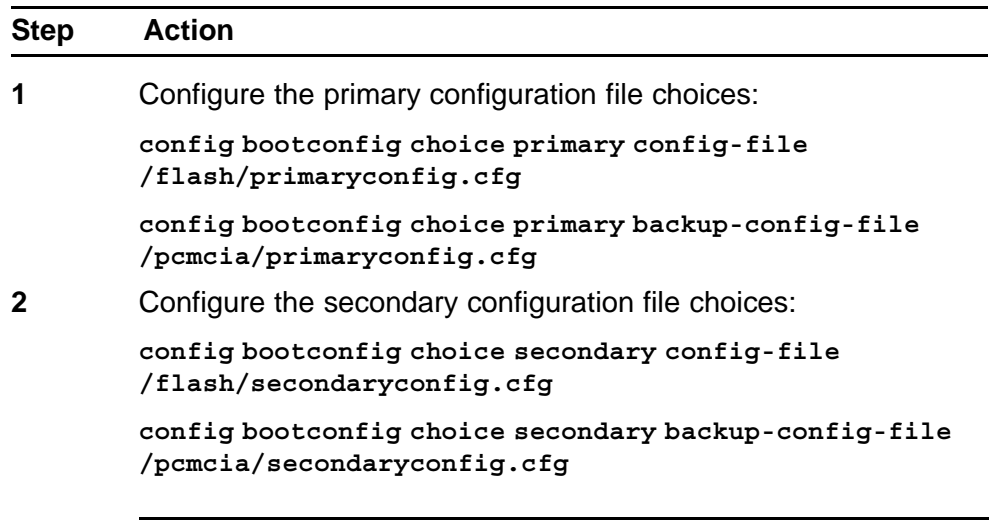

**--End--**

## **OSPF warning message**

When you enable OSPF on a VLAN or a brouter port, if no OSPF area is associated with the interface (that is, the OSPF area for the interface is 0.0.0.0), the following warning message is displayed:

When enabling OSPF for a VLAN, this automatically creates area 0.0.0.0 for the switch, which once the VLAN is active (VLAN has active ports) will result in the advertisement of area 0.0.0.0 by this switch. If this is not the users intent, care must be taken to place the VLAN into some other properly configured area. Area 0.0.0.0 will always be present for the switch, BUT this area will only be advertised if some active VLAN exists and is assigned to area 0.0.0.0, which is the default assignment.

# **MPLS considerations**

The MPLS maximum transmission unit (MTU) is dynamically provisioned (1522 or 1950 bytes) and it supports jumbo frames (9000 bytes). Packets that exceed the MTU are dropped. The allowed data CE frame size is MTU size minus MPLS encapsulation (header) size. For control frames (for example, LDP) the frame size is 1522 or 1950 bytes.

For the Ethernet Routing Switch 8800, the MPLS RSVP LSP Retry Limit is infinite by design (a setting of zero means infinite). When the limit is infinite, should a Label Switched Path (LSP) go down, it is retried using exponential backoff. The Retry Limit is not configurable.

In scaled environments, if MPLS LDP sessions flap and CPU utilization increases, then the default Hello Hold Timer of 60 seconds may not be long enough. If this situation occurs, Nortel recommends that you increase the Hold Timer to 120 or 180 seconds.

# **SNMP considerations**

SNMP is configured differently in the NNCLI than in the CLI. Auto-generation of several parameters and command structure changes means that several configuration procedures are no longer required in the NNCLI. These considerations only apply to upgrades from Release 4.x to 7.0 as release 5.x already implements these changes. For more information, see the following:

- For SNMP trap changes, see the NNCLI SNMP trap configuration section in *Nortel Ethernet Routing Switch 8600 Troubleshooting* (NN46205-703).
- For SNMP community-based changes, see *Nortel Ethernet Routing Switch 8600 Administration* (NN46205-605).

# **DVMRP considerations**

For Distance Vector Multicast Routing Protocol (DVMRP) configurations of more than 1000 streams, you may have to increase protocol timeouts (for example, OSPF dead interval, and so on). Otherwise, traffic loss can occur.

## **SMLT considerations**

Software Release 7.0 does not support PIM Multicast Border Router (MBR) functionality over SMLT.

Nortel does not support an additional redundant IST MLT between two IST peers.

To improve SMLT failover and recovery behavior for large-scale networks, Nortel has optimized the IST protocol and rearchitected the SMLT state machines. This functionality improvement is mainly targeted for large-scale SMLT networks.

For best network operation, Nortel recommends that you operate switch clusters using only the new SMLT architecture. Within an SMLT cluster, you must run the same software release on both peer IST switches (except during upgrades).

The SMLT re-architecture is supported in releases 4.1.8.2, 4.1.8.3, 5.0.x (where x is 1 or higher), 5.1.x, and 7.0.0.0.

## **RSMLT considerations**

In an RSMLT configuration, to ensure peer forwarding when the peer is down, enter save config after the peer information is first learned by both peers, or at any later time when the peer RSMLT information changes.

Whenever the peer RSMLT information changes (for example, from adding or deleting VLANs, changing VLAN IDs, or changing VLAN IP addresses), messages appear in the log indicating a discrepancy between stored information and what the switch is receiving from the peer. For example:

CPU6 [03/07/09 01:25:19] IP WARNING Recvd Peer address not same as stored address for Vlan 544. Save config for Edge-Support to use this info on next reboot CPU6 [03/07/09 01:25:19] IP WARNING Recvd Peer address not same as stored address for Vlan 536. Save config for Edge-Support to use this info on next reboot CPU6 [03/07/09 01:25:19] IP WARNING Recvd Peer address not same as stored address for Vlan 535. Save config for Edge-Support to use this info on next reboot

When the preceding messages appear in the log, if the peer goes down, the switch does not forward the traffic for its peer for the indicated VLANs. To resolve this situation, you must bring the peer back online and save the configuration on both switches.

# **IST considerations**

In EDM (or any SNMP based tool), whenever you change the MltType of an MLT to istMLT, configure the IST PeerIp and VlanId (1..4094) before you save the configuration. If you save the configuration without configuring the PeerIp and VlanId, you create an invalid configuration that cannot load during the booting process, which results in all the cards on the switch being taken off-line. (Q02132456)

## **60 day trial license**

You are provided a 60 day trial period of Ethernet Routing Switch 8800, during which you have access to all features. In the trial period you can configure all features without restriction. The switch logs trial period expiration messages even if no license features are used or tested during the trial period. If any valid license is loaded on the switch at any time, the trial period expiration messages cease. At the end of the trial period, a message appears notifying the user that the trial period has expired.

After the license expires, configured licensed features are no longer functional after the switch is restarted or rebooted. If you want these configured features to continue to function properly, you must install a valid license.

For additional information about trial licenses, see *Nortel Ethernet Routing Switch 8600 Administration* ((NN46205-605)).

## **Advanced filter guidelines**

Use the following guidelines when you configure advanced Layer 2 to Layer 7 filters for R or RS module ports or for VLANs with R or RS module ports in them.

- Always use an ACT with only the proper attributes selected. If you must add ACEs with attributes that are not in the original ACT, you must create a new ACL associated with the new ACT.
- For filter optimization reasons, when you have multiple ACEs that perform the same task (for example: deny or allow IP addresses, or UDP/TCP-based ports), you can configure one ACE to perform the task with either multiple address entries, or address ranges, or a combination of both. You can use this one ACE instead of using multiple ACEs.

For R and RS module ACLs, a maximum of 500 ACEs are supported. This maximum may not be achievable depending on the type of attributes used within an ACE. Since there are millions of combinations, note that certain combinations can overextend the system. In these cases, to help ensure stable system operation, reduce the number of ACEs and follow the previous guidelines.

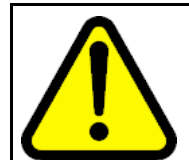

## **CAUTION**

**Risk of module reset or improper load of configuration file**

If the following messages appear on the console or in the log file, it is likely that there is a specific problematic combination of ACEs configured within an ACL. Such combinations are very unlikely to occur, but if you see these messages, first reduce the number of ACEs within the ACL until the messages stop. Next, contact Nortel Technical Support. Support will attempt to find a combination that does not cause this situation, and will provide the required filtering capabilities.

CPU5 [05/23/06 10:51:08] COP-SW ERROR Slot 3: ercdAddCollapseBin: rcdRspMalloc failed for INGRESS RSP memory allocation

CPU5 [05/23/06 10:51:08] COP-SW ERROR Slot 3: ercdGetCollapseNode: collapse node creation failed.

CPU5 [05/23/06 10:51:08] COP-SW ERROR Slot 3: erc dFilterRdxResultUpdate: ercdGetCollapseNode() Failed !!

# **MTBF for 1 Gig SFPs**

The mean time between failure (MTBF) for all 1 Gig SFPs is 807 000 hours.

# **Supported standards, RFCs, and MIBs**

For information about supported standards, RFCs, and MIBs, see the Appendices in *Nortel Ethernet Routing Switch 8600 Planning and Engineering — Network Design* (NN46205-200).

# **Supported traps and notifications**

For a complete list of log messages generated by Ethernet Routing Switch 8800 Software Release 7.0, see *Nortel Ethernet Routing Switch 8600 Logs Reference* (NN46205-701).

For a complete list of SNMP traps generated by Ethernet Routing Switch 8800 Software Release 7.0, see *Nortel Ethernet Routing Switch 8600 Troubleshooting* (NN46205-703).

### **72** Important notices

Nortel Ethernet Routing Switch 8800 Release Notes — Software Release 7.0 NN46205-402 04.01 20 April 2010

Copyright © 2008-2010 Nortel Networks. All Rights Reserved.
# **Resolved issues**

This section details all issues resolved for Release 7.0.

# **Platform resolved issues**

#### **Table 9 Platform resolved issues**

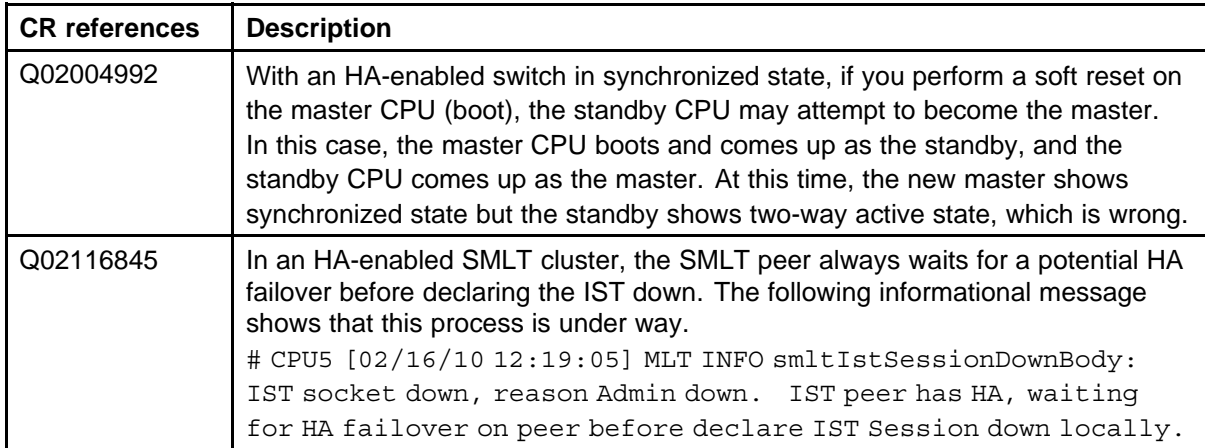

# **Switch management resolved issues**

#### **Table 10**

#### **Switch management resolved issues**

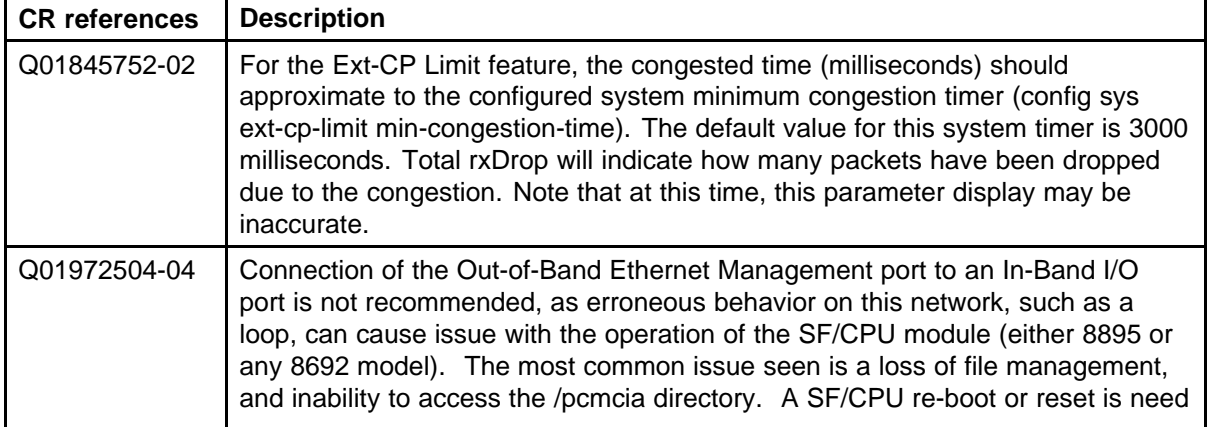

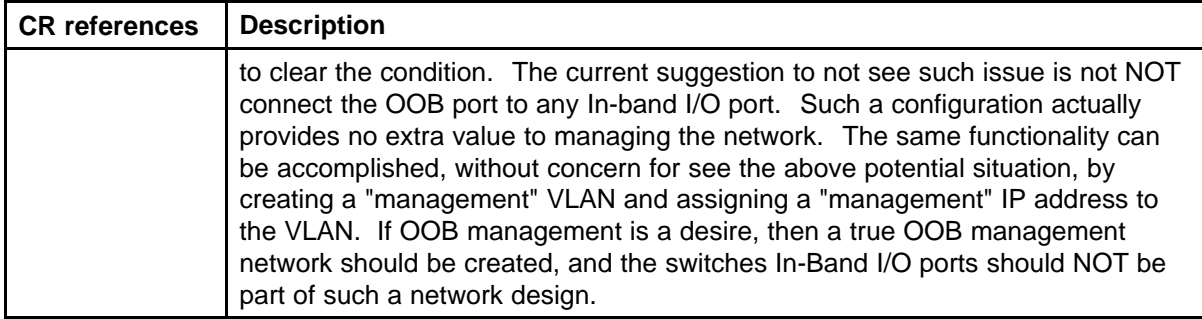

# **MLT/SMLT resolved issues**

#### **Table 11**

#### **MLT/SMLT resolved issues**

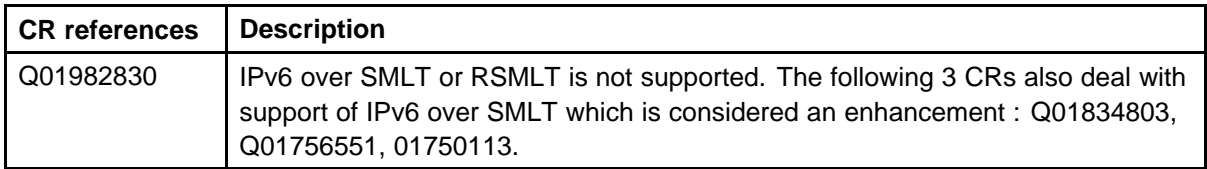

# **Unicast routing resolved issues**

#### **Table 12**

#### **Unicast routing resolved issues**

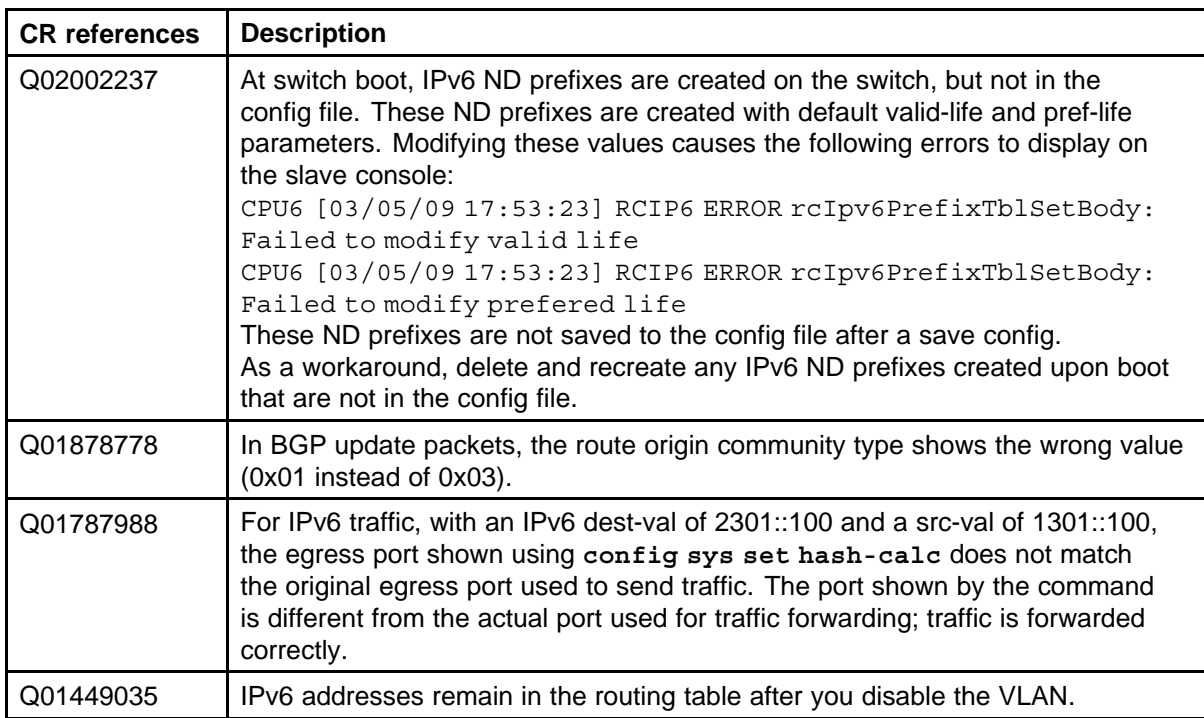

# **Multicast routing resolved issues**

#### **Table 13**

#### **Multicast routing resolved issues**

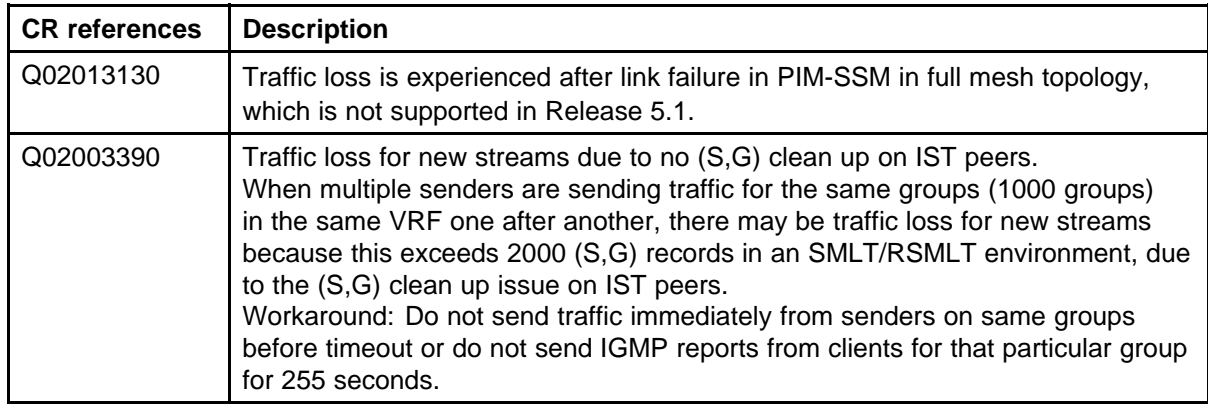

# **CLI and NNCLI resolved issues**

#### **Table 14 CLI and NNCLI resolved issues**

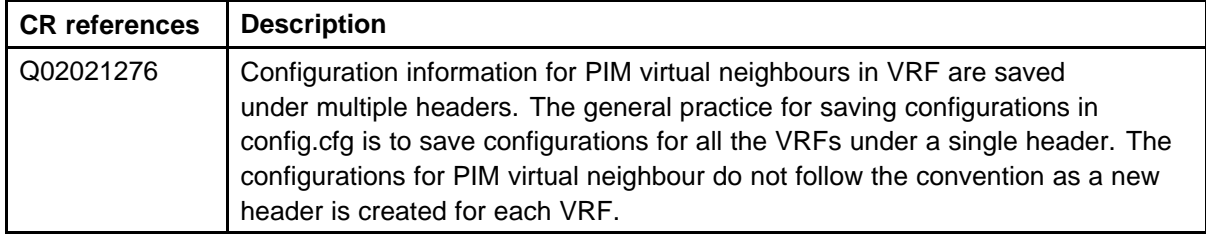

# **Quality of Service and filters resolved issues**

#### **Table 15**

**Quality of service and filters resolved issues**

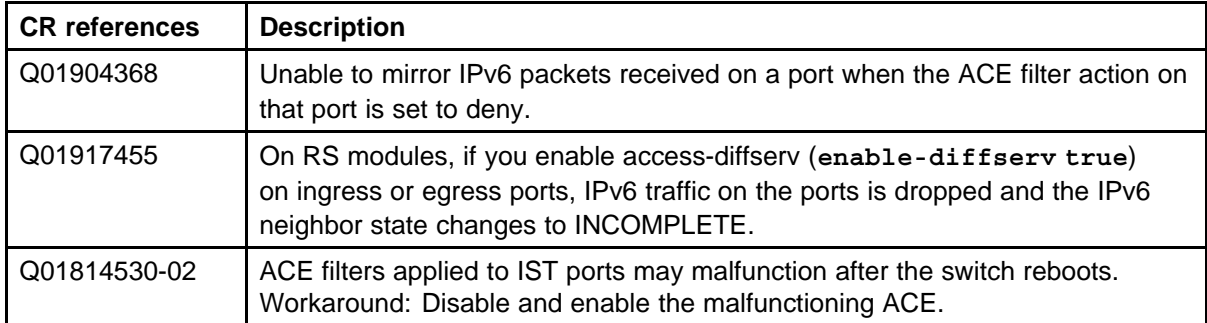

# **Known issues and limitations**

Use the information in this section to learn more about known issues and limitations. Where appropriate, use the workarounds provided for these.

# **Navigation**

- "Release 7.0 known issues" (page 77)
- ["Previously reported known issues" \(page 93\)](#page-92-0)
- ["Previously reported known limitations" \(page 99\)](#page-98-0)

## **Release 7.0 known issues**

The following sections list known issues in Ethernet Routing Switch 8800 Release 7.0. These are to be resolved in a future release.

#### **Platform known issues**

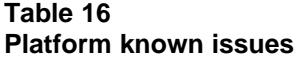

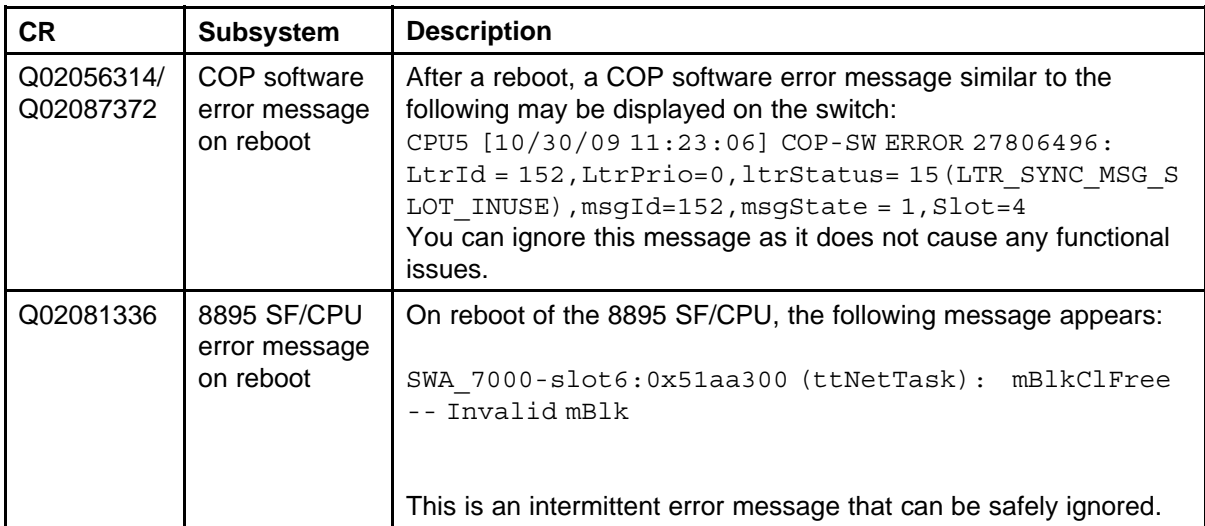

#### **78** Known issues and limitations

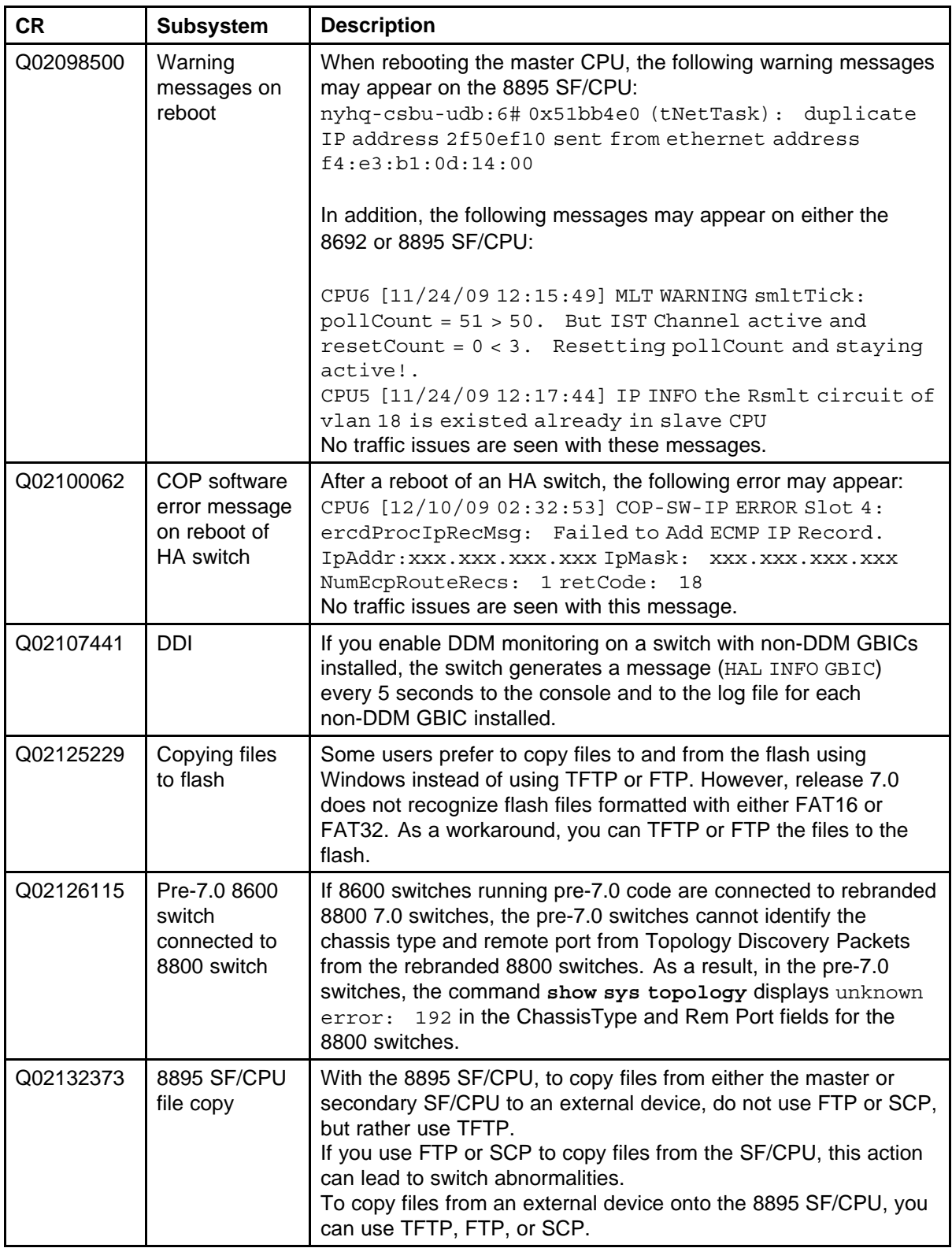

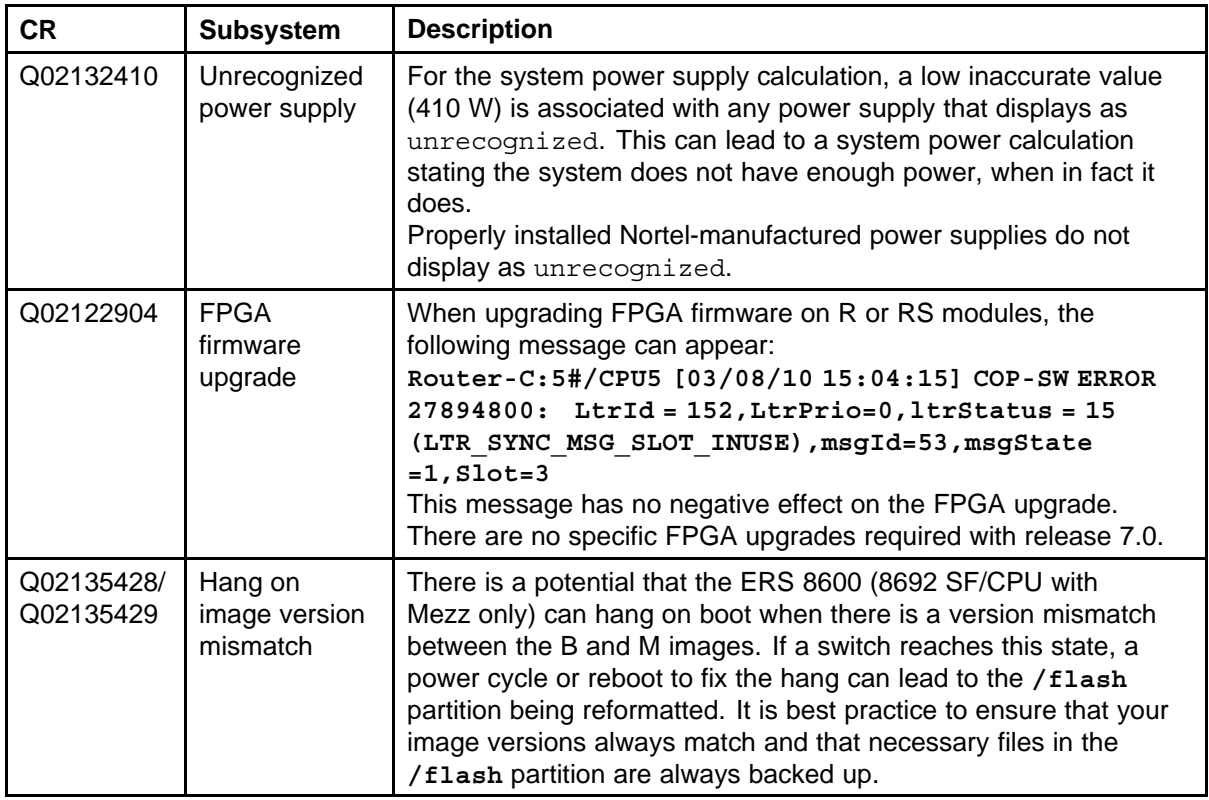

## **Switch management known issues**

## **Table 17**

#### **Switch management known issues**

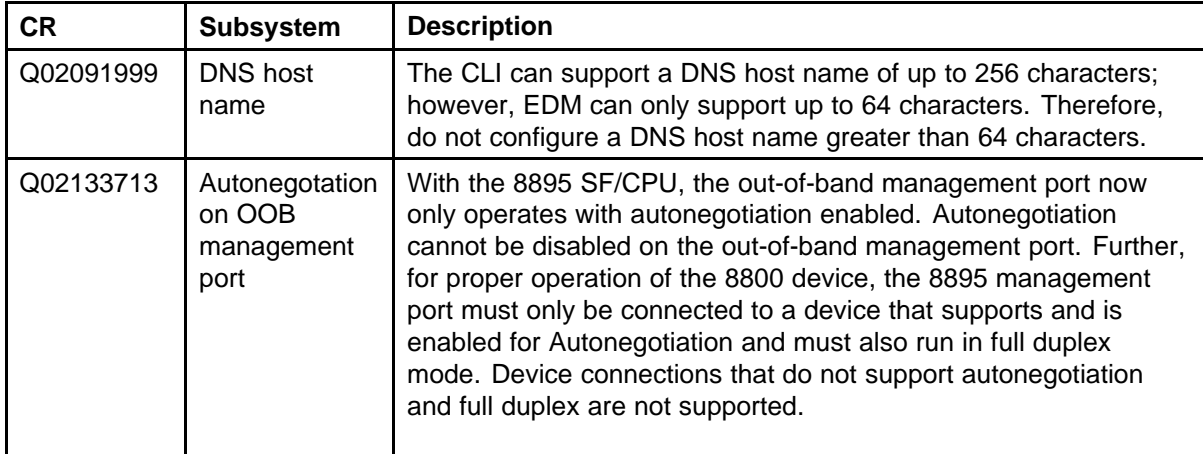

# **KHI known issues**

#### **Table 18 KHI known issues**

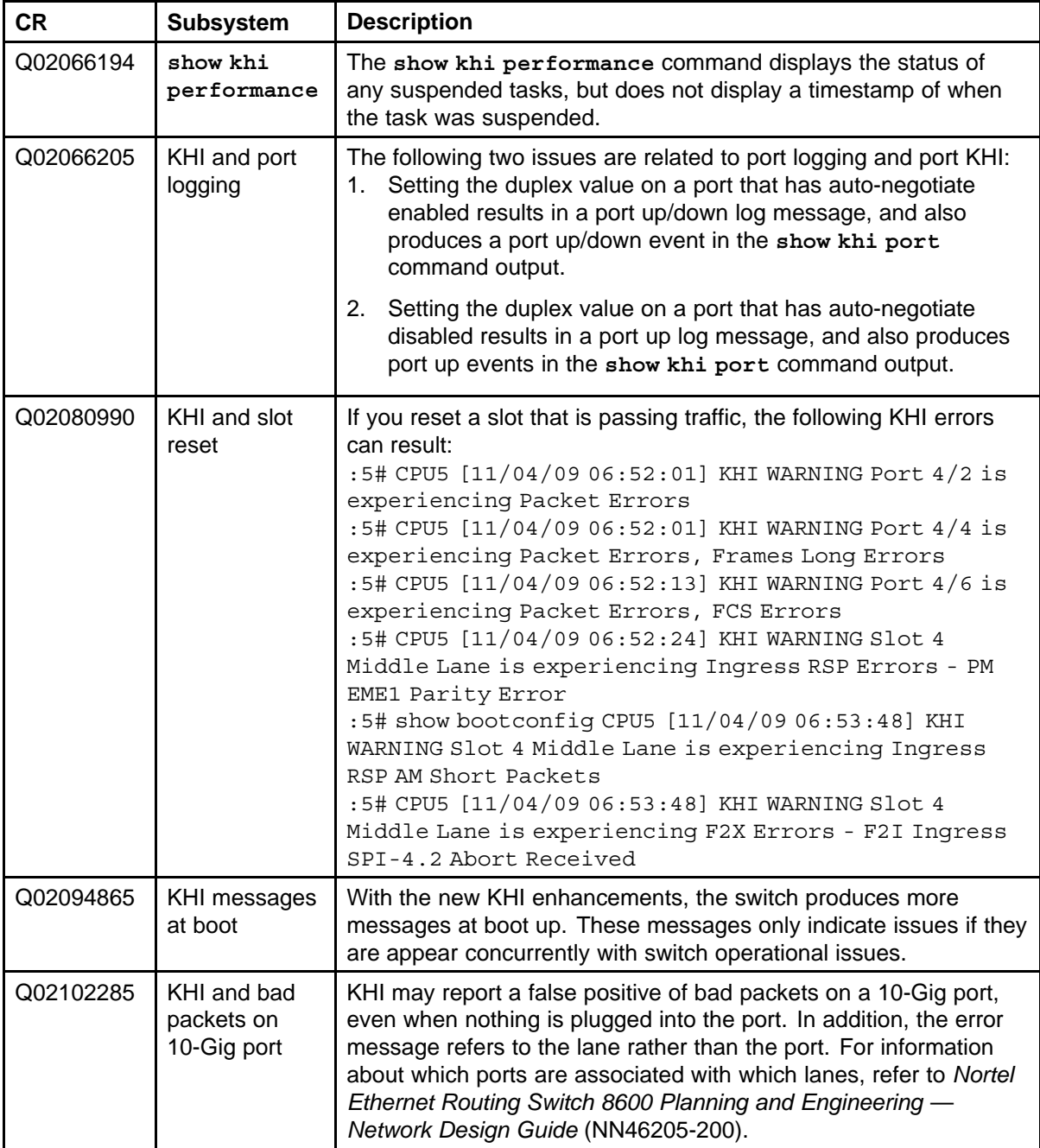

# **Layer 2 known issues**

# **Table 19**

**Layer 2 known issues**

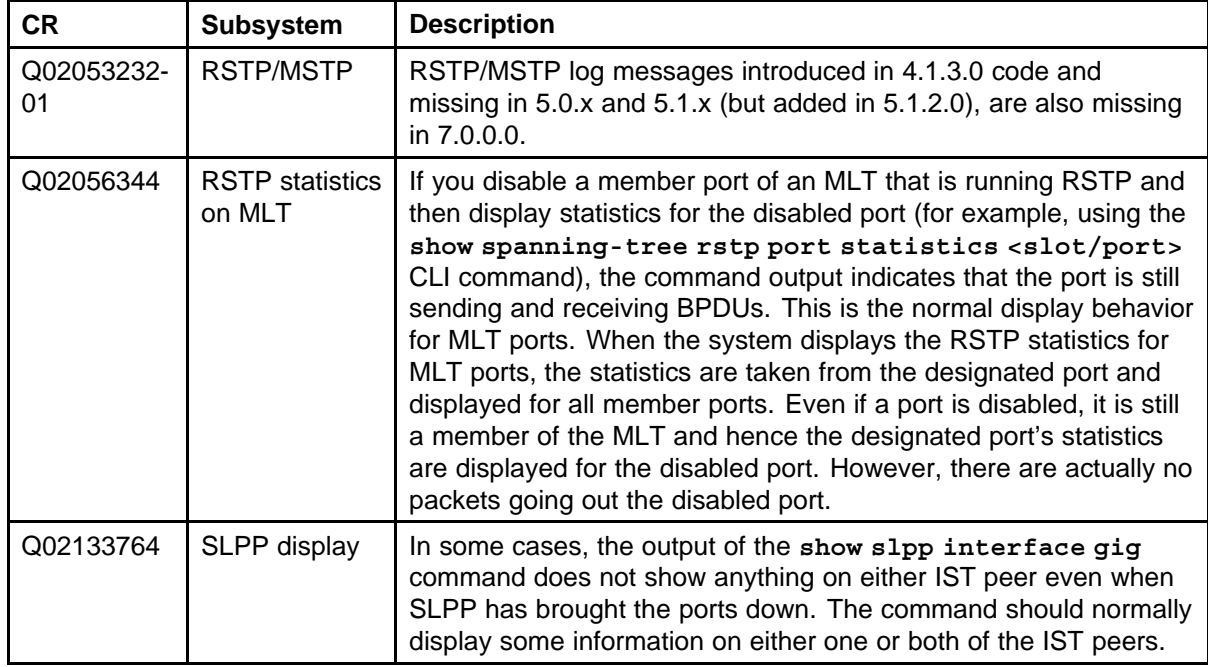

# **MLT/SMLT known issues**

#### **Table 20 MLT/SMLT known issues**

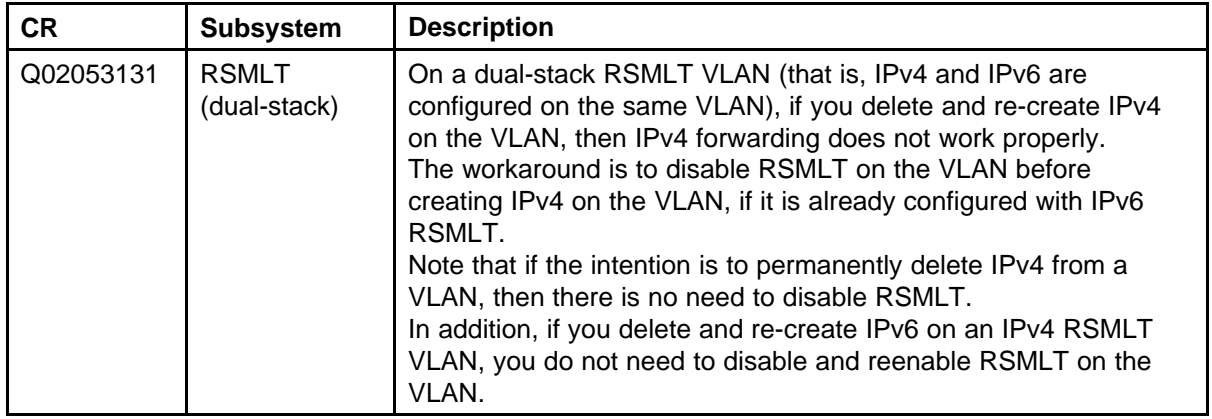

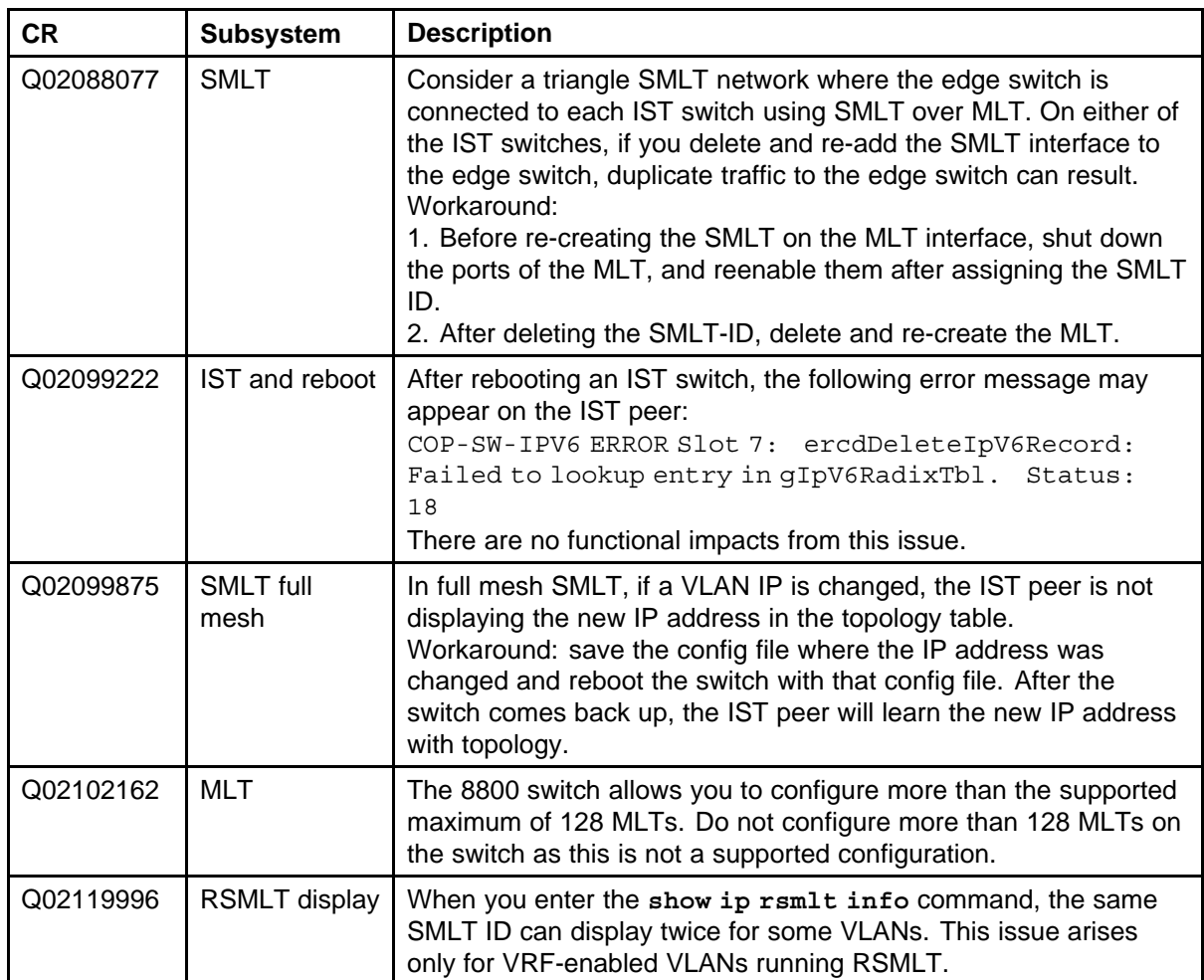

# **Unicast routing known issues**

#### **Table 21 Unicast routing known issues**

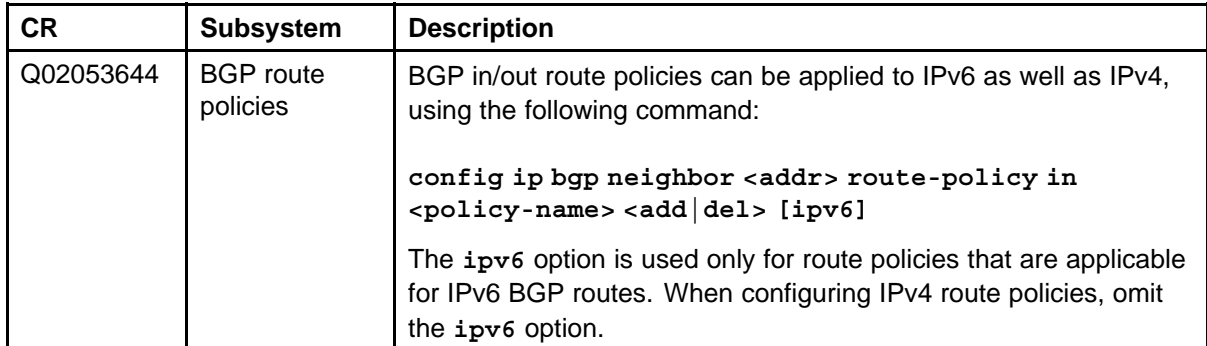

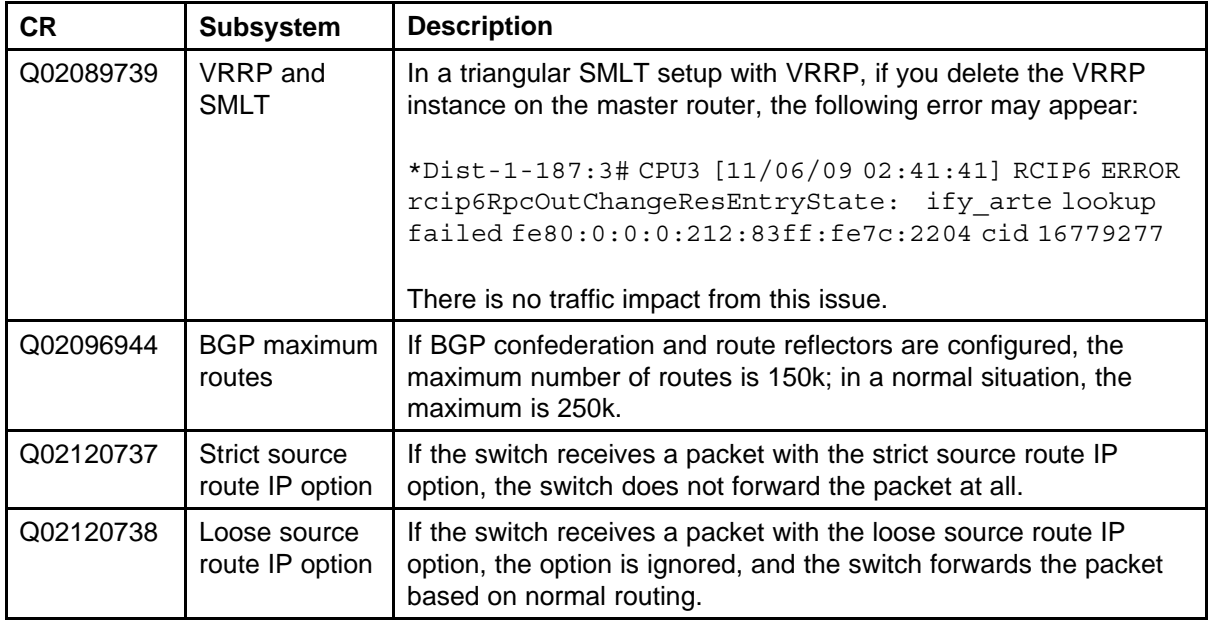

# **Multicast routing known issues**

# **Table 22**

**Multicast routing known issues**

| <b>CR</b> | <b>Subsystem</b>                             | <b>Description</b>                                                                                                    |
|-----------|----------------------------------------------|----------------------------------------------------------------------------------------------------|
| Q02018739 | IGMP <sub>v3</sub><br>and version<br>changes | If you change the IGMP version at the interface level from<br>IGMPv3 to IGMPv2 and back to IGMPv3, this sets the operating<br>version permanently to the default value of IGMPv2. All switches<br>in the network revert to IGMPv2 and all IGMPv3 membership<br>reports are discarded. This also deletes the IGMP group table<br>information.<br>This is in accordance with the RFC, which states that downgrade<br>is supported but upgrading is not.                                                                                                    |
| Q02054029 | PIM with<br>square SMLT                      | The maximum number of groups in a BSR message on square<br>SMLT is 66.                                                                                                    |
| Q02058144 | MVR and VRF                                  | If MVR is enabled on the global level for a particular VRF and a<br>configuration save is performed, the "MVR ENABLE" command is<br>repeated two times in the configuration file. If the MVR is disabled<br>after being enabled for the particular VRF, the configuration file<br>shows the "MVR DISABLE" command followed by the "MVR<br>ENABLE" command. This is done intentionally and is required<br>for proper functioning of MVR on the Ethernet Routing Switch.<br>The first "MVR ENABLE" command for a particular VRF does the<br>job of allocating memory for all the structures required by MVR to<br>run on the concerned VRF. The subsequent "MVR DISABLE" or<br>"MVR ENABLE" command does the job of disabling or enabling<br>the MVR feature on the VRF. The memory for MVR structures<br>is never de-allocated unless the VRF is deleted or the switch is<br>rebooted. |

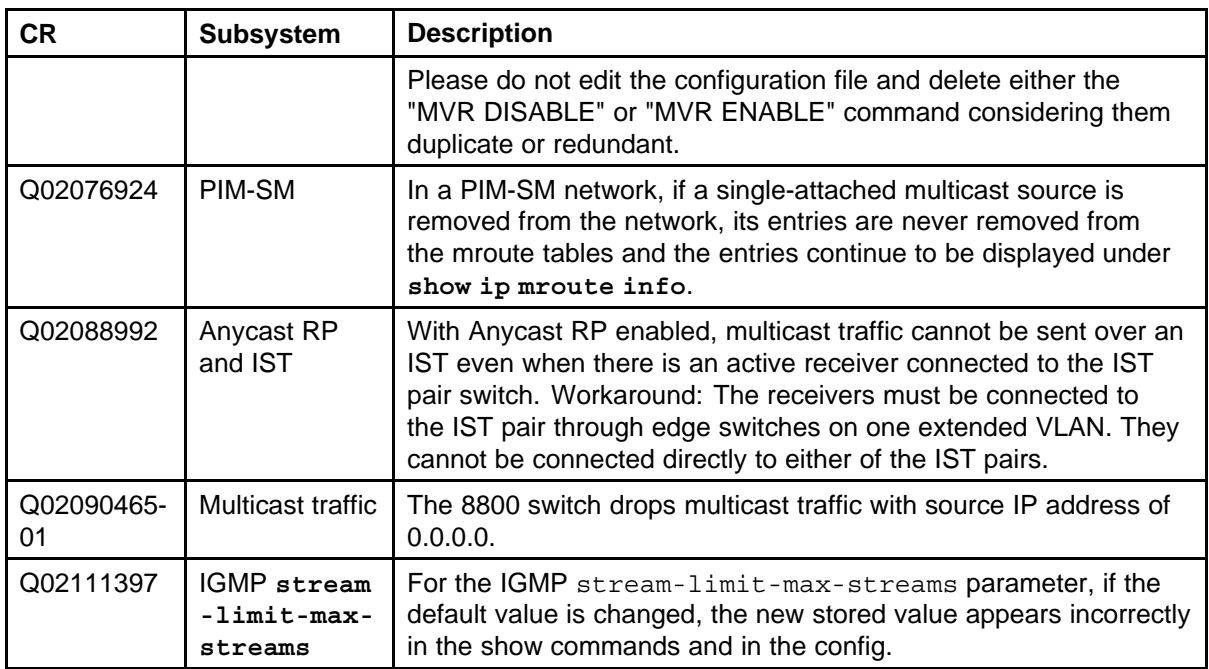

### **IPv6 known issues**

#### **Table 23 IPv6 known issues**

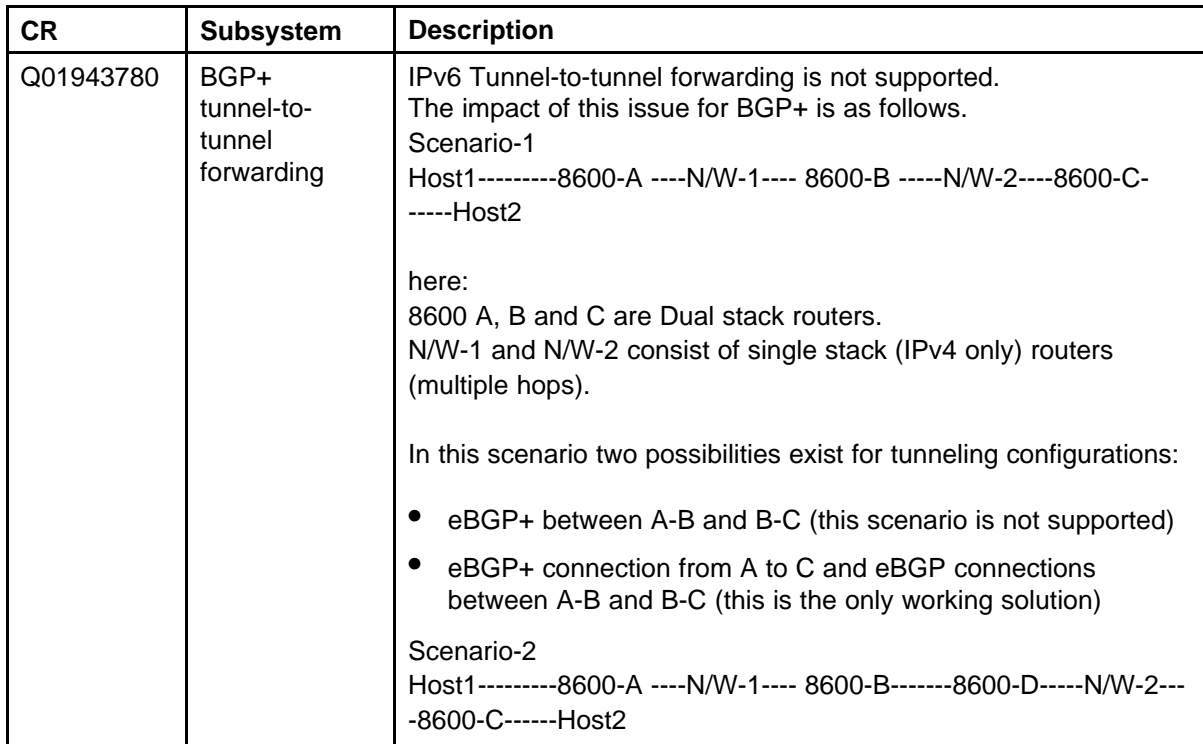

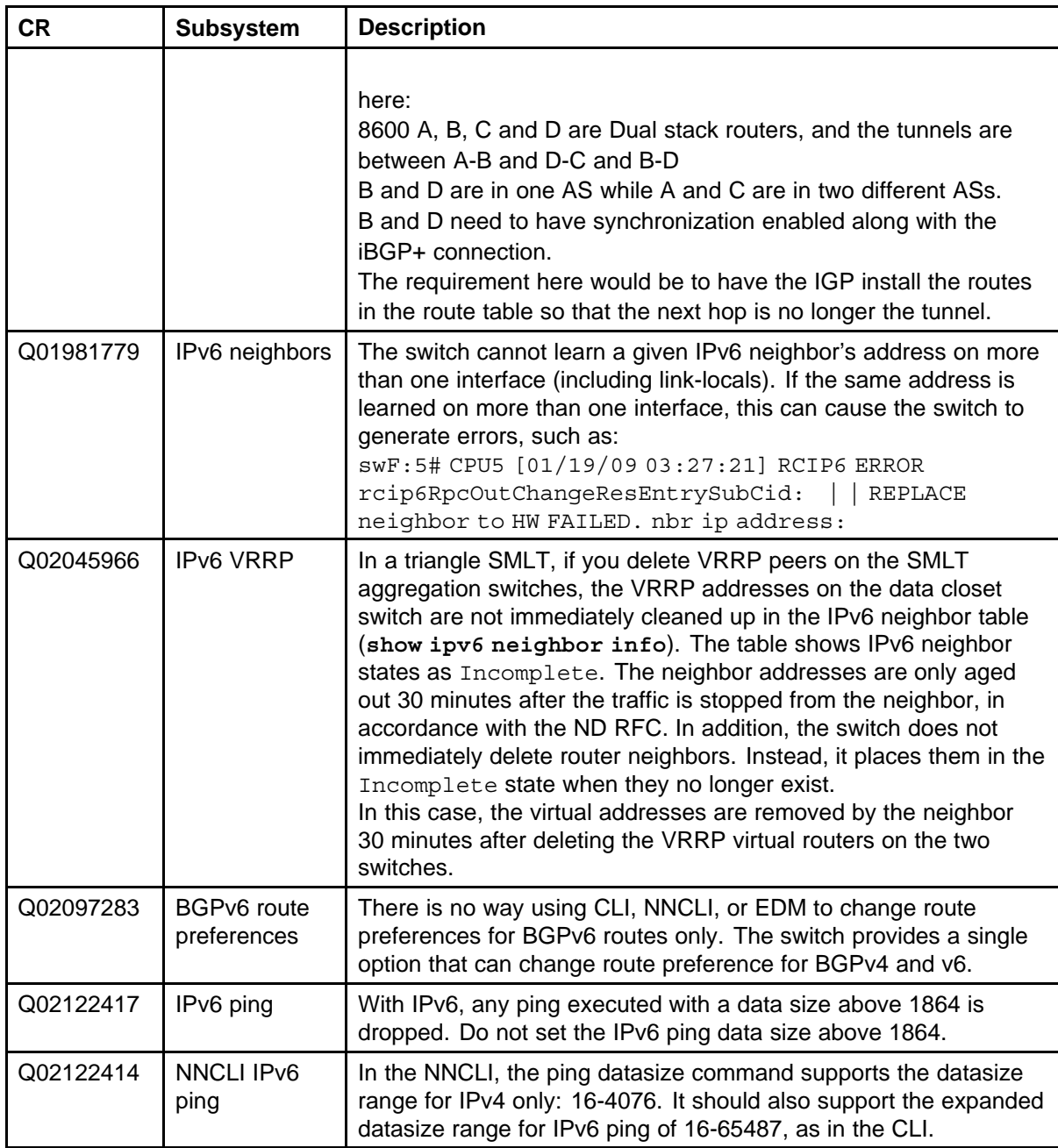

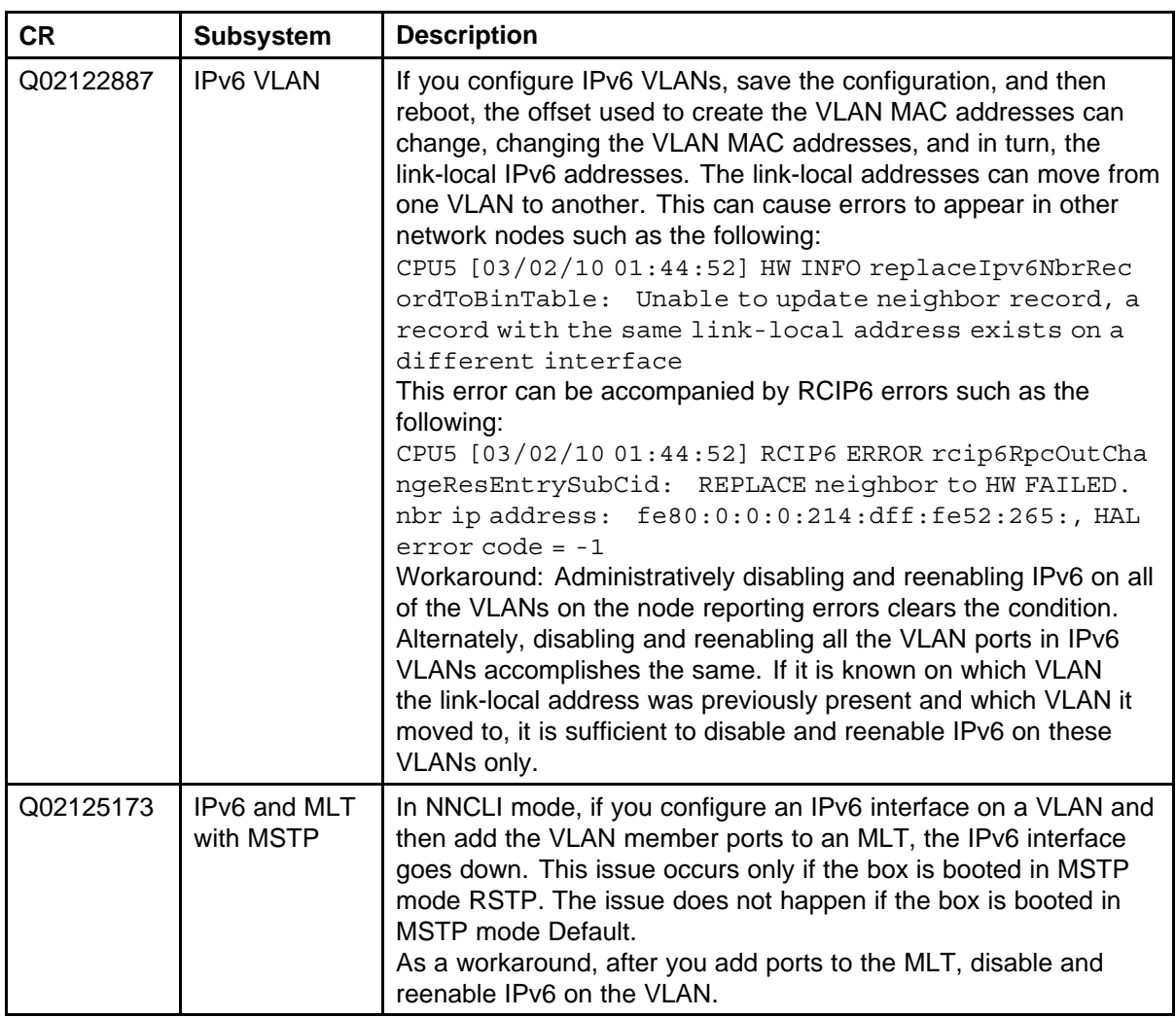

# **CLI and NNCLI known issues**

#### **Table 24 CLI and NNCLI known issues**

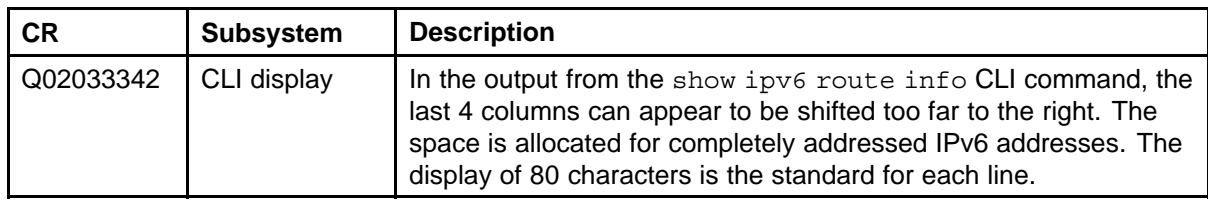

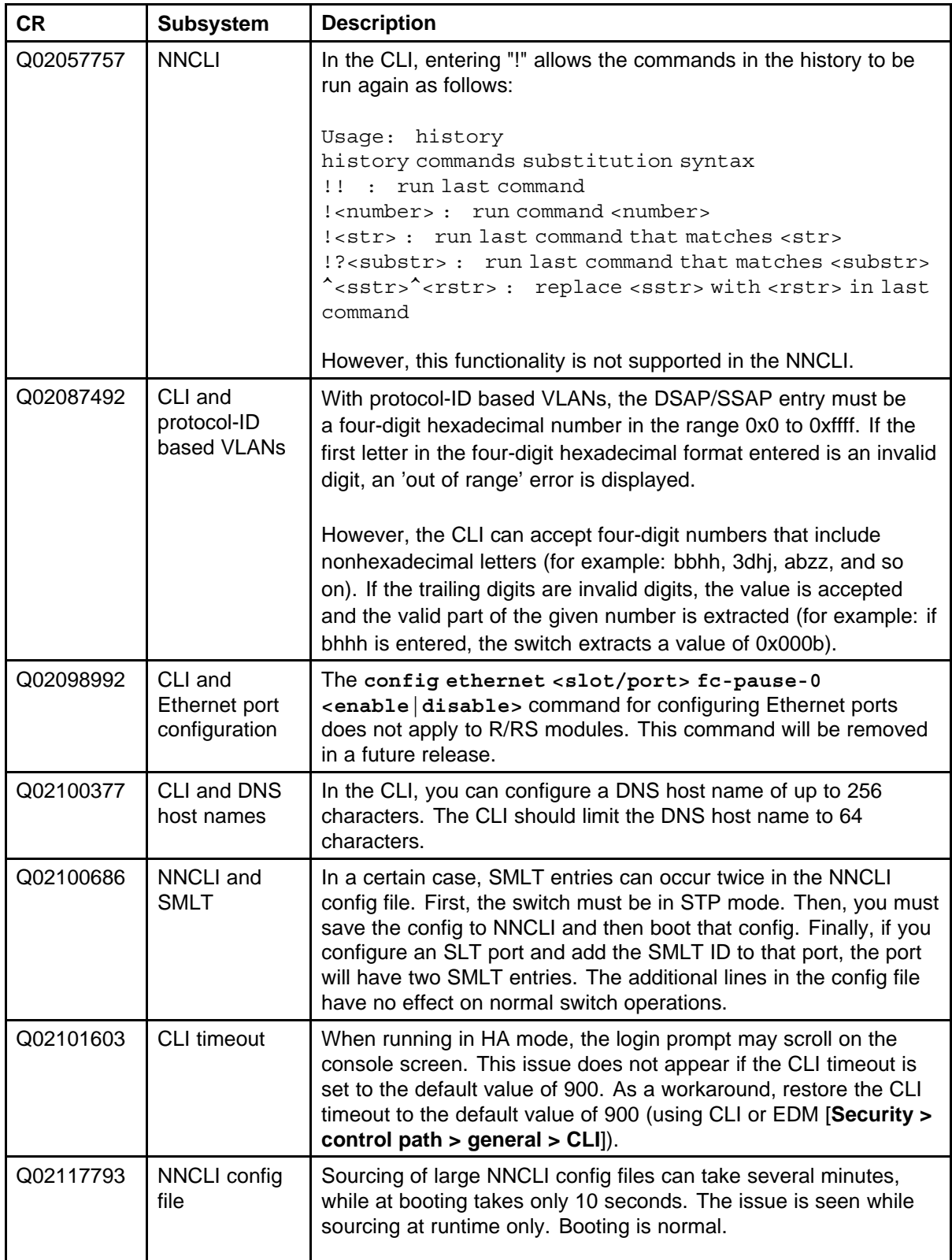

Nortel Ethernet Routing Switch 8800 Release Notes — Software Release 7.0

NN46205-402 04.01 20 April 2010

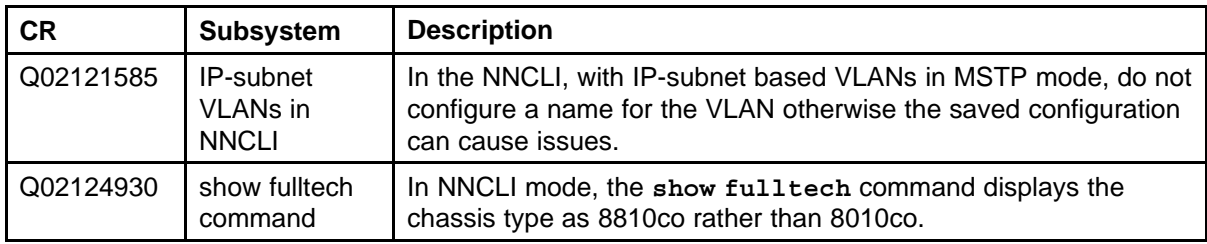

## **Enterprise Device Manager known issues**

#### **Table 25 Enterprise Device Manager known issues**

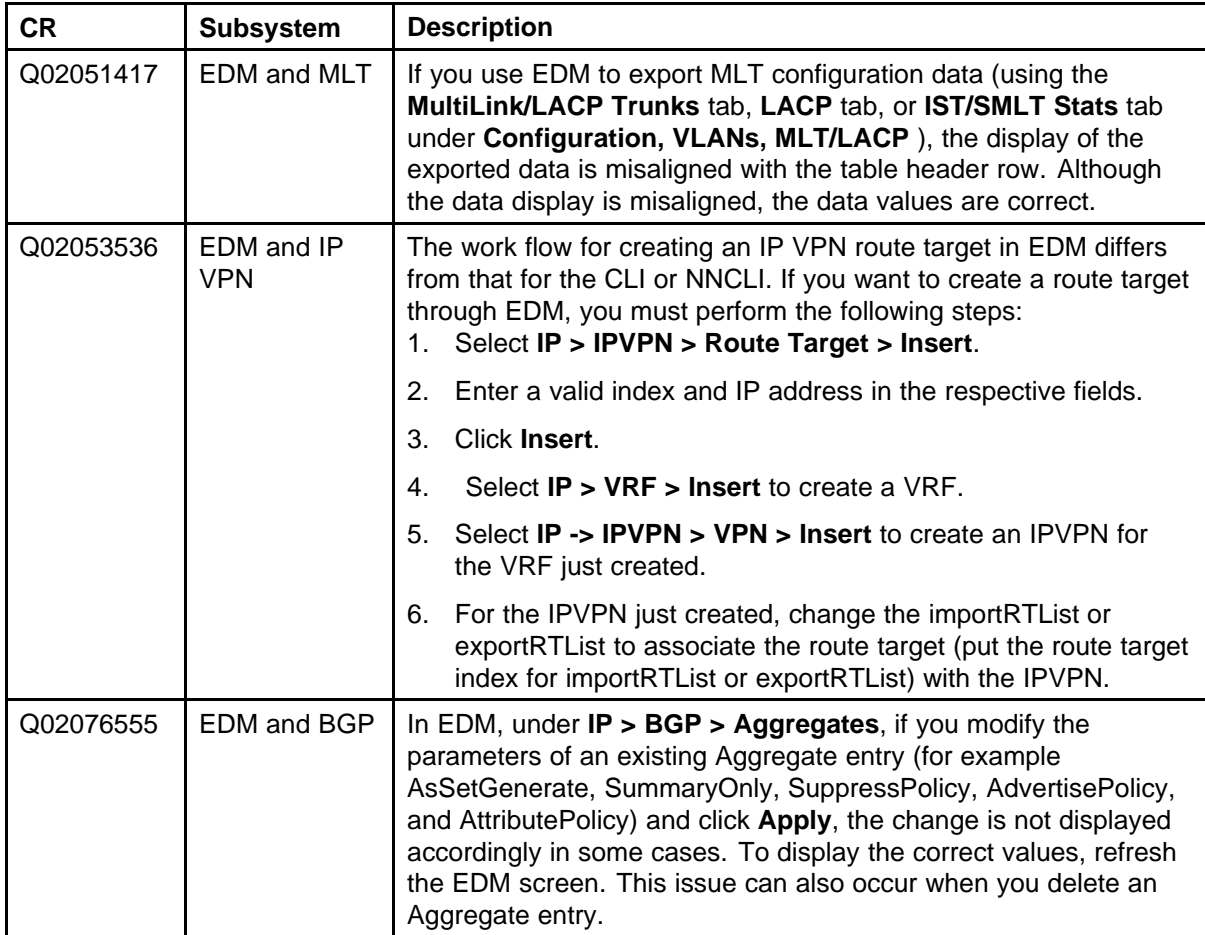

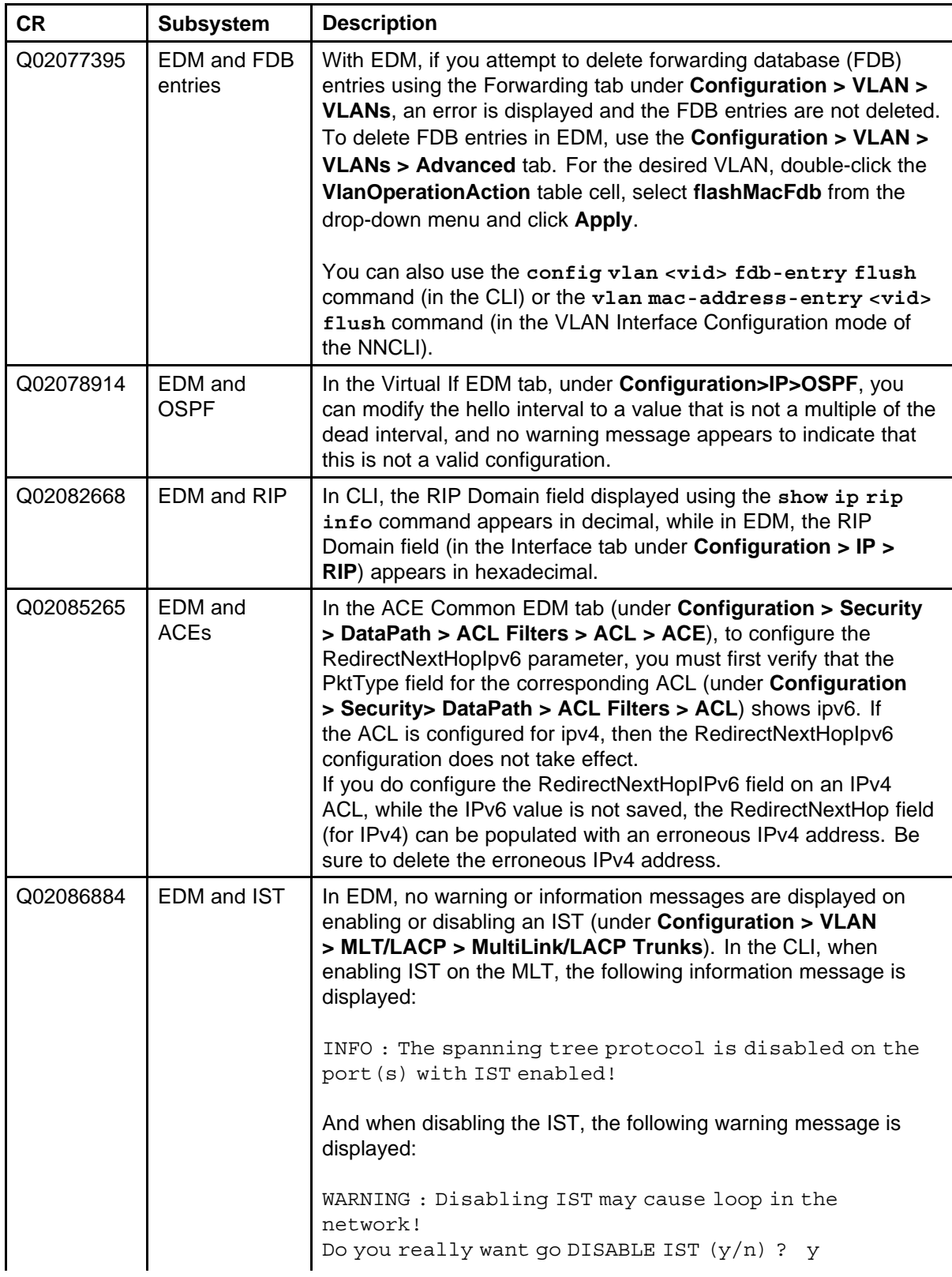

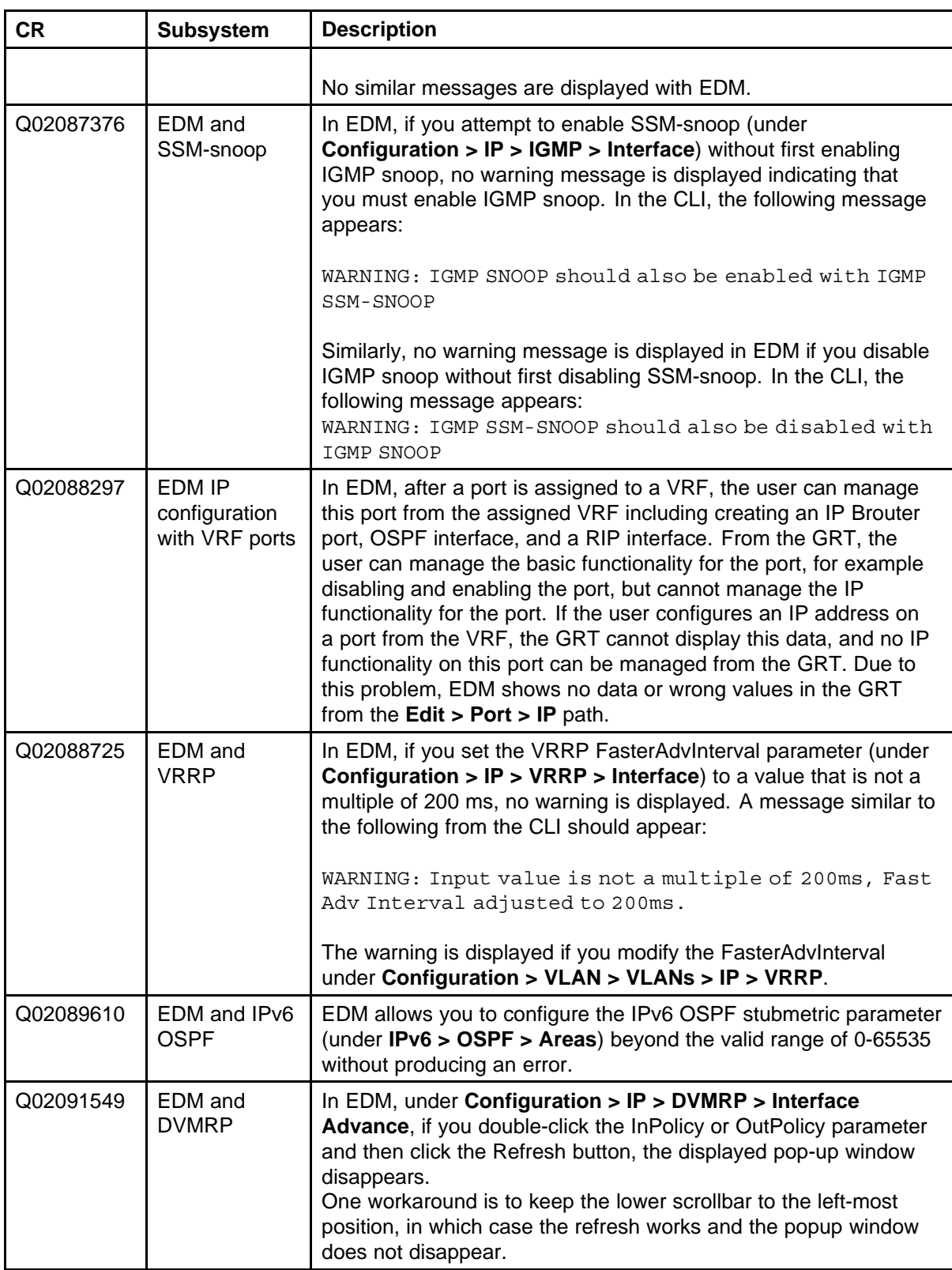

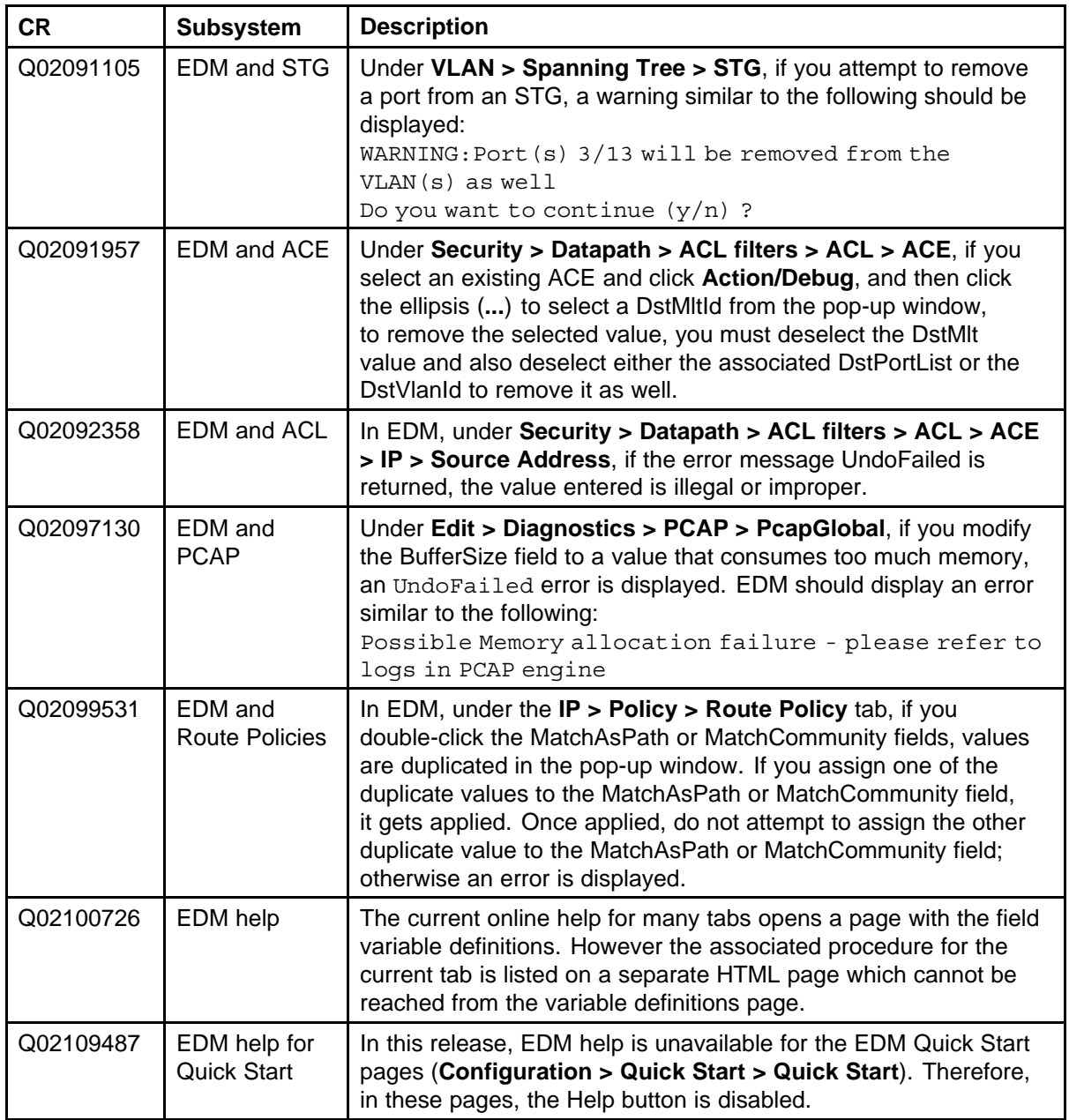

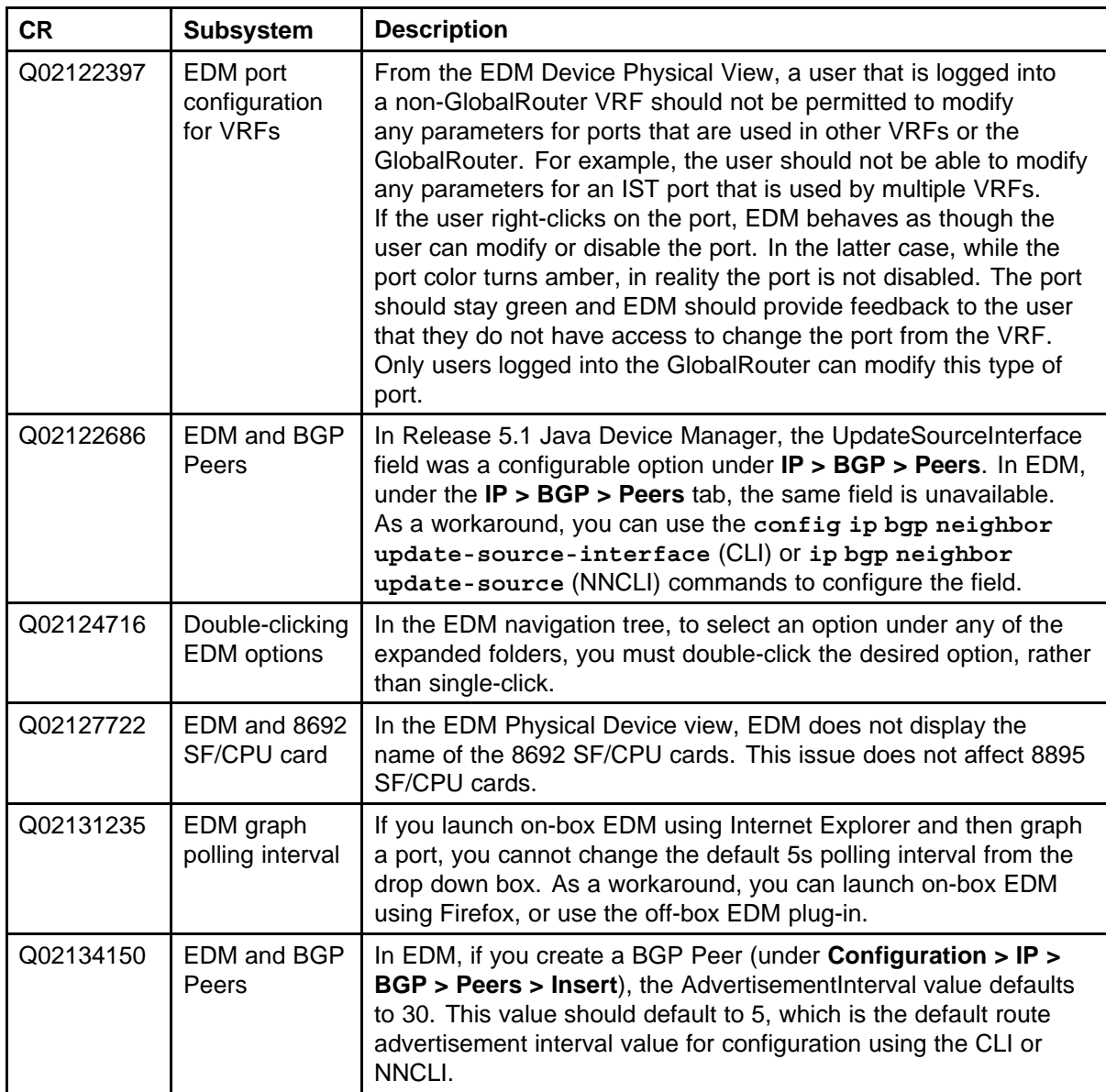

# **Off-box EDM plug-in known issues**

**Table 26 Off-box EDM plug-in known issues**

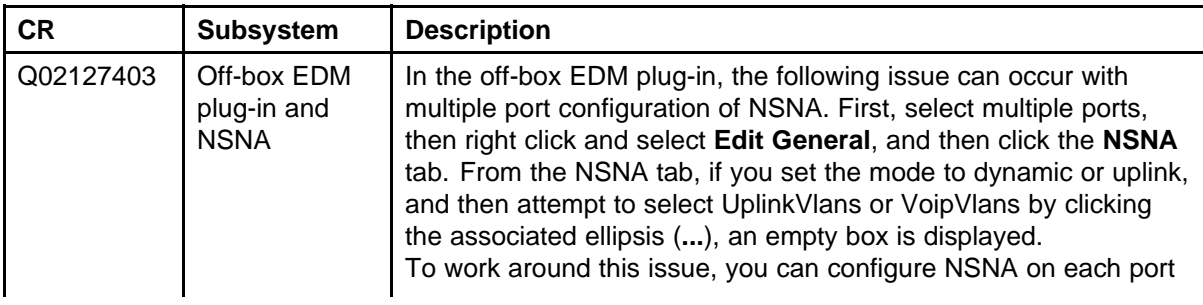

<span id="page-92-0"></span>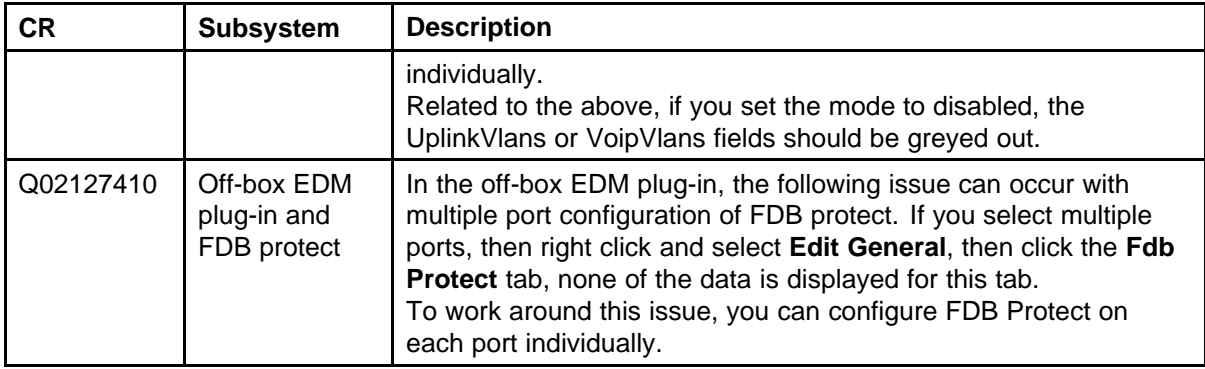

# **Previously reported known issues**

The following sections list known issues in Ethernet Routing Switch 8600 reported in pre-Release 7.0 software releases. These are to be resolved in a future release.

#### **Platform known issues**

**Table 27 Platform known issues**

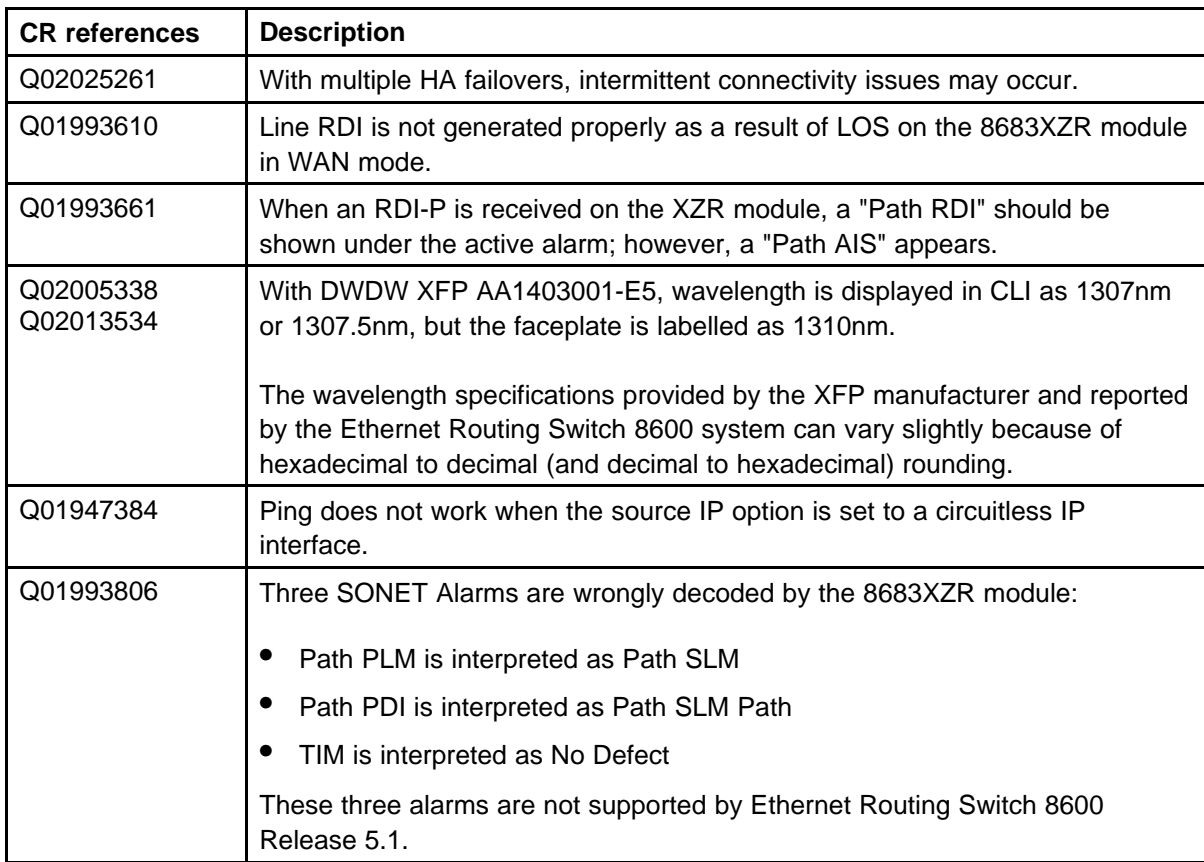

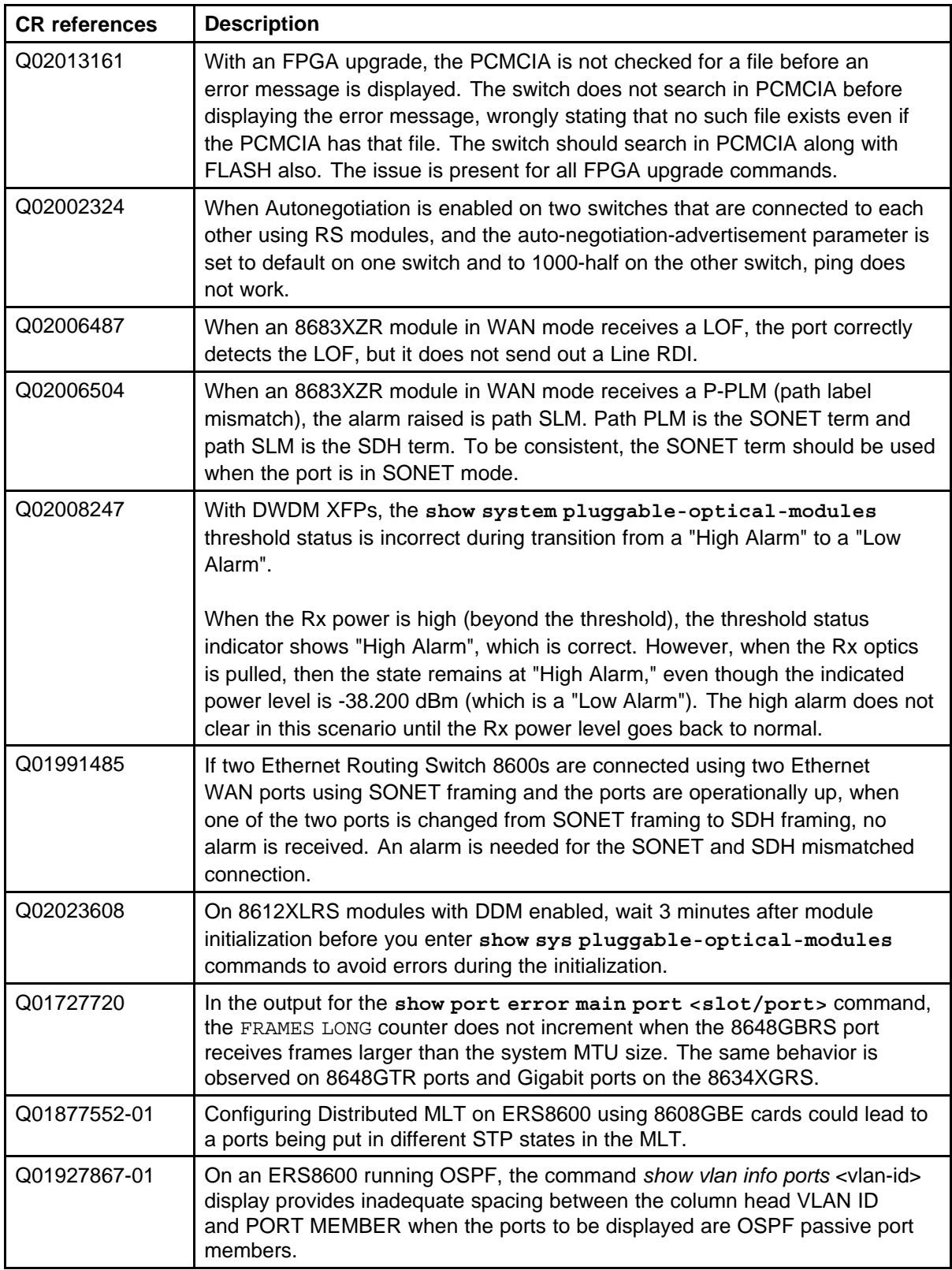

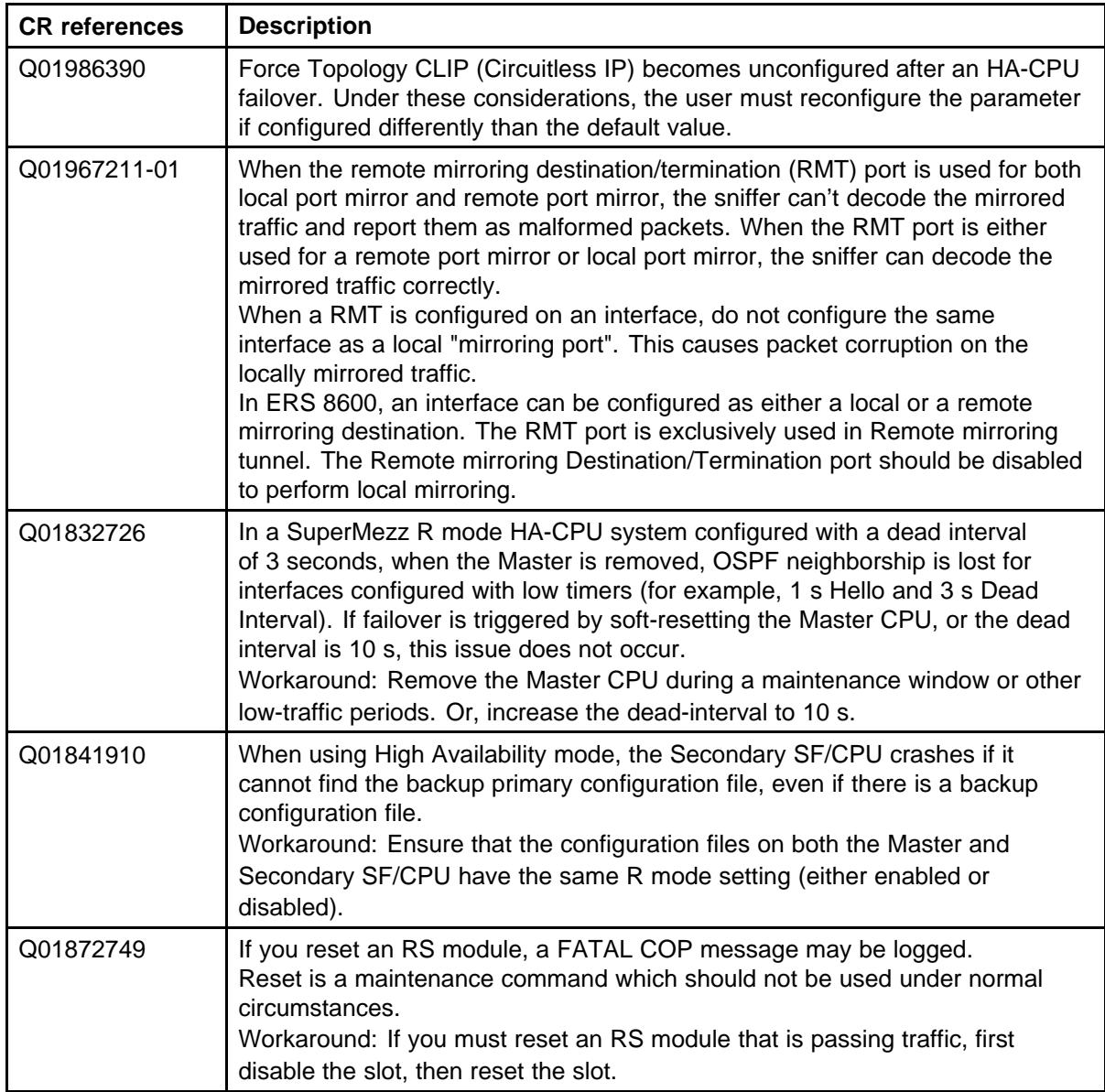

## **Switch management known issues**

**Table 28**

#### **Switch management known issues**

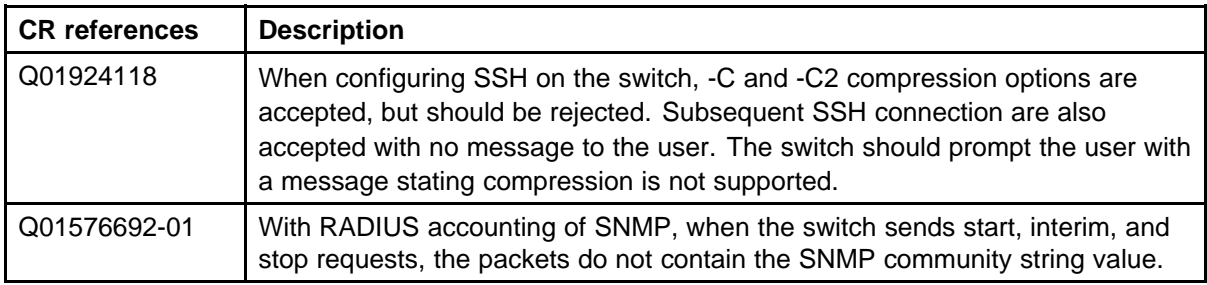

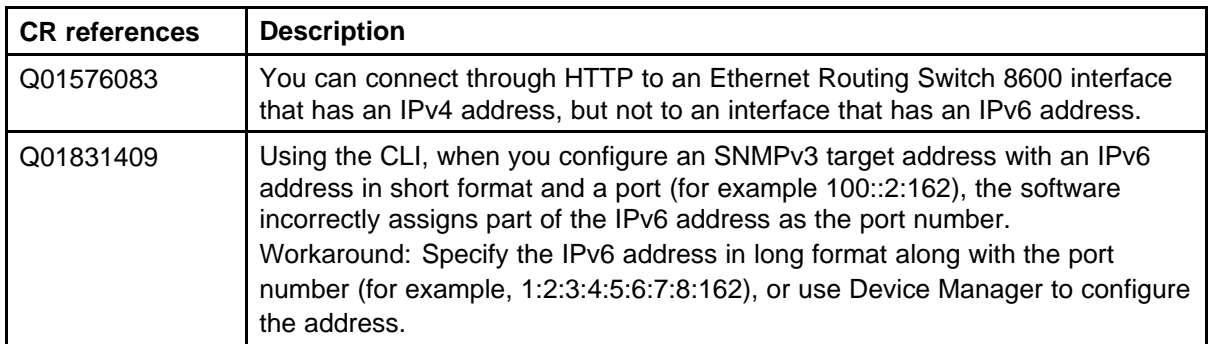

# **Layer 2 known issues**

# **Table 29**

# **Layer 2 known issues**

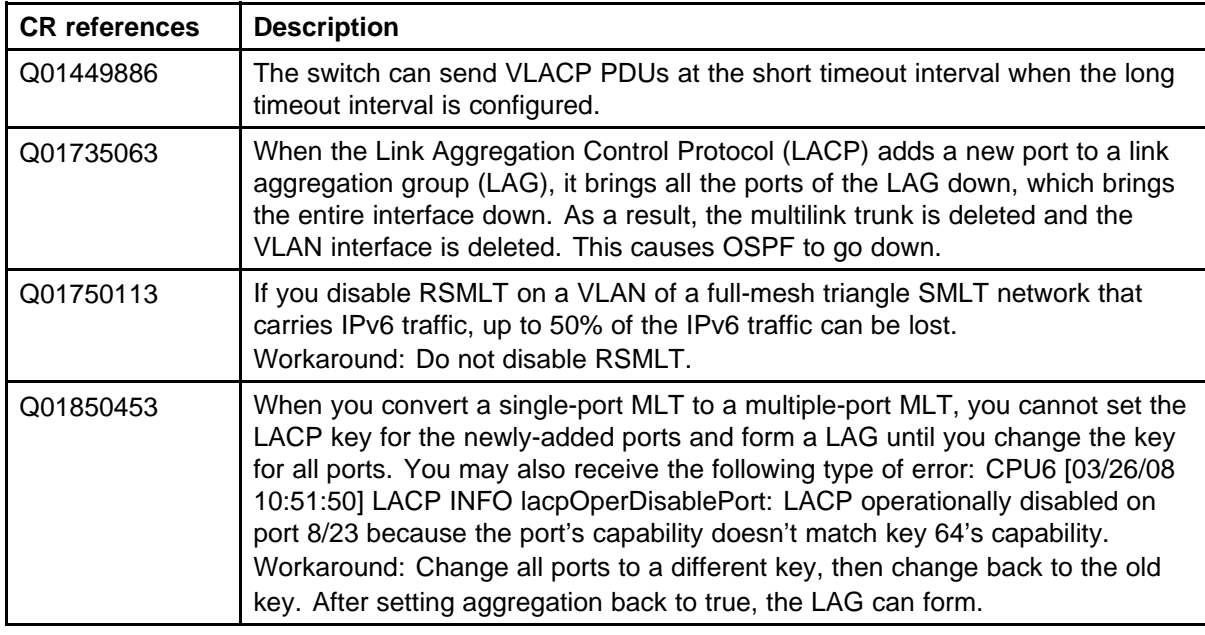

# **MLT/SMLT known issues**

#### **Table 30 MLT/SMLT known issues**

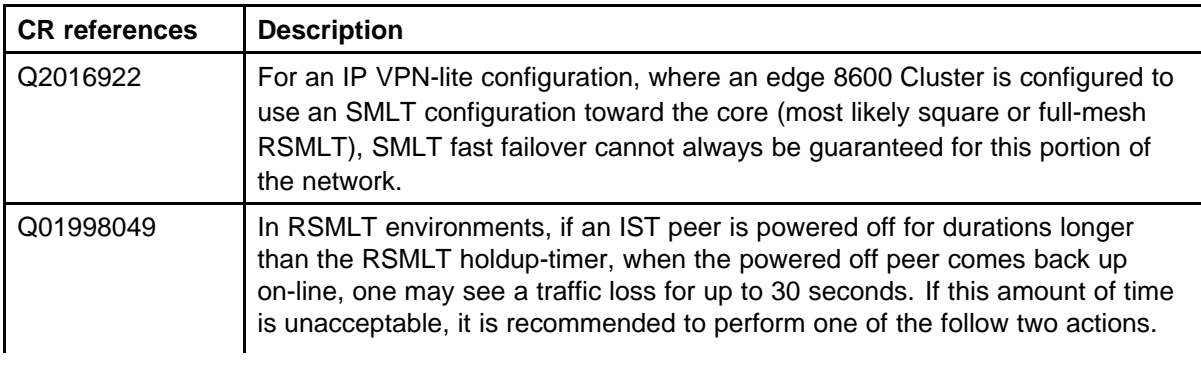

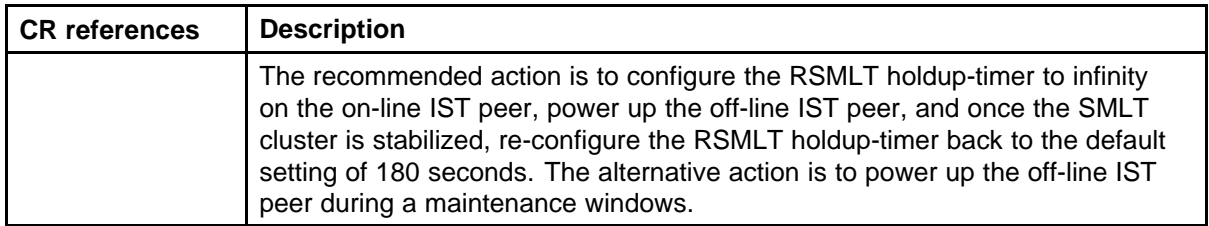

# **Unicast routing known issues**

**Table 31 Unicast routing known issues**

| <b>CR</b> references | <b>Description</b>                                                                                                    |
|----------------------|----------------------------------------------------------------------------------------------------|
| Q01946521            | In OSPF Router LSA updates, the V-bit is not set, and is always 0.                                                                                                    |
| Q02008788            | In a square SMLT environment, if OSPF is disabled and reenabled while the<br>IST is down, the OSPF adjacency to one of the non-IST peer boxes may show<br>ExStart state for 5 to 8 minutes. The condition does clear itself in that time<br>frame, and will go to full adjacency.                                                                                                    |
| Q01976924            | With high route scaling (15 000 routes) and ECMP enabled, error messages<br>can appear on the slave CPU, including:<br>IP ERROR VRF-0: rcIpAddRoute: addIpRoute failed with -102<br>CPU5 [01/07/09 16:04:27] IPMC ERROR ipmSysAddSession FAIL:<br>ipmcSysHashRidAlloc failed S 125.133.180.1 G 224.9.5.0<br>CPU5 [01/07/09 16:04:27] IPMC WARNING ipmcSysHashRidAlloc<br>FAIL: HashRecIndex EOS 8194 S 125.128.168.1 G 224.9.8.0<br>InVlanid 14 |
| Q02010177            | The routing table does not use the preference value specified for a static<br>route if the route has a static ARP entry as the next hop, after disabling and<br>re-enabling the port.                                                                                                    |
| Q01872074            | When the switch is in IP VPN Lite mode, the "Assigned Number" portion of<br>the Route Distinguisher (RD) cannot be modified. This occurs for CLI, NNCLI,<br>and Device Manager.<br>Workaround: To change the assigned number, the IP Address and the<br>Assigned Number must be changed at the same time, or the RD must be<br>deleted and re-added (using IP VPN delete).                                                                      |
| Q01922909-01         | On an ERS running BGP and OSPF, when BGP routes are redistributed into<br>the OSPF domain and a route-policy is used to match and permit a prefix, the<br>more specific prefixes do not get redistributed into the OSPF domain. Care<br>must be taken when using such a configuration, to avoid unwanted traffic loss.                                                                                                    |
| Q01464501            | The switch does not send an ICMP Parameter Problem message with an<br>ICMP code value of 1.                                                                                                    |
| Q01720546            | When an HA failover occurs, it produces BGP errors on the new<br>Master: "CPU5 [07/31/07 11:05:09] BGP INFO PEER_ERROR PKT<br>EVENT(172.16.100.5) Established: remove duplicate peer". No negative<br>effects on functionality occur.                                                                                                    |

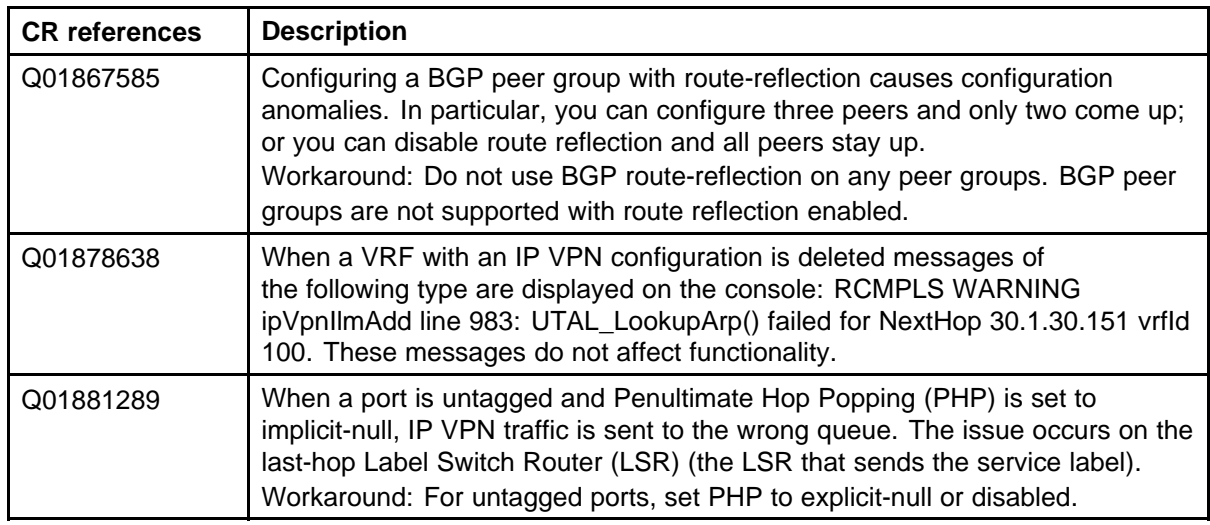

## **Multicast routing known issues**

#### **Table 32 Multicast routing known issues**

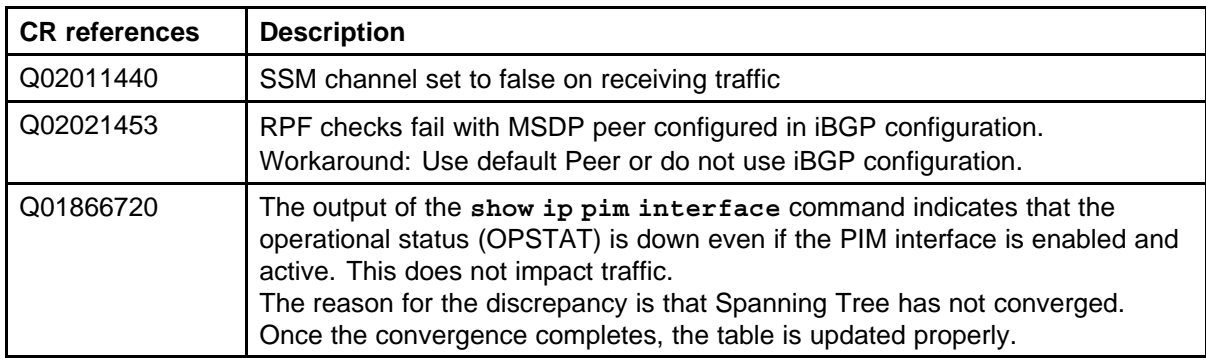

# **CLI and NNCLI known issues**

#### **Table 33 CLI and NNCLI known issues**

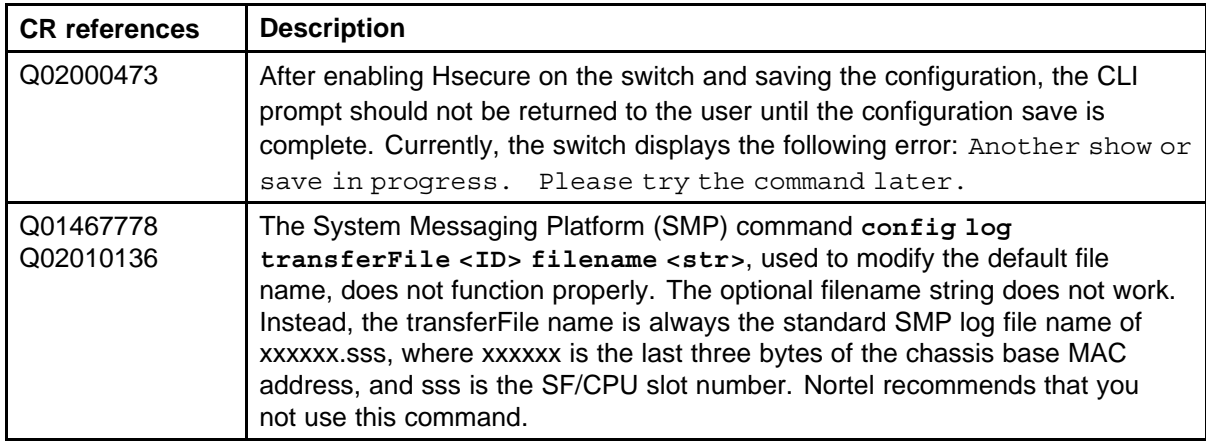

<span id="page-98-0"></span>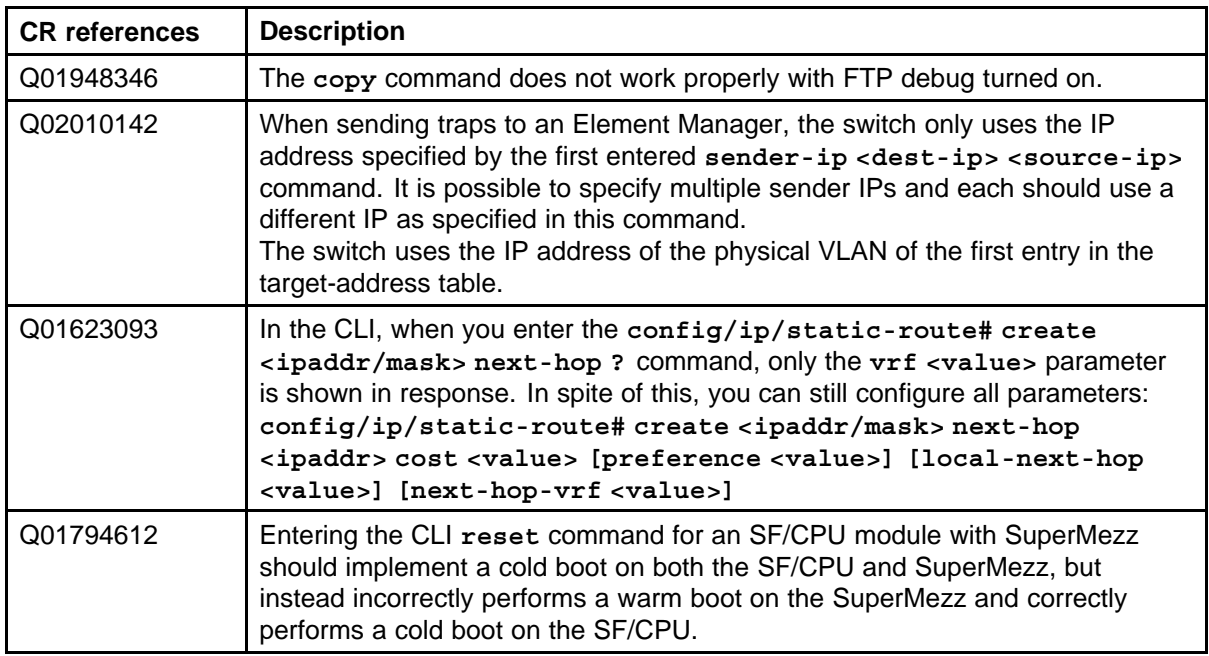

# **Quality of Service and filters known issues**

#### **Table 34 QoS and filters known issues**

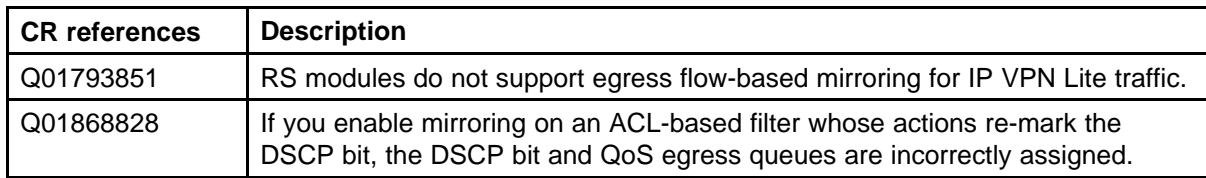

# **Device Manager known issues**

#### **Table 35 Device Manager known issues**

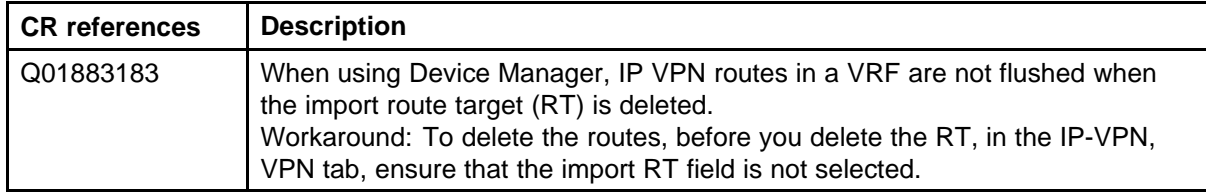

# **Previously reported known limitations**

Use the information in this section to learn more about known limitations. These CRs are classified as operation not to be changed.

# **Platform limitations**

# **Table 36**

**Platform limitations**

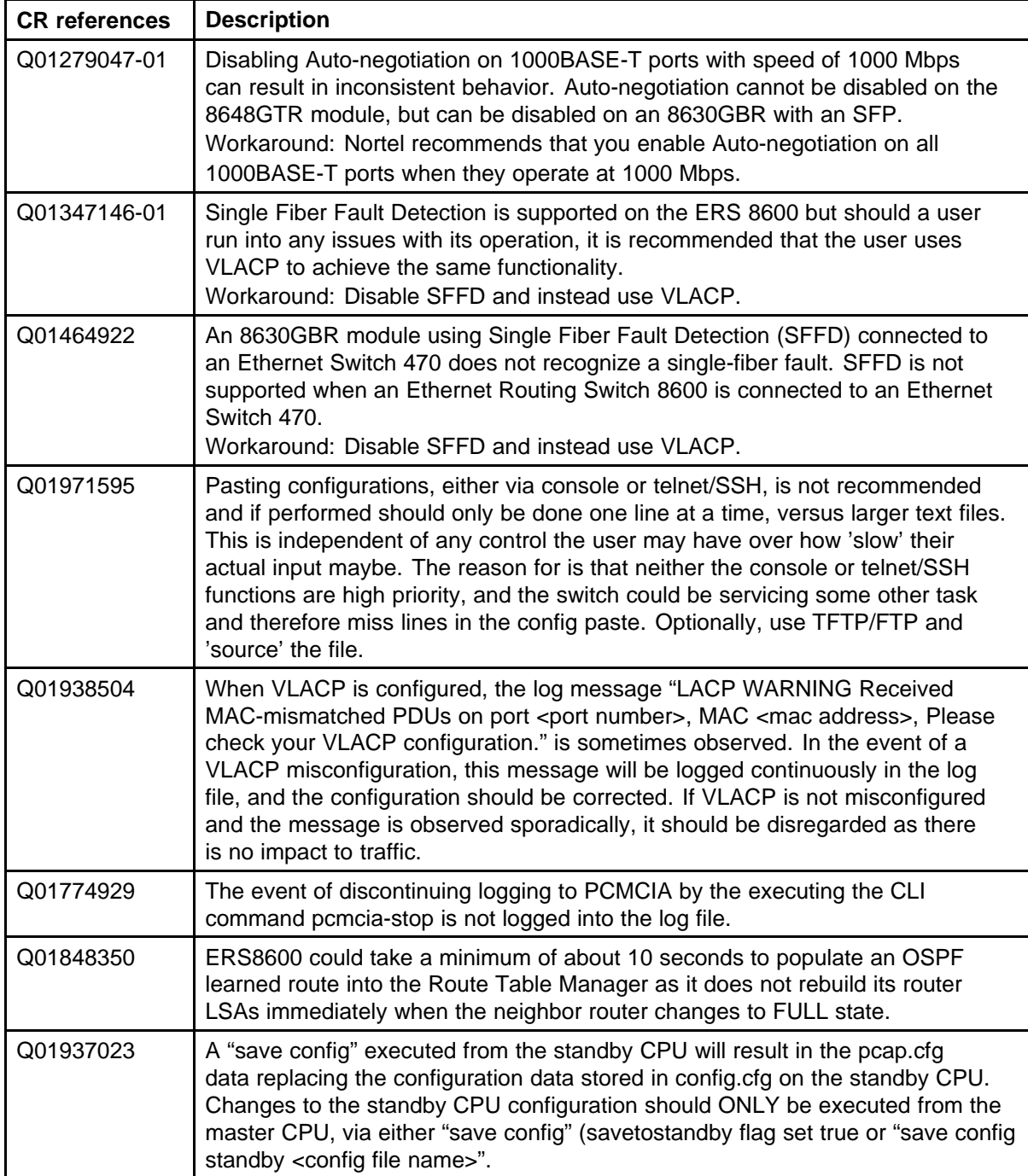

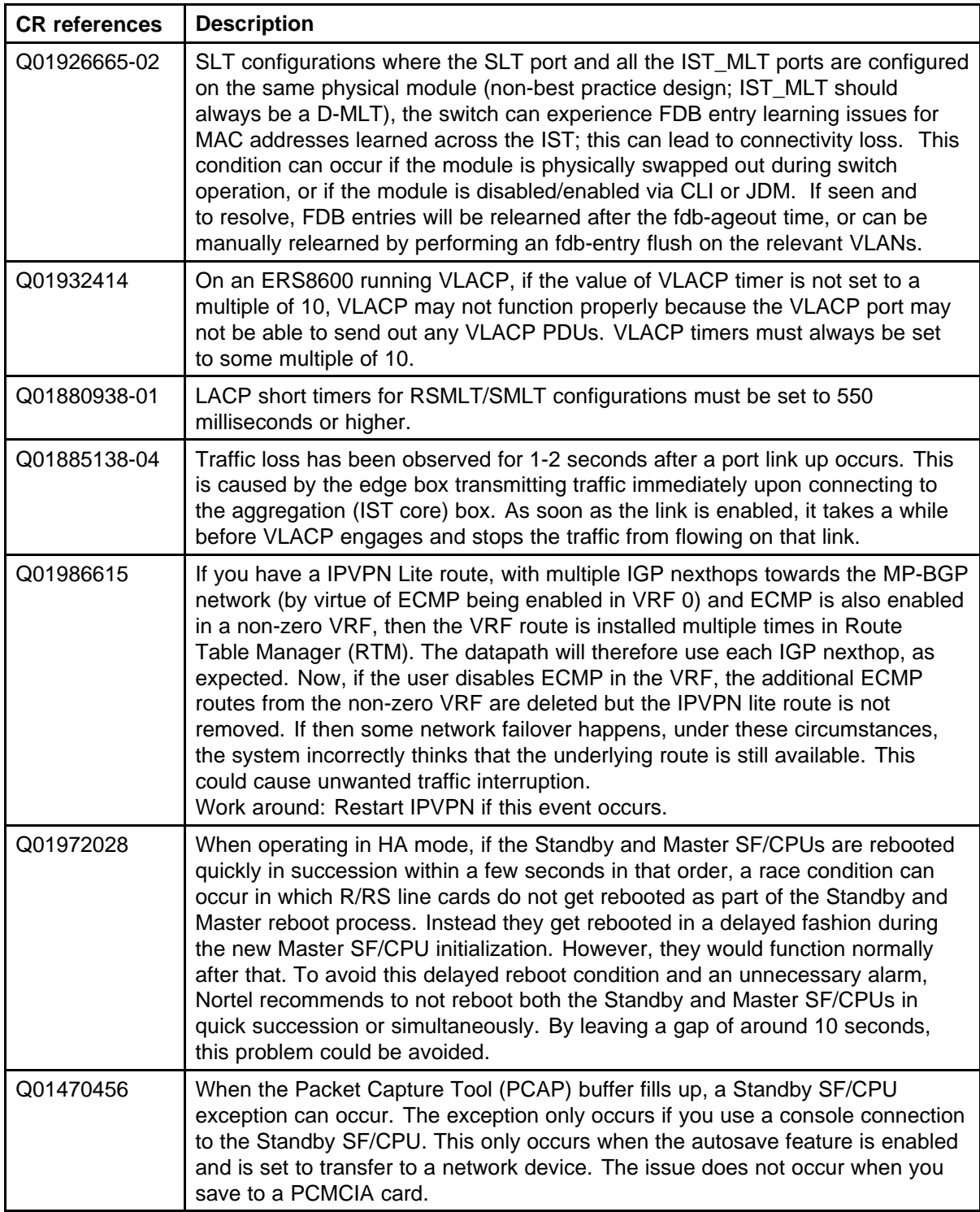

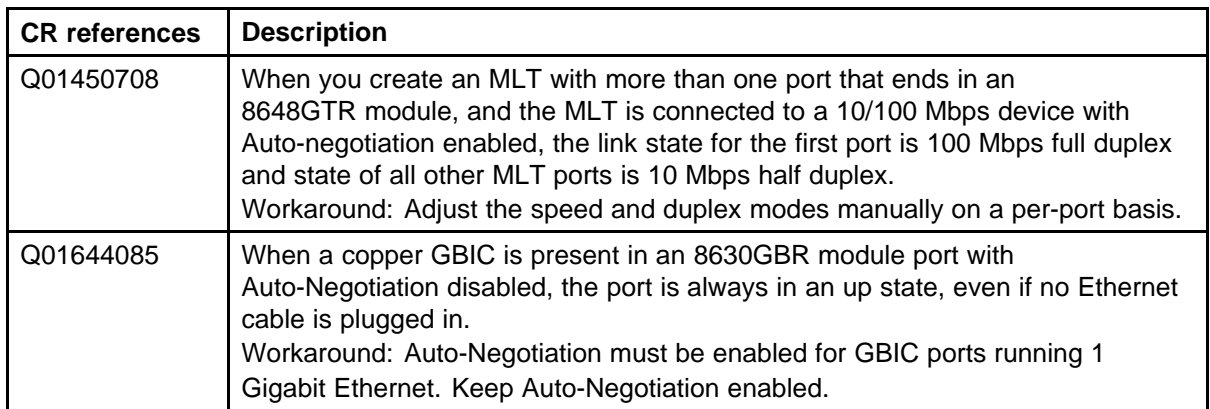

# **Switch management limitations**

**Table 37**

#### **Switch management limitations**

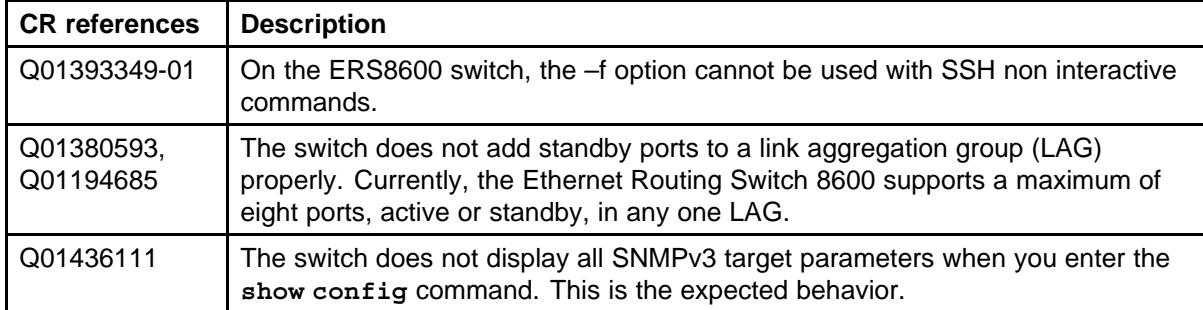

# **Layer 2 limitations**

**Table 38 Layer 2 limitations**

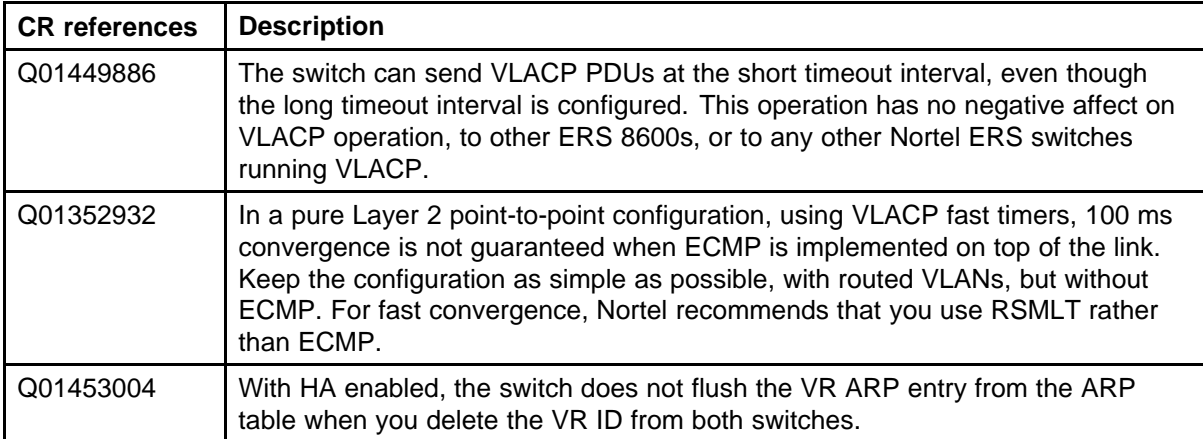

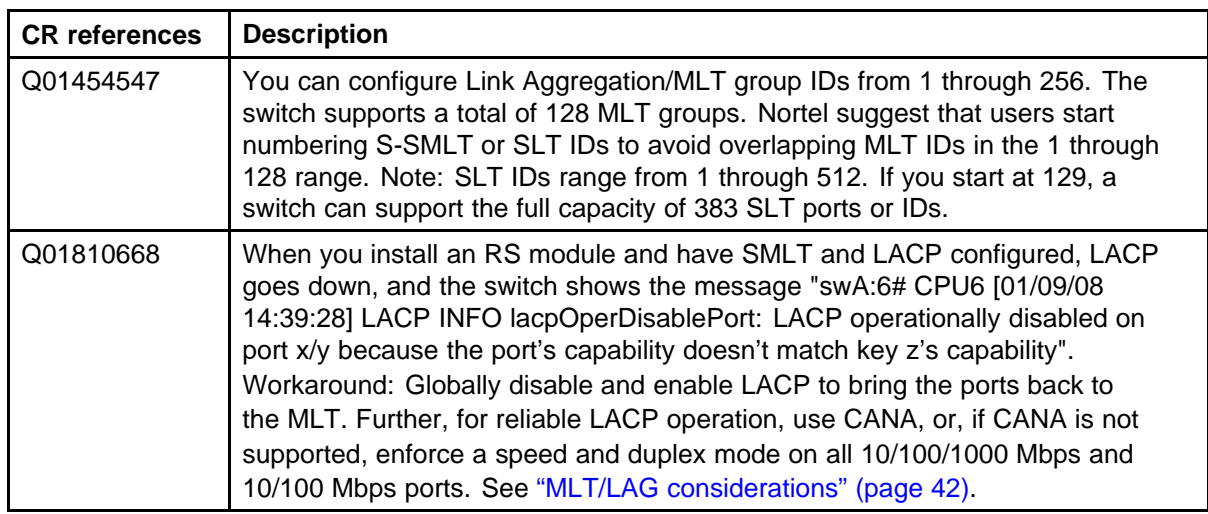

## **MLT/SMLT limitations**

#### **Table 39 MLT/SMLT limitations**

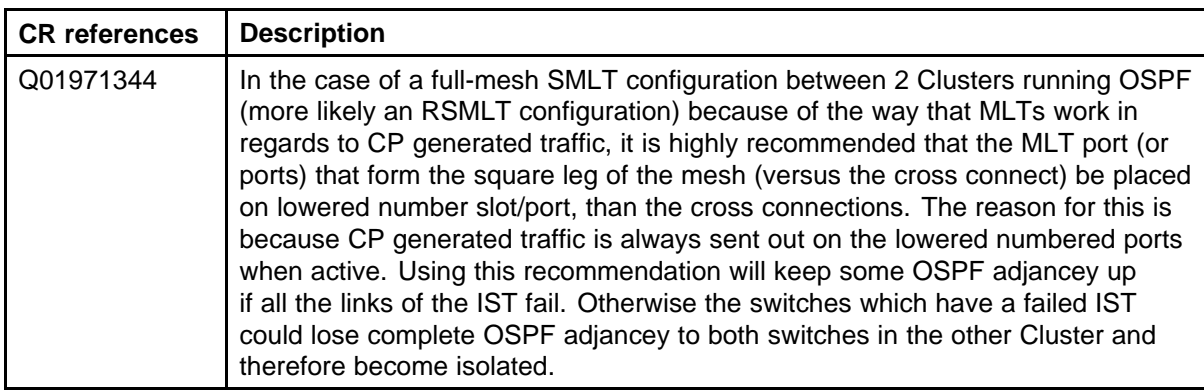

# **Unicast routing limitations**

# **Table 40**

## **Unicast routing limitations**

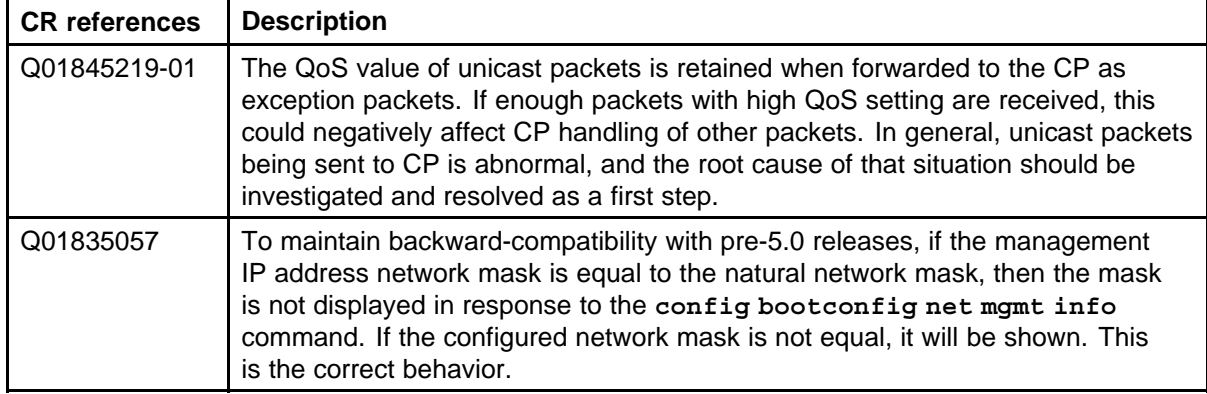

# **Multicast routing limitations**

#### **Table 41 Multicast issues**

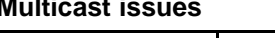

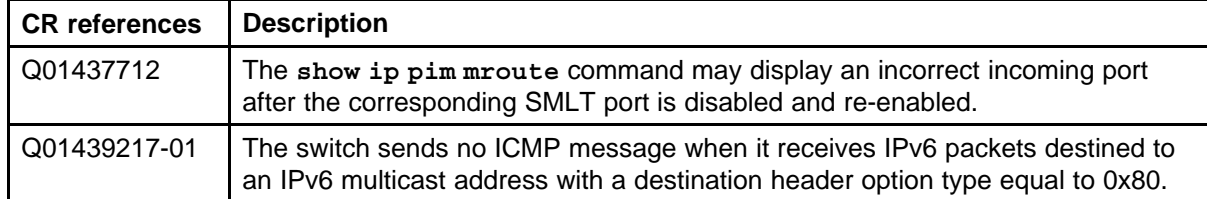

# **QoS and filters limitations**

# **Table 42**

**QoS and filters issues**

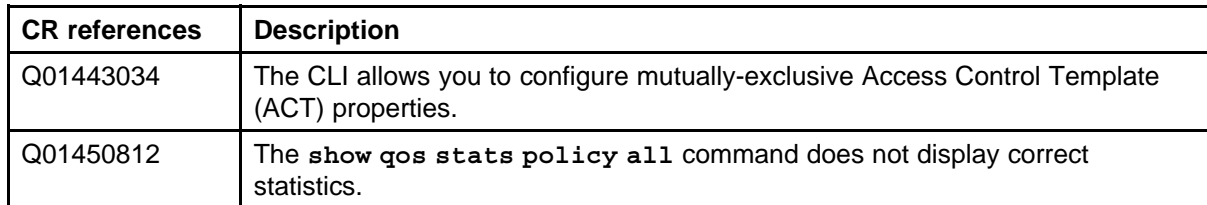

# **Device Manager limitations**

#### **Table 43 Device Manager issues**

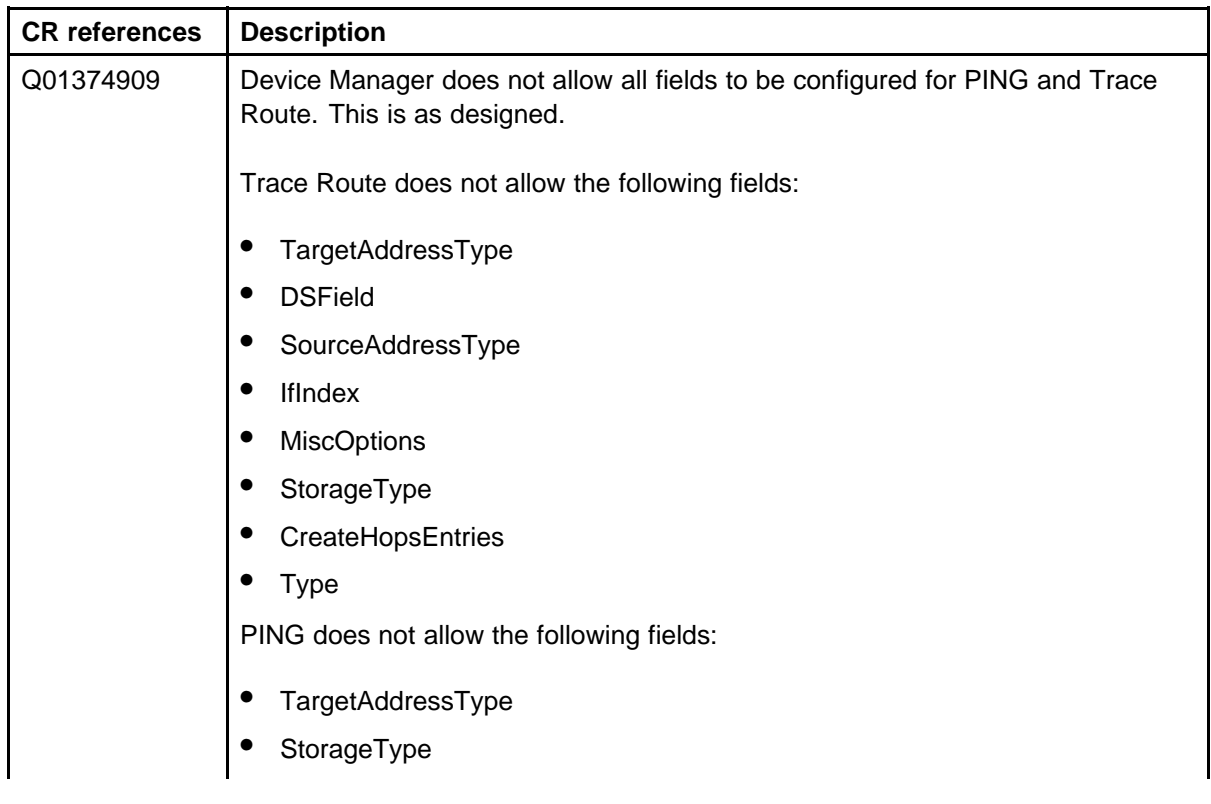

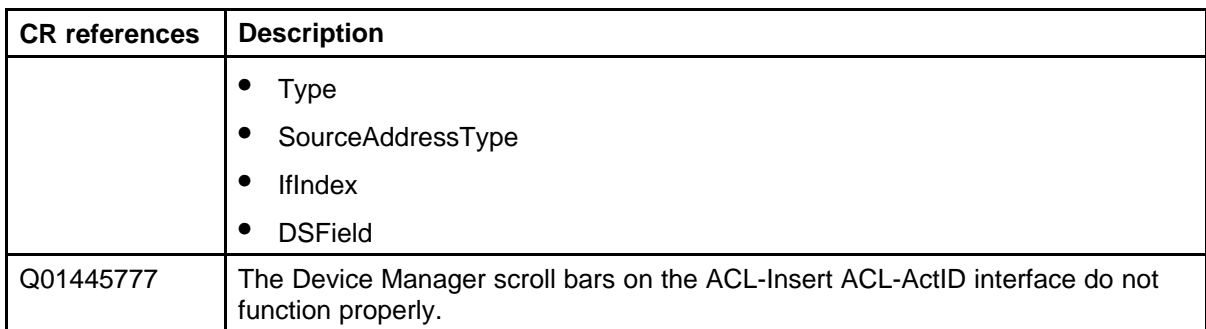

#### **MIB limitations**

#### **Table 44 MIB issues**

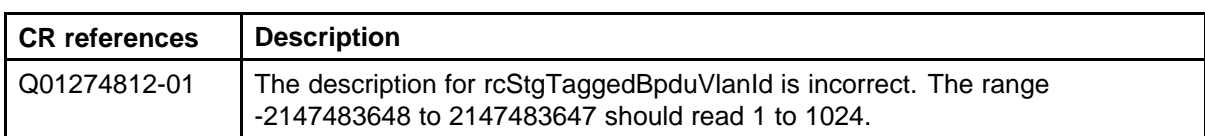

# **Customer service**

Visit the Nortel Web site to access the complete range of services and support that Nortel provides. Go to [www.nortel.com,](http://www.nortel.com/) or go to one of the pages listed in the following sections.

# **Navigation**

- "Updated versions of documentation" (page 107)
- "Getting help" (page 107)
- "Express Routing Codes" (page 107)
- ["Additional information" \(page 108\)](#page-107-0)

#### **Updated versions of documentation**

You can download and print the latest versions of Nortel Ethernet Routing Switch 8800 NTPs and Release Notes directly from the Internet at [www.nortel.com/documentation.](http://support.nortel.com/go/main.jsp)

## **Getting help**

If you purchased a service contract for your Nortel product from a distributor or authorized reseller, contact the technical support staff for that distributor or reseller for assistance.

If you purchased a Nortel service program, you can get help by contacting one of the Nortel Technical Solutions Centers found at [http://www.nortel.com/callus](http://www.nortel.com/cgi-bin/comments/comments.cgi); or visit our Technical Support site at [http://www.nortel.com/support.](http://support.nortel.com/go/main.jsp?cscat=MYSUPPORT=MYSUPPORT)

## **Express Routing Codes**

An Express Routing Code (ERC) is available for many Nortel products and services.

When you use an ERC, your call is routed to a technical support person who specializes in supporting that particular product or service. To locate an ERC for a product or service, go to [http://www.nortel.com/erc](http://www.nortel.com/help/contact/erc/index.html).

# <span id="page-107-0"></span>**Additional information**

Use the information in the following table to access other areas of the Nortel Web site.

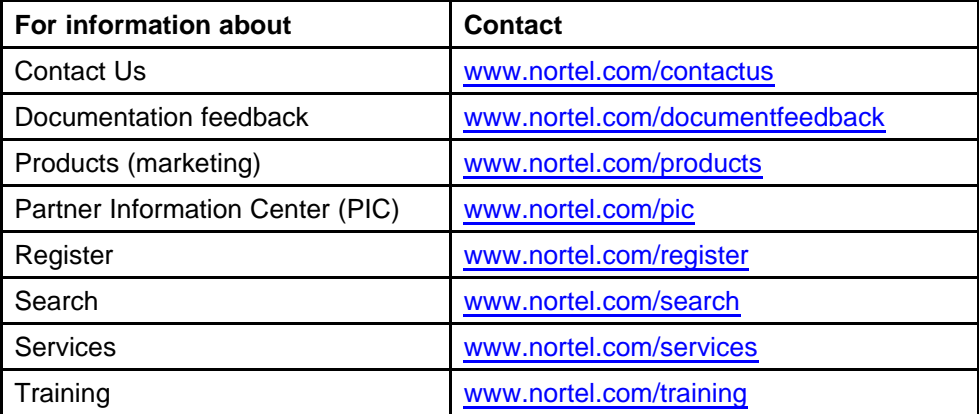
# **Index**

## **A**

[Advanced filters](#page-69-0) [guidelines 70](#page-69-0)

### **B**

[boot source](#page-65-0) [SuperMezz 66](#page-65-0)

## **C**

[chassis](#page-61-0) [High Performance 62](#page-61-0) [compatibility](#page-60-0) [module and chassis 61](#page-60-0) [module and component 59](#page-58-0) [software and hardware 57](#page-56-0)

### **D**

[DOSFS 45](#page-44-0) [DVMRP considerations 68](#page-67-0)

### **F**

[file names 32](#page-31-0)

### **H**

[HA mode](#page-59-0) [considerations 60](#page-59-0)

### **I**

[I/O module considerations 42](#page-41-0)

### **K**

[known issues](#page-97-0) [CLI and NNCLI 98](#page-97-0) [Device Manager 99](#page-98-0) [Layer 2 96](#page-95-0) [MLT/SMLT 96](#page-95-0) [multicast routing 98](#page-97-0) [platform 93](#page-92-0) [QoS and filters 99](#page-98-0) [switch management 95](#page-94-0) [unicast routing 97](#page-96-0)

### **L**

[license](#page-69-0) [temporary 70](#page-69-0) [limitations](#page-103-0) [Device Manager 104](#page-103-0) [Layer 2 102](#page-101-0) [MIB 105](#page-104-0) [MLT/SMLT 103](#page-102-0) [multicast routing 104](#page-103-0) [platform 100](#page-99-0) [QoS and filters 104](#page-103-0) [switch management 102](#page-101-0) [unicast routing 103](#page-102-0) [loop prevention 63](#page-62-0)

#### **M**

[MIB 71](#page-70-0) [MLT/LAG considerations 42](#page-41-0) [MPLS](#page-67-0) [and MTU 68](#page-67-0)

### **N**

nonsupported modules [12](#page-11-0), [30](#page-29-0) [notifications 71](#page-70-0)

Nortel Ethernet Routing Switch 8800 Release Notes — Software Release 7.0 NN46205-402 04.01 20 April 2010

## **P**

[performance](#page-60-0) [module and chassis 61](#page-60-0) [power and cooling management 47](#page-46-0)

## **R**

[resolved issues](#page-74-0) [CLI and NNCLI 75](#page-74-0) [IP unicast 74](#page-73-0) [multicast 75](#page-74-0) [platform 73](#page-72-0) [QoS and filters 75](#page-74-0) [switch management 73](#page-72-0) [RFC 71](#page-70-0)

## **S**

[scaling 54](#page-53-0) [SF/CPU](#page-62-0) [protection and loop prevention 63](#page-62-0) [SMLT](#page-62-0) [and switch clustering 63](#page-62-0) [SMLT considerations 68](#page-67-0) [SNMP considerations 68](#page-67-0) [Software licensing 31](#page-30-0) [SuperMezz 35](#page-34-0)

## **T**

[traps 71](#page-70-0)

## **U**

[upgrade considerations 42](#page-41-0) [5.0-based software 50](#page-49-0) [changes to procedures 50](#page-49-0) [IST 49](#page-48-0) [power management 45](#page-44-0) [upgrade paths 42](#page-41-0)

> Nortel Ethernet Routing Switch 8800 Release Notes — Software Release 7.0 NN46205-402 04.01 20 April 2010

#### Nortel Ethernet Routing Switch 8800

## Release Notes — Software Release 7.0

Release: 7.0 Publication: NN46205-402 Document revision: 04.01 Document release date: 20 April 2010

Copyright © 2008-2010 Nortel Networks. All Rights Reserved.

While the information in this document is believed to be accurate and reliable, except as otherwise expressly agreed to in writing NORTEL PROVIDES THIS DOCUMENT "AS IS" WITHOUT WARRANTY OR CONDITION OF ANY KIND, EITHER EXPRESS OR IMPLIED. The information and/or products described in this document are subject to change without notice.

THE SOFTWARE DESCRIBED IN THIS DOCUMENT IS FURNISHED UNDER A LICENSE AGREEMENT AND MAY BE USED ONLY IN ACCORDANCE WITH THE TERMS OF THAT LICENSE.

Nortel, Nortel Networks, the Nortel logo, and the Globemark are trademarks of Nortel Networks.

All other trademarks are the property of their respective owners.

To provide feedback or to report a problem in this document, go to www.nortel.com/documentfeedback.

www.nortel.com

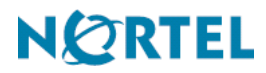